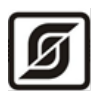

## Устройство сбора данных УСД-GSM

Руководство по эксплуатации

ЕСАН.426433.029РЭ

Редакция MBM-413-01 ПО 2.2

# EAC

©МНПП САТУРН, 2023

## Содержание

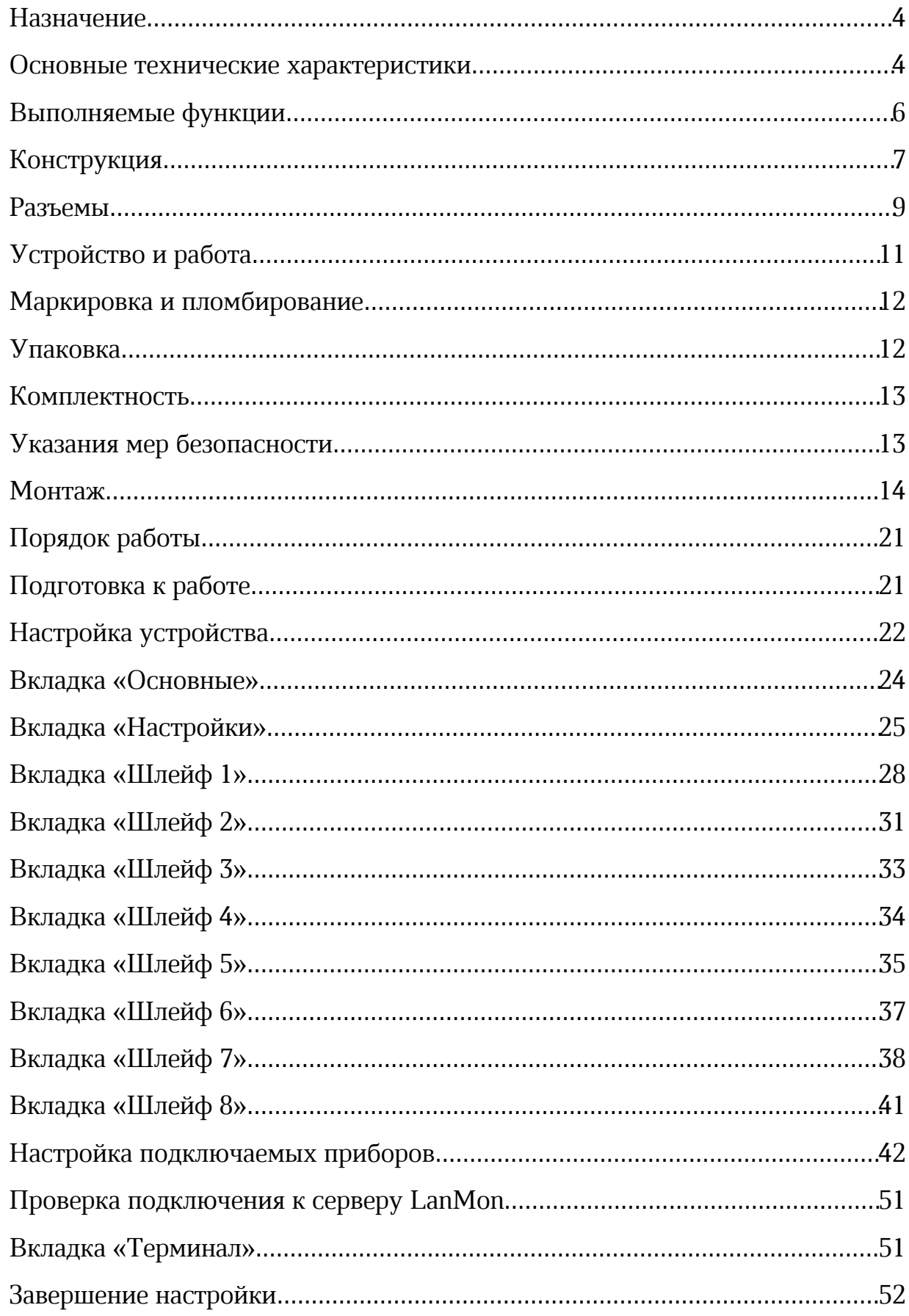

#### ECAH.426433.029P3

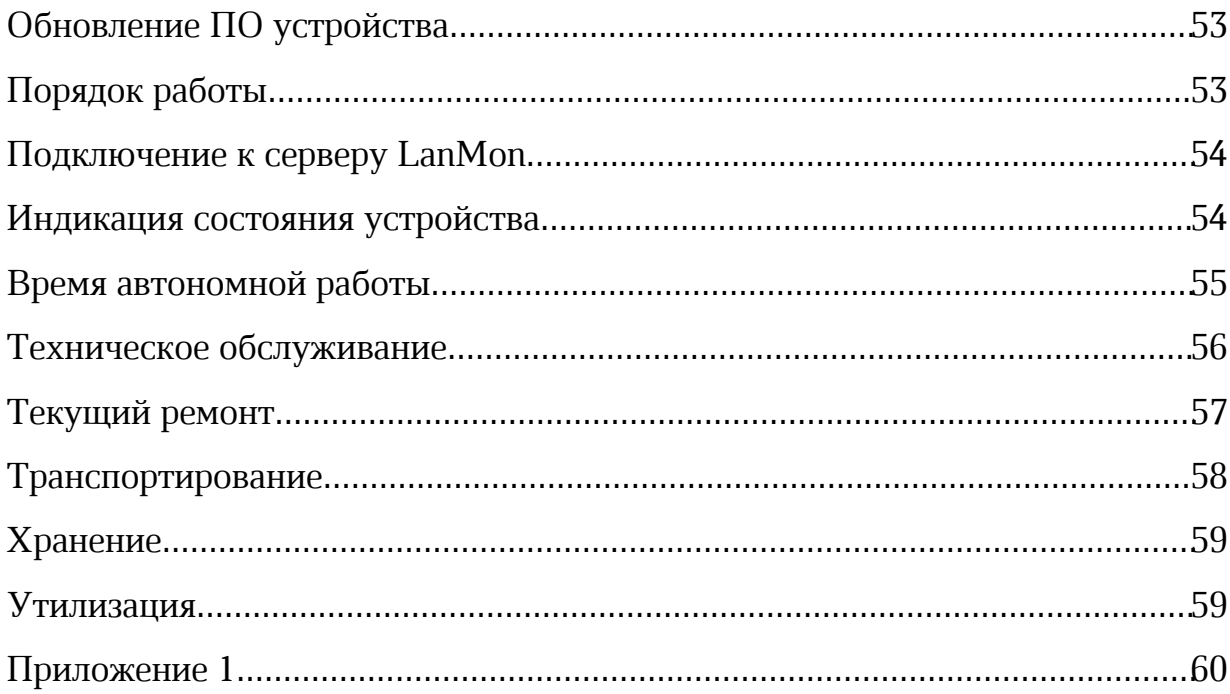

## Назначение

Устройство сбора данных УСД-GSM (далее – устройство) предназначено для сбора данных с различных аналоговых и цифровых датчиков, измерительной информации с приборов учета (счетчиков воды, газа, и проч.) по последовательным цифровым интерфейсам RS-485/RS-232, привязки считанных значений к шкале времени, дальнейшей передачи данных на верхний уровень системы сбора данных по сетям мобильной связи GSM (2 SIM карты). Устройство также реализует режим одноканального термостата с гистерезисом.

Внешний вид устройства показан на рисунке 1.

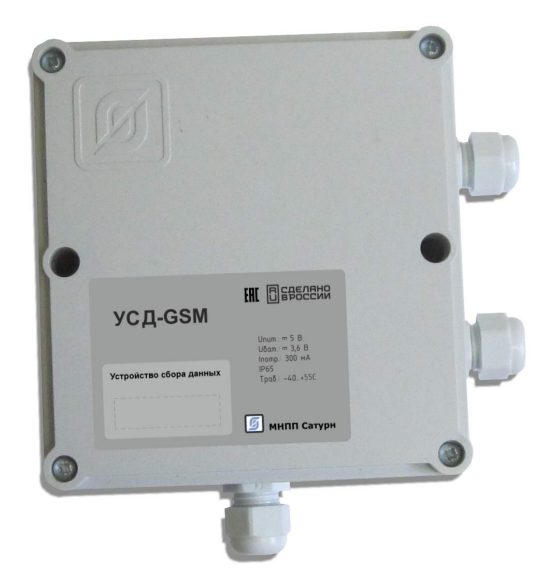

Рисунок 1 - Внешний вид устройства сбора данных УСД-GSM

## Основные технические характеристики

Основные технические характеристики устройства приведены в таблице 1.

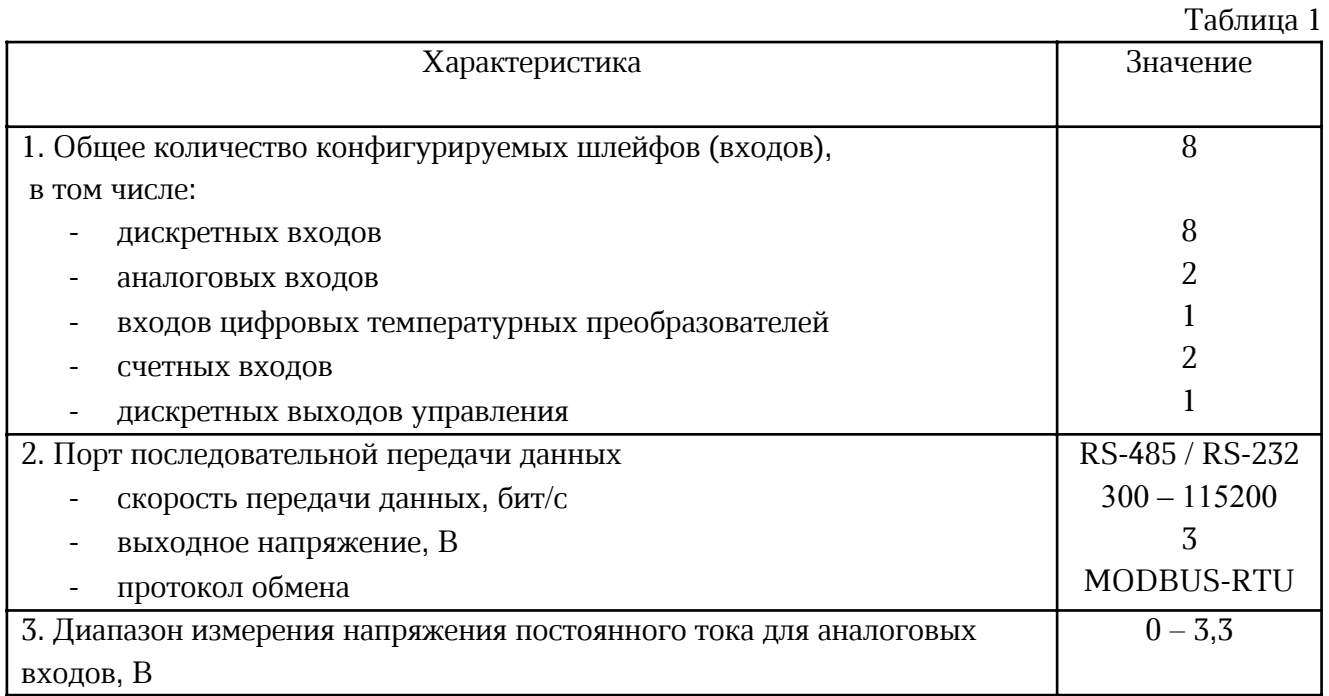

Окончание таблицы 1

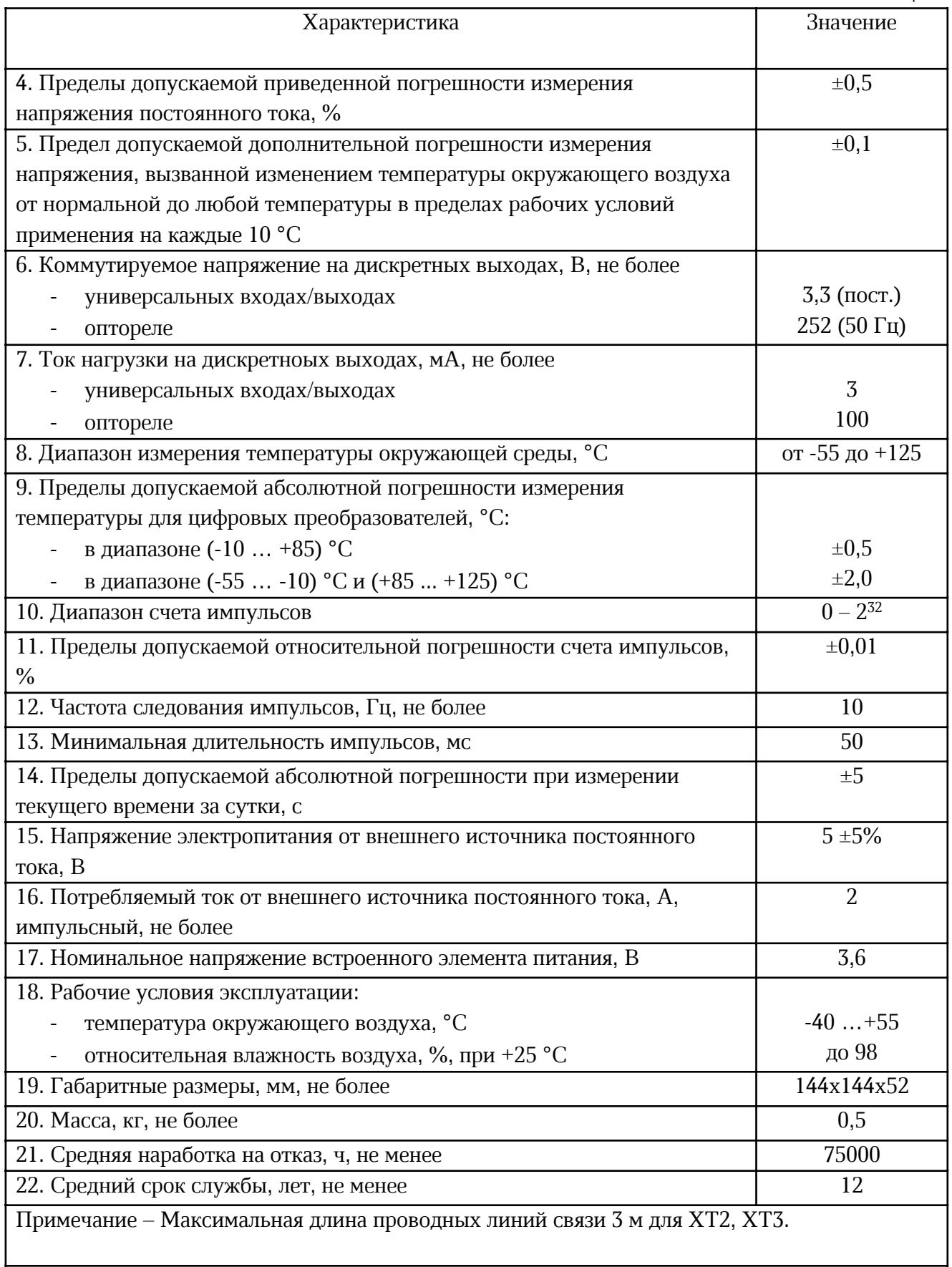

Основные технические характеристики радиоканала GSM/GPRS, являющегося абонентским устройством, приведены в таблице 2.

Таблина 2

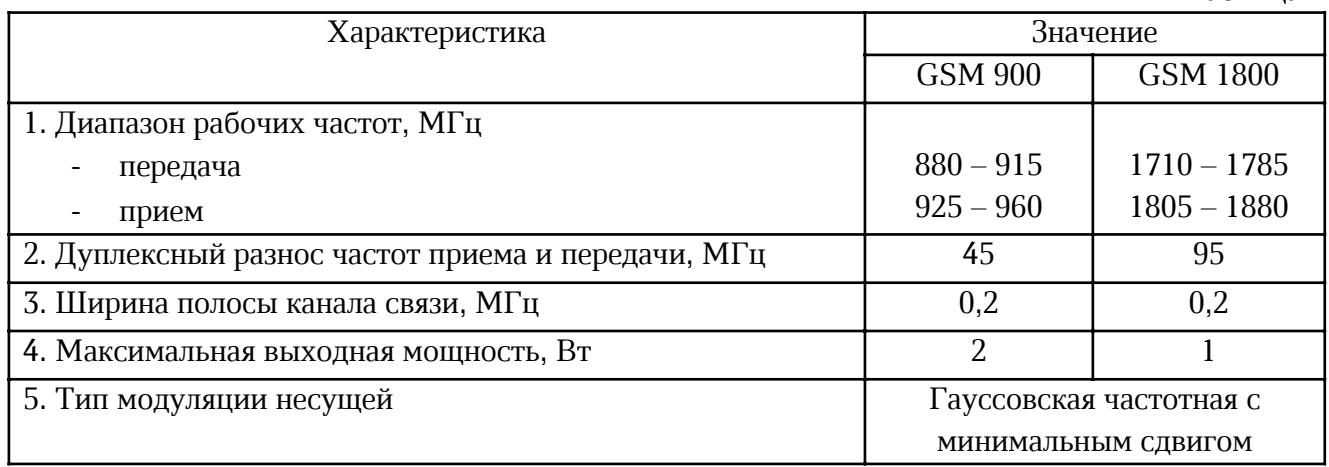

## Выполняемые функции

Устройство выполняет следующие функции:

- считывание состояния 8 входов вида «сухой контакт» нормально-замкнутых или нормально-разомкнутых;
- считывание двух унифицированных налоговых сигналов напряжением (0–3,3) В, токовых сигналов (4 – 20) мА, перевод сигналов в именованные физические величины, контроль выхода аналогового сигнала за заданные пределы;
- включение/выключение напряжения электропитания источника унифицированных аналоговых сигналов на время измерения с целью экономии энергии встроенного элемента питания;
- подсчет электрических импульсов по двум счетным входам, перевод значения в именованную физическую величину, вычисление значений расхода за час;
- прием и передачу данных внешних устройств (приборов учета и проч.), подключенных по интерфейсу RS-485 или RS-232;
- считывание значения температуры из цифрового преобразователя температуры DS18B20 или DS18S20, контроль выхода температуры за заданные пределы;
- функции термостата с гистерезисом: включение/выключение дискретного выхода оптореле устройства при увеличении/уменьшении значения температуры, полученного от цифрового преобразователя температуры;
- назначение сигналам статуса «Аварийный» для немедленной передачи сообщения на сервер;
- ведение встроенного архива событий с метками времени: переключение «сухих контактов», изменение температуры, изменение аналогового сигнала (давление, температура и проч.), часовые значения счетчиков импульсов;
- периодическую передачу в соответствии с заданным расписанием текущего состояния устройства, текущих значений входных сигналов, архива событий на сервер системы сбора данных;
- контроль напряжения встроенного элемента питания;
- калибровку двух унифицированных аналоговых входов.

#### Конструкция

Устройство выполнено в виде моноблока с пластмассовым корпусом со съемной крышкой. Внутри корпуса расположена электронная плата. На боковых сторонах корпуса расположены герметичные вводы для кабелей подключения внешних устройств и антенны GSM. Внутри корпуса расположен контакт датчика открытия крышки корпуса, который используется для перевода устройства в режим «настройка/работа».

Питание устройства осуществляется от одной литиевой батареи размера С (ER26500 3.6В 9000 мА\*ч), которая устанавливается в держатель на электронной плате, соблюдая полярность. Габаритные размеры устройства приведены на рисунке 2.

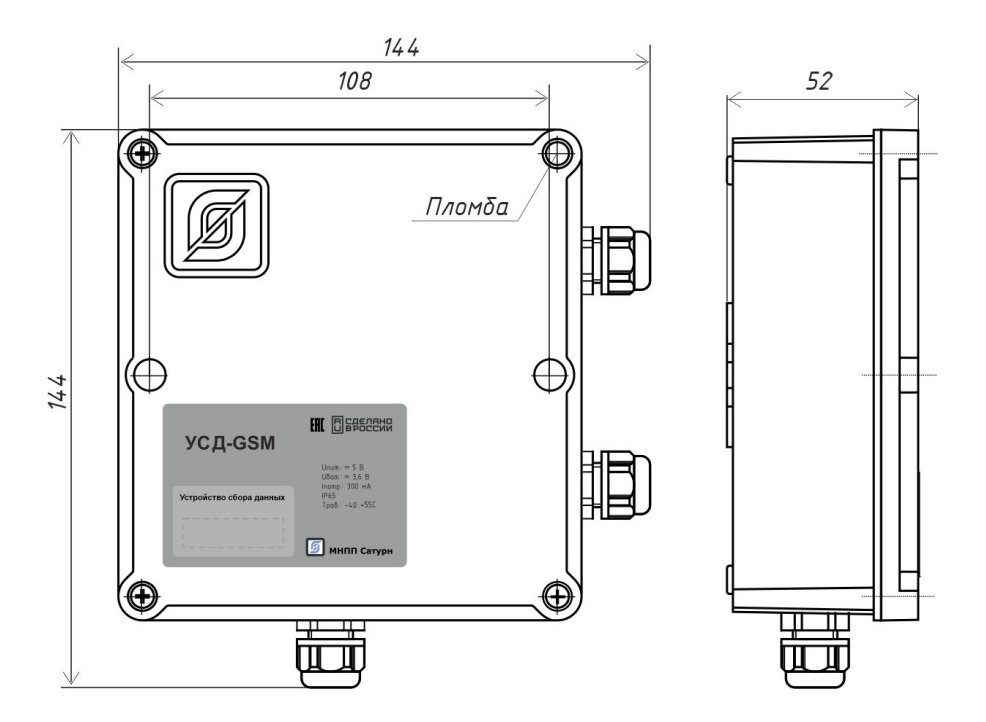

Рисунок 2 - Габаритные размеры устройства сбора данных УСД-GSM

Подключение внешних цепей осуществляется к разъемам внутри корпуса. К разъему ХТ1, при необходимости, подключить внешний блок питания с выходным постоянным напряжением  $5B \pm 5\%$  и током до 2A, соблюдая полярность.

Подключить внешние цепи устройств к разъемам ХТ2 - ХТ3 универсальных входов U1- U8 в соответствии с режимом работы (сухой контакт, аналоговые входы, счетные входы, интерфейсы, дискретный выход).

Разъем ХW1 тип SMA (розетка) предназначен для подключения внешней антенны GSM с волновым сопротивлением 50 Ом.

Вид на электронную плату устройства со снятой крышкой корпуса показан га рисунке 3. На плате расположены разъемы ХТ1 - ХТ5, ХТ7 – ХТ8, XW1, контакт SB1 (А1), два держателя SIM карт Х1 – Х2, держатель XS1 для элемента питания GB1 типоразмера С, переключатель вида антенны SA1 «Встроенная/Внешняя», а также двухцветный светодиодный индикатор HL1.

Перемычки J1-J10 служат для выбора вида используемого интерфейса последовательной передачи данных для связи с внешним устройством: RS-485 или RS-232.

7

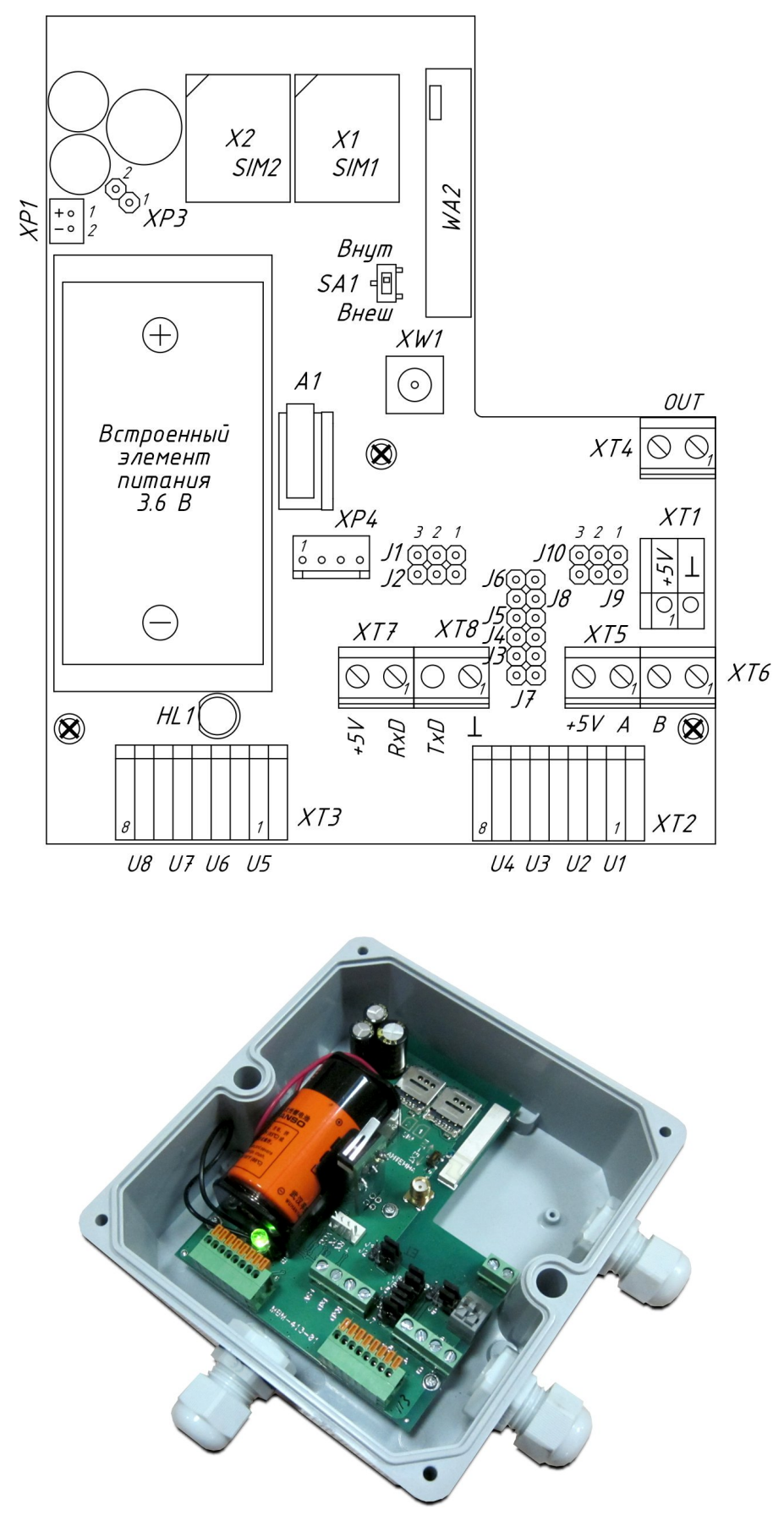

Рисунок 3 - Вид на электронную плату устройства со снятой крышкой корпуса

## Разъемы

Назначение разъемов устройства приведено в таблице 3.

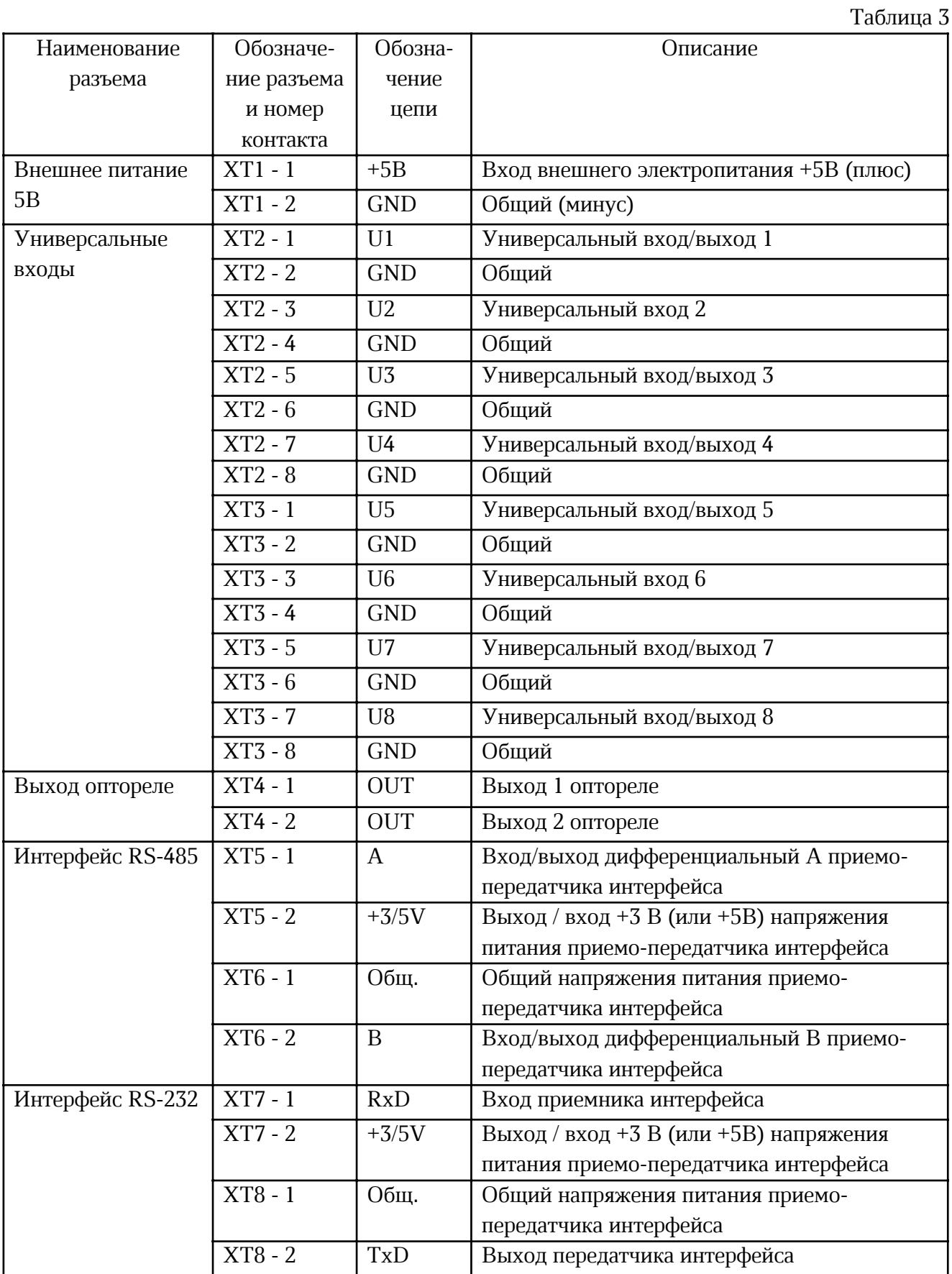

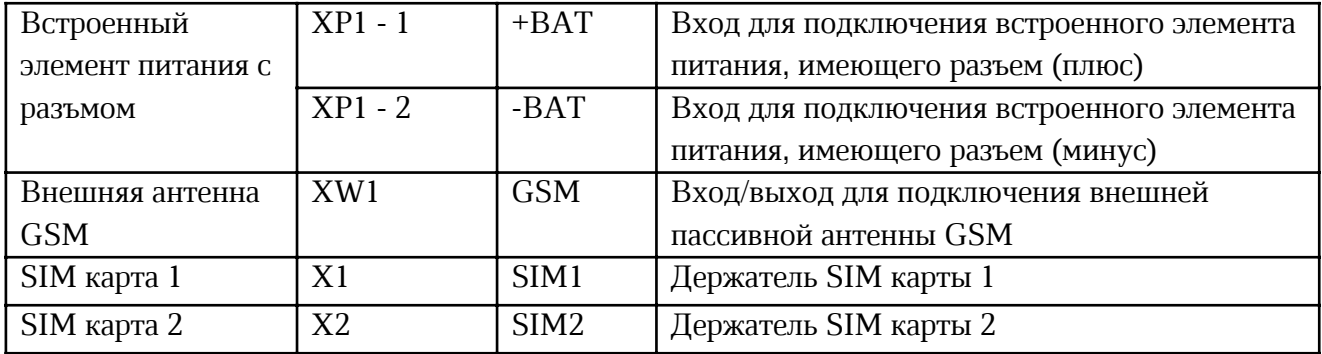

Схема электрическая типового подключения устройства показана на рисунке 4.

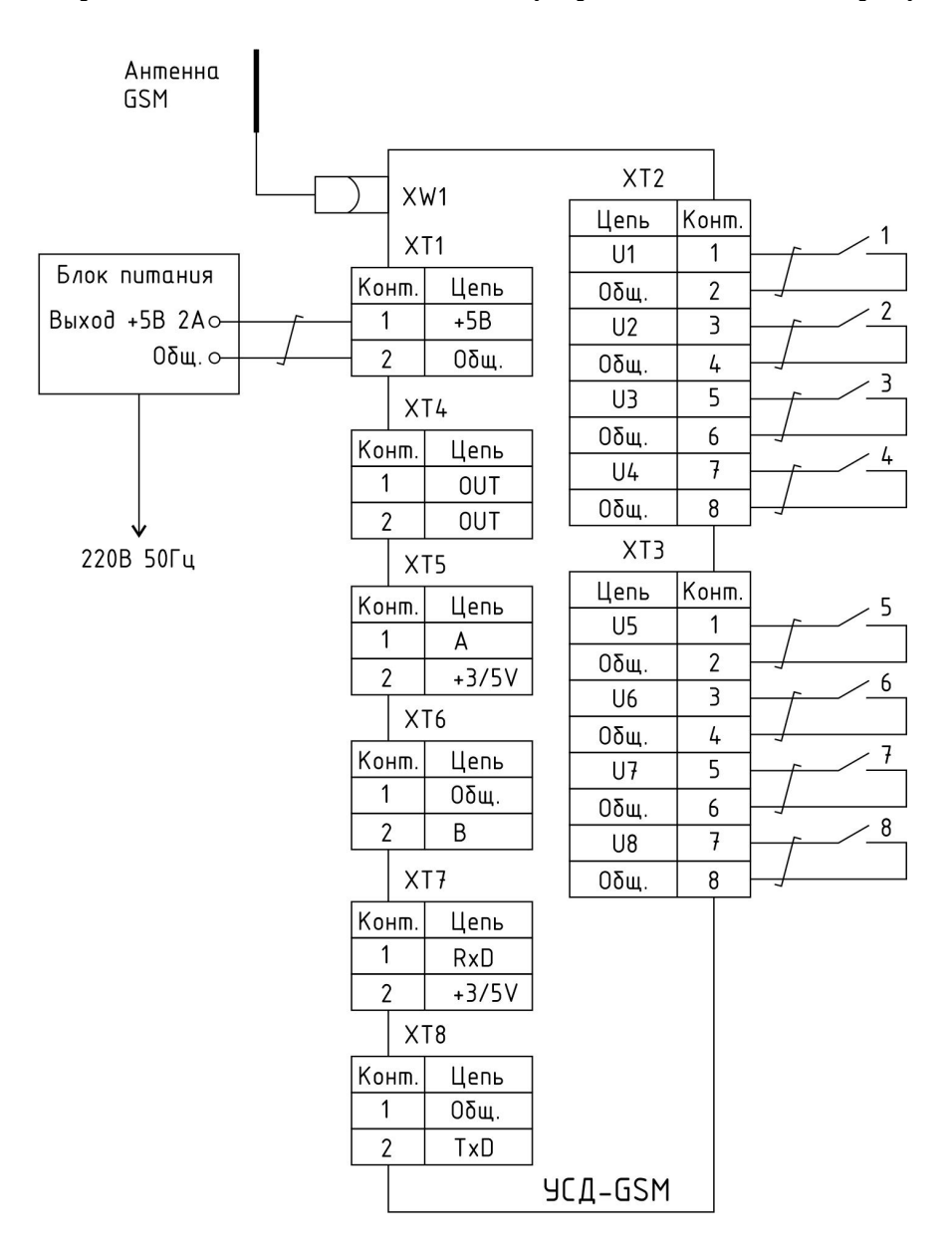

Рисунок 4 - Схема электрическая типового подключения устройства

#### Устройство и работа

Устройство выполнено на основе микроконтроллера с подключенными к нему компонентами периферии (рисунок 5). Электропитание устройства осуществляется как от встроенного элемента питания +3,6 В, так и от внешнего блока питания +5 В (ХТ1). При подключении внешнего блока питания автоматически отключается встроенный элемент питания. Напряжение питания поступает на линейный стабилизатор напряжения STU для электропитания микроконтроллера напряжением 3,3 В, и на преобразователь напряжения DC/DC для электропитания модуля GSM. Контроль величины напряжения питания осуществляет микроконтроллер при помощи одно из каналов АЦП.

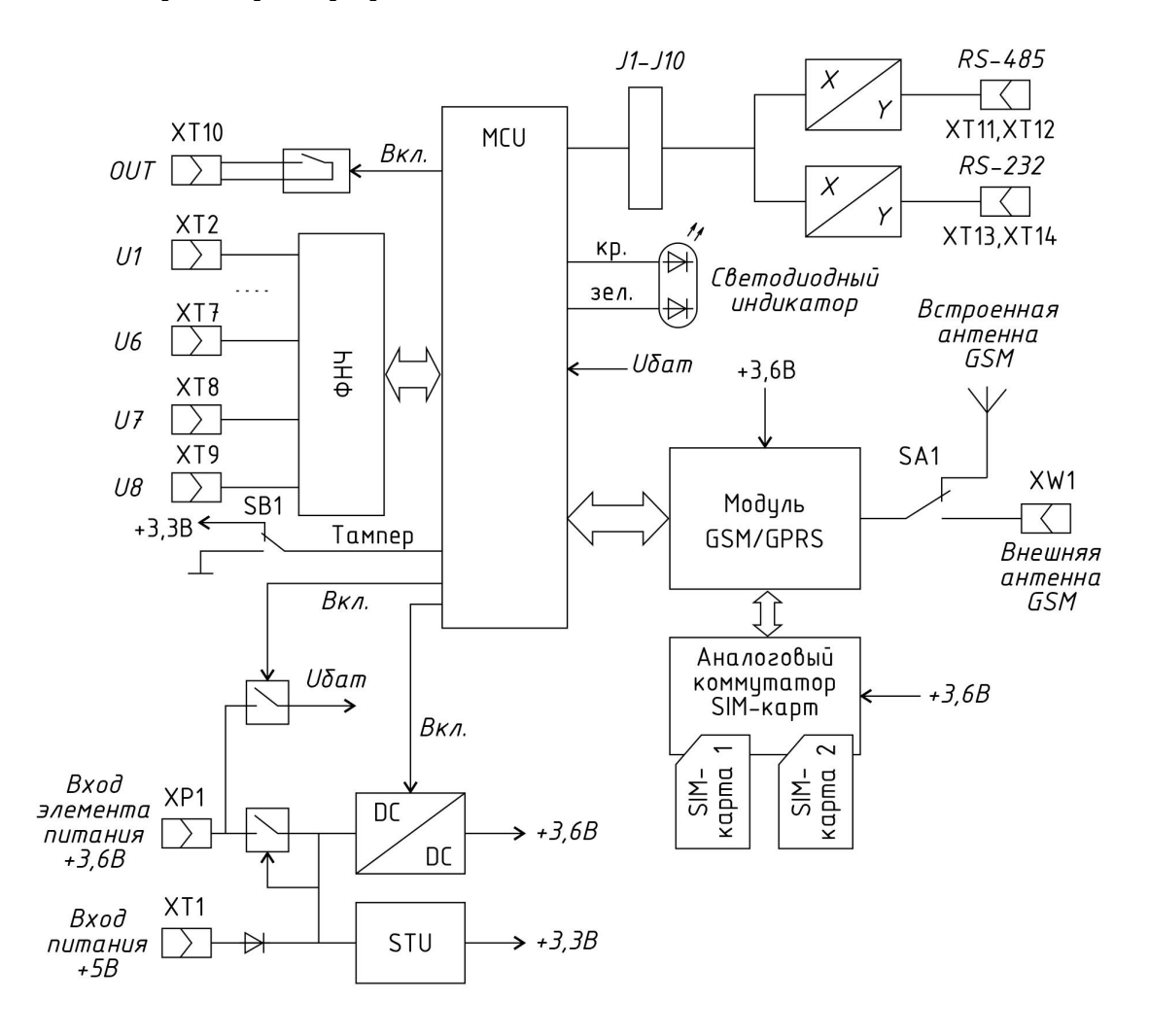

Рисунок 5 – Функциональная схема устройства

Микроконтроллер MCU основан на высокопроизводительном 32-разрядном RISC-ядре Arm Cortex, работающем на частоте 64 МГц. Микроконтроллер включает в себя высокоскоростную встроенную память 128 кбайт флэш-памяти и 36 кбайт SRAM), DMA и широкий спектр системных функций, расширенные возможности ввода-вывода и периферийные устройства. Микроконтроллер содержит стандартные интерфейсы связи (два I<sup>2</sup>C, два SPI/один I<sup>2</sup>S и четыре USART), один 12-разрядный АЦП (время преобразования 0,4 мкс) обеспечивает 19 каналов, усовершенствованный управляющий ШИМ-таймер, пять 16 разрядных таймеров общего назначения, два базовых таймера, два сторожевых таймера,

системный таймер, часы и календарь RTC. Оптимизированное динамическое потребление в сочетании с полным набором режимов энергосбережения обеспечивает низкое энергопотребление.

Модуль GSM/GPRS поддерживает передачу данных GPRS multi-slot class 10 со скоростью до 85,6 кбит/с. Модуль подключается к последовательному порту микроконтроллера UART. Электропитание модуля напряжением +3,6 В поступает от преобразователя напряжения, управляемого микроконтроллером. Модуль GSM включается только на время сеанса связи для экономии энергии встроенного элемента питания. К выходу модуля GSM подключается встроенная или внешняя антенна (XW1). Выбор вида антенны GSM осуществляется переключателем SA1 вручную. К модулю GSM подключается двойной аналоговый коммутатор, предназначенный для использования с двумя SIM-картами.

Для контроля несанкционированного доступа к разъемам устройства к микроконтроллеру подключается контакт, срабатывающий в случае снятия крышки корпуса и переводит устройство в режим настройки.

Микроконтроллер управляет двухцветным светодиодным индикатором, отображающим состояние устройства.

Универсальные входы/выходы U1 - U8 (дискретные или аналоговые сигналы, счет импульсов) содержат фильтр нижних частот и элементы защиты от электромагнитных помех.

К входам U1 - U8 могут выполнять функции приёма сигналов «сухой контакт», аналоговых сигналов (0-10) В, токовых сигналов (0-20) мА, счётных входов, приёмасигналов цифрового температурного преобразователя, сигналов интерфейса RS-485 или RS-232.

Микроконтроллер управляет дискретным выходом оптоэлектронного реле (разъем ХТ10).

Внешнее устройство может быть подключено по интерфейсу RS-485 или RS-232. Только один из этих интерфейсов можент быть установлен при помощи перемычек J1-J10.

#### Маркировка и пломбирование

Маркировка устройства содержит:

- товарный знак;
- условное обозначение;
- серийный номер;
- дату изготовления;
- напряжение питания и потребляемую мощность;
- степень защиты оболочки по ГОСТ 14254;
- надписи над разъемами;
- знаки соответствия техническим регламентам.

Транспортная маркировка содержит основные, дополнительные, информационные надписи и манипуляционные знаки «Хрупкое, осторожно», «Беречь от влаги», «Штабелирование ограничено». Маркировка транспортной тары производится по ГОСТ 14192.

Пломбу на корпус устройства устанавливает монтажная организация после проведения пусконаладочных работ.

#### Упаковка

Устройство и эксплуатационная документация упакованы в полиэтиленовый пакет в

соответствии с ГОСТ 23170. Для транспортирования устройство и документация должны быть упакованы в коробку из гофрированного картона по ГОСТ 9142.

### Комплектность

Комплектность поставки устройства приведена в таблице 4.

Таблица 4

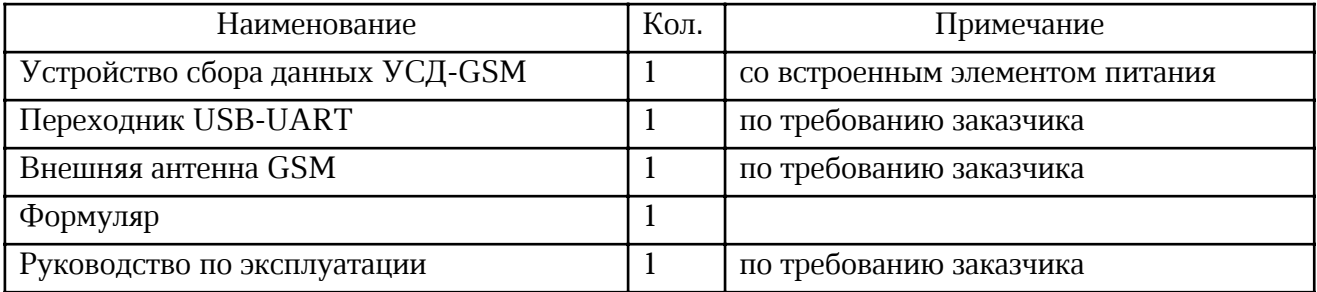

## Указания мер безопасности

Монтаж и подключение внешних цепей к разъемам производить только при снятом напряжении электропитания питания. Запрещается работа устройства со снятой крышкой корпуса. Ремонт и замену элементов устройства производить только при снятом напряжении электропитания.

При монтаже, пусконаладочных работах и эксплуатации необходимо руководствоваться следующими документами:

- Правила устройства электроустановок (ПУЭ);
- Правила по охране труда при эксплуатации электроустановок;
- Правилами технической эксплуатации электроустановок потребителей;
- действующими на предприятии инструкциями по охране труда, технике безопасности и пожарной безопасности.

Внимание! На время хранения устройства вынуть элемент питания ER26500 из держателя во избежании его преждевременного разряда.

Внимание! Во избежание воспламенения, взрыва или повреждения литий-тионилового элемента питания ER26500:

- запрещается перезаряжать, накоротко замыкать, разбирать, деформировать, нагревать и размещать элемент питания вблизи прямого огня;
- при хранении элемента питания исключить возможность короткого замыкания.

Запрещается выбрасывать литий-тиониловый элемент питания ER26500 вместе с бытовыми отходами! Утилизация элемента питания должна производиться специализированным предприятием, оказывающим услуги по сбору и транспортировке отходов, утилизации, размещению.

К монтажу допускаются лица, имеющие необходимую квалификацию, изучившие руководство по эксплуатации, прошедшие инструктаж по технике безопасности на рабочем месте.

Внимание! Подача постоянного напряжения питания более 5,25 В на разъем XT1 приведёт к повреждению устройства.

#### Монтаж

Устройство с автономным электропитанием может быть расположено как отдельно в месте съема данных прибора учета или датчиков, так и установлено на монтажную панель в защитный металлический заземленный или пластмассовый навесной корпус (шкаф) вместе с другим оборудованием системы сбора данных. Рекомендуется выбирать такое место установки устройства, чтобы длина проводов линии связи (шлейфов) не превышала 3 м.

Антенну GSM располагают в месте, где обеспечивается устойчивый прием сигналов сотовой связи соответствующего оператора связи. Рекомендуемая длина кабеля GSM антенны не должна превышать 5 м.

Место установки устройства, в общем случае, должно отвечать следующим требованиям:

- соответствовать условиям эксплуатации;

- быть в зоне действия оператора сотовой связи GSM;

- отсутствие мощных электромагнитных полей;

- сухое без скопления конденсата, отсутствие протечек воды сквозь перекрытия;

- защищенное от пыли, грязи и от существенных вибраций;

- удобное для монтажа и обслуживания;

- исключающее механические повреждения и вмешательство в работу посторонних лиц;

- расстояние более 0,5 м от отопительных систем.

Перед монтажом необходимо проверить:

- комплектность согласно эксплуатационной документации;
- отсутствие повреждений корпуса, разъемов и маркировки;

- наличие приемлемого уровня сигнала GSM сотового оператора в месте установки.

Концы проводников кабелей предварительно разделать на 5 мм для крепления в клеммную колодку под винт. Многопроволочные проводники рекомендуется оконцовывать в специальных наконечниках НШВИ методом опрессовки.

Перевести переключатель SA1 в положение «Встр», если используется встроенная GSM антенна, например, когда уровень сигнала сотовой сети высокий (можно ориентироваться на уровень сигнала мобильного телефона). В случае установки устройства в месте, где прием сигналов сотовой сети затруднен, например, в подвалах, то следует перевести переключатель SA1 в положение «Внешн» и подключить внешнюю антенну GSM. В качестве антенны GSM рекомендуется использовать различные типы антенн для мобильных телефонов GSM с волновым сопротивлением 50 Ом, разъем SMA (вилка Г-образная под кабель RG-58), предпочтительно с минимальной длиной соединительного коаксиального кабеля. Кабель антенны GSM через гермоввод подключить к разъему ХW1, предварительно сняв крышку корпуса, и затянуть гайку разъема. При длине кабеля до 5 м рекомендуется использовать кабель с малым вносимым затуханием.

Если электропитание устройства осуществляется от внешнего блока питания с постоянным напряжением, то подключить кабель питания +5 В к разъему ХТ1, соблюдая полярность. В этом случае отключать встроенный элемент питания не требуется.

Подключить к разъемам ХТ2 – ХТ3 шлейфы от различных внешних устройств. Рекомендуется использовать кабель «витая пара» длиной до 3 м. Режимы работы универсальных входов U1 – U8 приведены в таблице 5.

Таблица 5

| Шлейф          | Сухой     | Аналоговый | Счётный | Температурный   | <b>DTR</b> | DE | RE        | <b>RS485</b> | <b>RS232</b> |
|----------------|-----------|------------|---------|-----------------|------------|----|-----------|--------------|--------------|
|                | контакт   | ВХОД       | ВХОД    | преобразователь |            |    |           |              |              |
| U <sub>1</sub> |           |            |         |                 |            |    |           |              |              |
| U <sub>2</sub> |           |            |         |                 |            |    |           |              |              |
| U <sub>3</sub> |           |            |         |                 |            |    |           |              |              |
| U <sub>4</sub> | $\bullet$ |            |         |                 |            |    | $\bullet$ |              |              |
| $\overline{U}$ | $\bullet$ |            |         |                 |            |    |           |              |              |
| U <sub>6</sub> | $\bullet$ |            |         |                 |            |    |           | <b>RXD</b>   | <b>RXD</b>   |
| U7             |           |            |         |                 |            |    | ●         |              |              |
| U <sub>8</sub> |           |            |         |                 |            |    |           | <b>TXD</b>   | <b>TXD</b>   |

Устройство может работать только с одним видом интерфейса: RS-485 или RS-232, выбираемым пользователем при помощи перемычек J1 – J10 (таблица 6) на электроенной плате, предварительно сняв крышку корпуса. Если интерфейсы RS-485 или RS-232 не используются, то перемычки J1 – J10 не устанавливают.

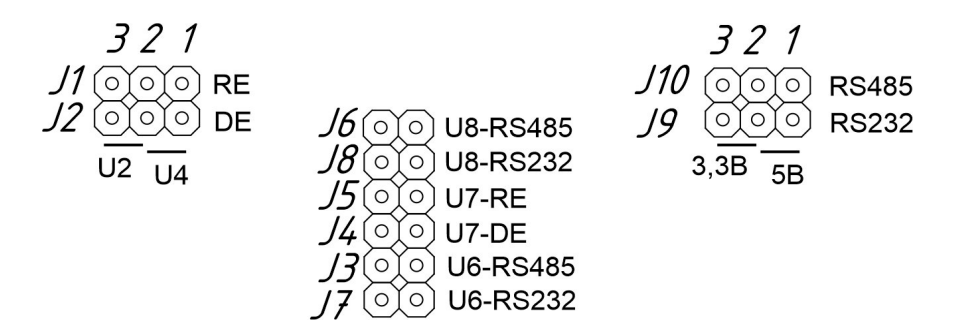

Таблица 6

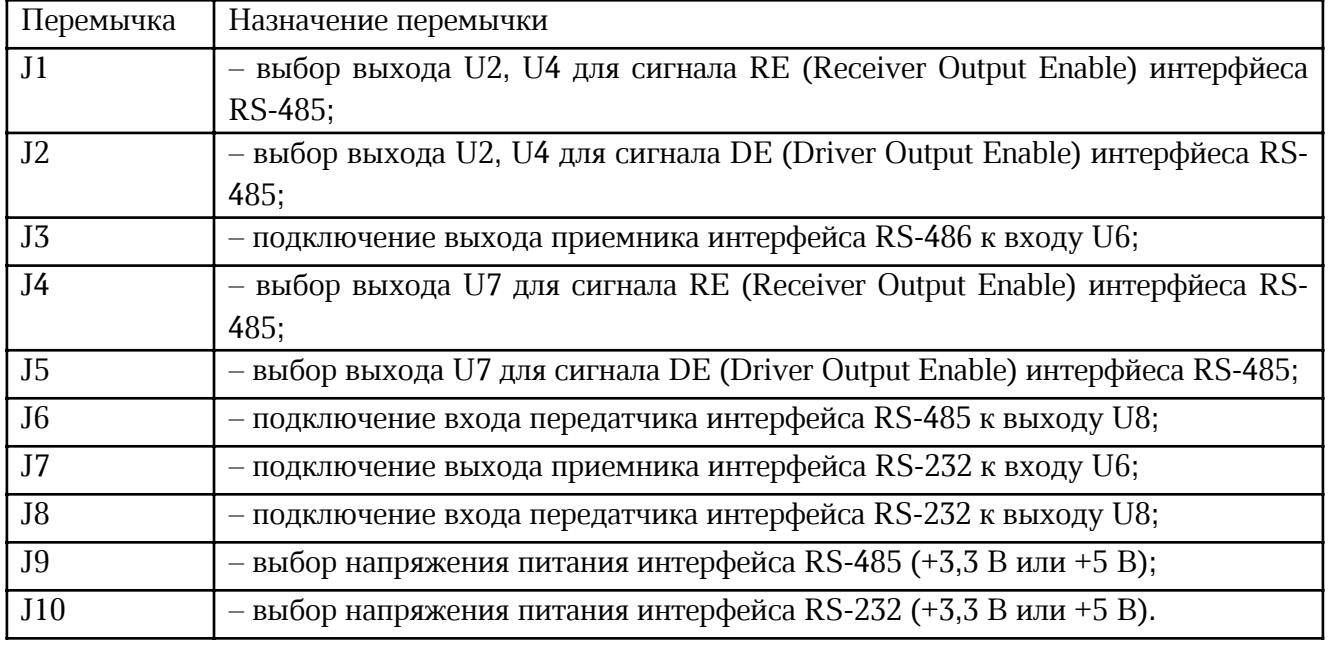

Для подключения датчиков, источника питания рекомендуется использовать провода «витая пара» диаметром жилы 0,5 мм длиной до 3 м.

Схема подключения датчиков с выходами «сухой контакт» к входам U1 - U8 и внешнего блока питания к разъему ХТ1 показана на рисунке 6.

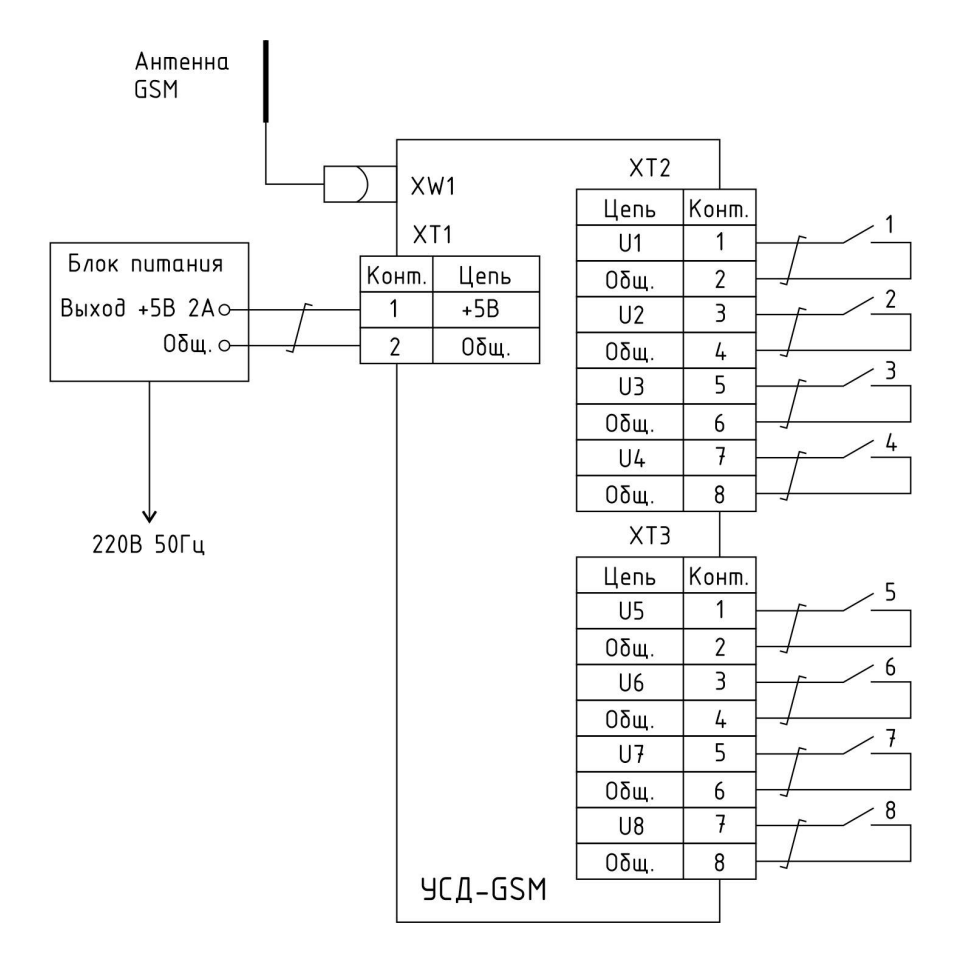

Рисунок 6 - Схема подключения датчиков с выходами «сухой контакт» и внешнего блока питания

Схема подключения счетчиков воды, газа с выходами «сухой контакт» к счетным входам U3, U4 показана на рисунке 7.

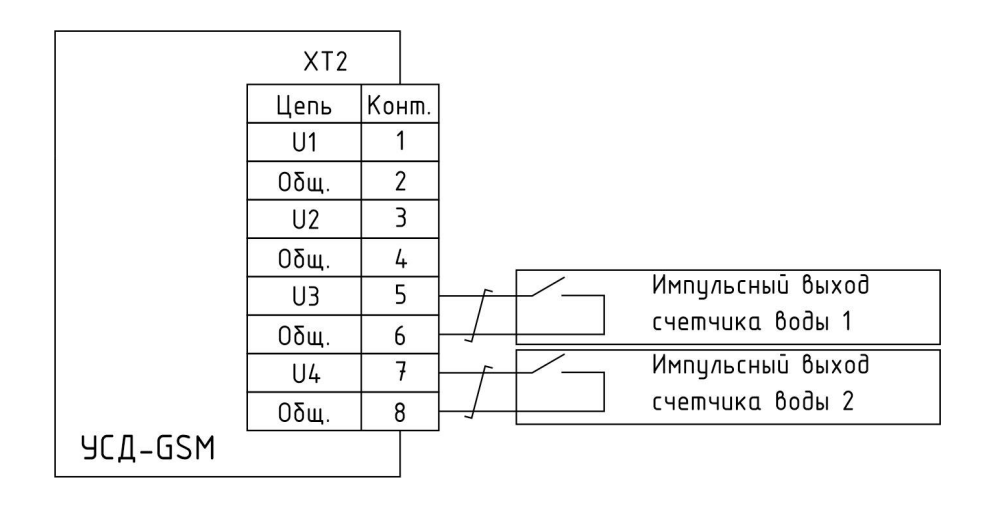

Рисунок 7 - Схема подключения датчиков с выходами «сухой контакт» и внешнего блока питания

Схема подключения датчиков давления, температуры с выходом (0-10) В к аналоговым

входам U1, U2 показана на рисунке 8. Резисторы делителя напряжения выбираются с учетом допустимого максимального напряжения 3 В на входах U1, U2 и минимального сопротивления нагрузки датчика 5 кОм. Например, R1, R3 – 2,2 кОм, R2, R4 – 5 кОм. Датчик требует внешнего напряжения питания.

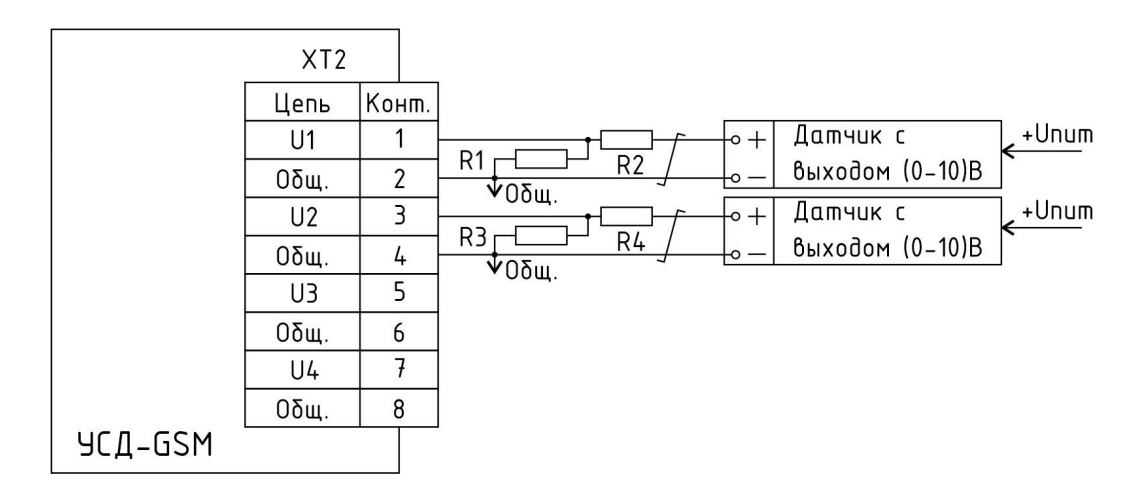

Рисунок 8 - Схема подключения датчиков с аналоговым выходом (0-10) В

Схема подключения датчиков давления, температуры с выходом (4-20) мА к аналоговым входам U1, U2 показана на рисунке 9. Нагрузочные резисторы R1, R2 – 150 Ом выбираются с учетом допустимого максимального напряжения 3 В на входах U1, U2 и допустимого сопротивления нагрузки датчика (до нескольких килоом). Датчик требует внешнего напряжения питания.

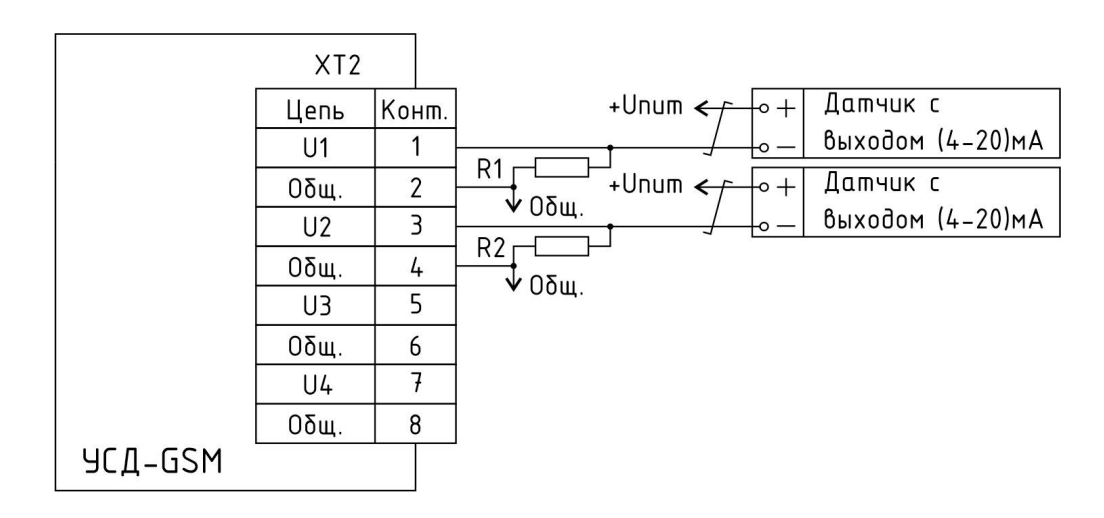

Рисунок 9 - Схема подключения датчиков с аналоговым выходом (4-20) мА

Схема подключения датчиков давления, температуры с выходом (4-20) мА к аналоговым входам U1, U2 и питанием от аккумуляторной батареи +24 В или +12 В показана на рисунке 10. Режим экономии энергии источника питания реализован с помощью выхода OUT, включающего напряжение питания датчиков только на время измерений.

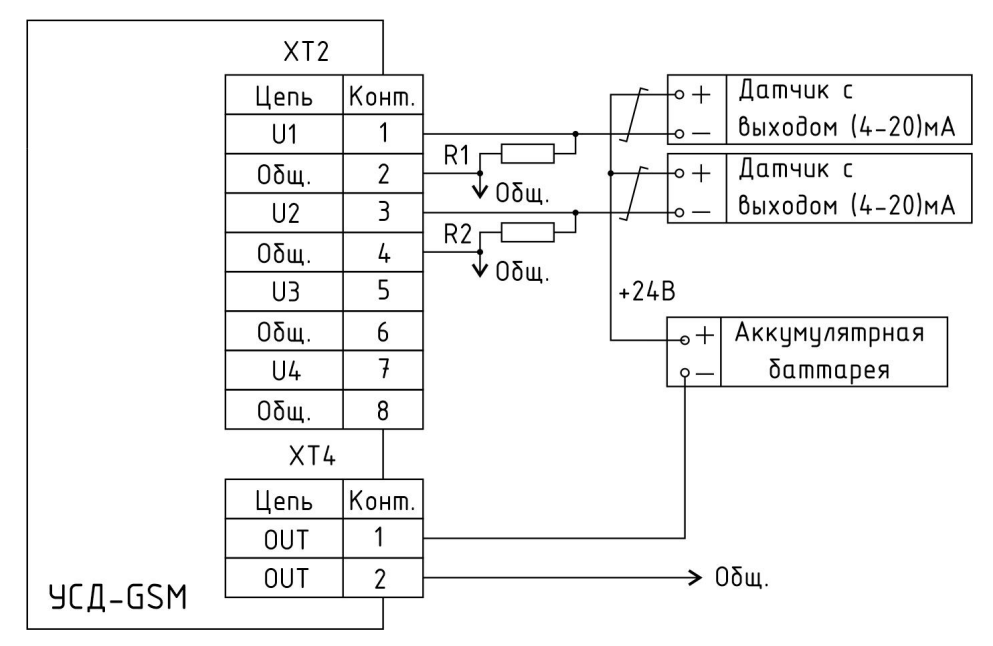

Рисунок 10 - Схема подключения датчиков с аналоговым выходом (4-20) мА для автономного электропитания

Схема подключения преобразователя температуры DS18S20 (DS18B20) цифровым выходом к порту U7 в режиме термостата показана на рисунке 11.

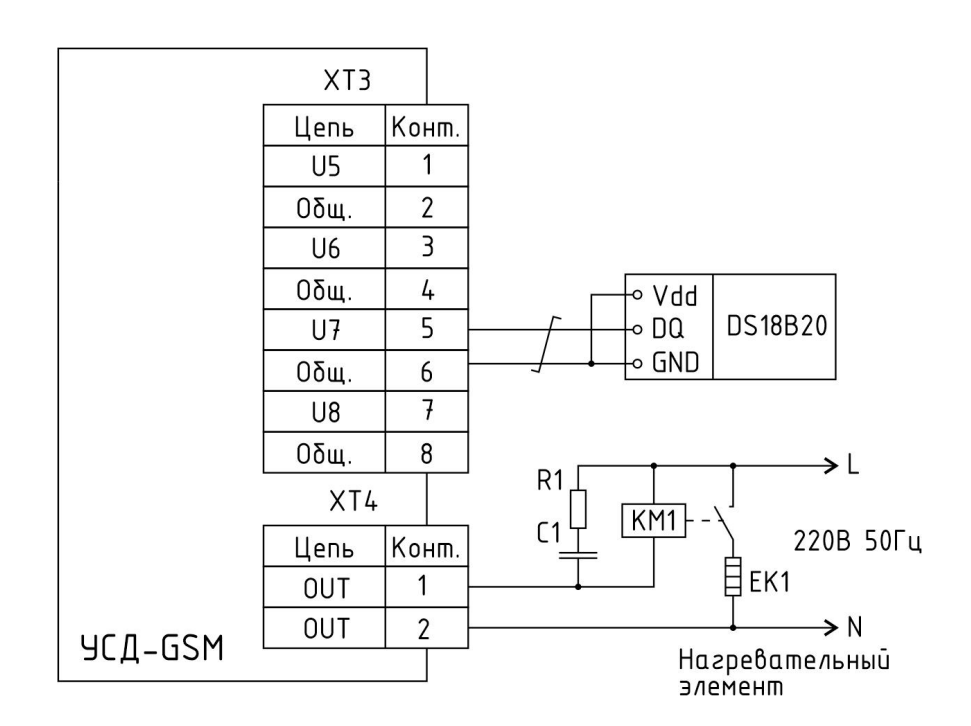

Рисунок 11 - Схема подключения преобразователя температуры DS18S20 (DS18B20) в режиме термостата

Схема подключения внешнего устройства (прибор учета или MODBUS-RTU устройство) по интерфейсу RS-485 показана на рисунке 12. Пользователь должен установить перемычки J1-J10 в зависимости от используемых выходов (рисунок 13). Сигналы RE (Receiver Output Enable) и DE (Driver Output Enable) для управления драйвером интерфейса RS-485 могут программно быть сформированы на любом из выходов U2, U4, U7. Лог. 0 сигнала DE отключает выходы А, В линии интерфейса». Лог. 1 сигнала RE отключает выход приемника интерфейса.

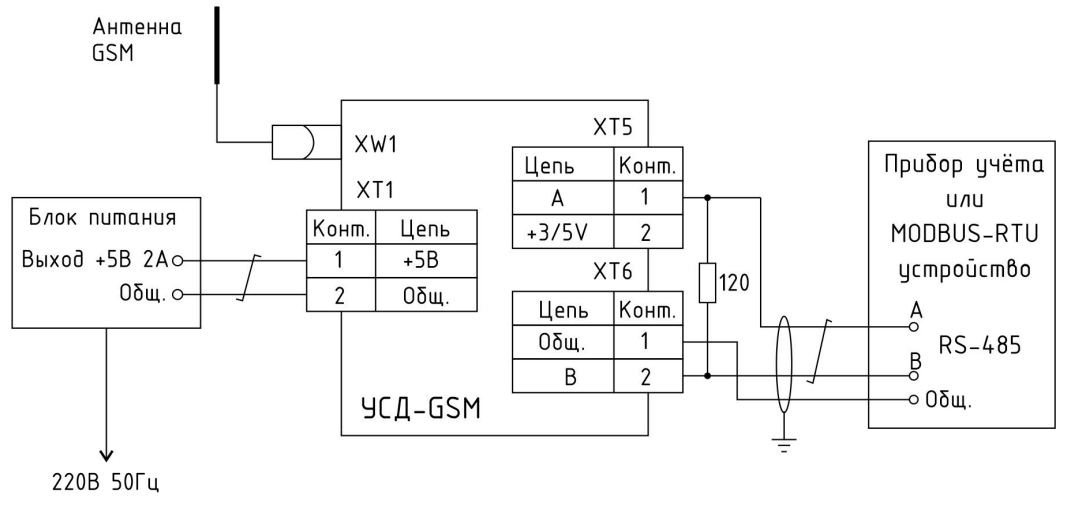

Рисунок 12 - Схема подключения внешнего устройства по интерфейсу RS-485

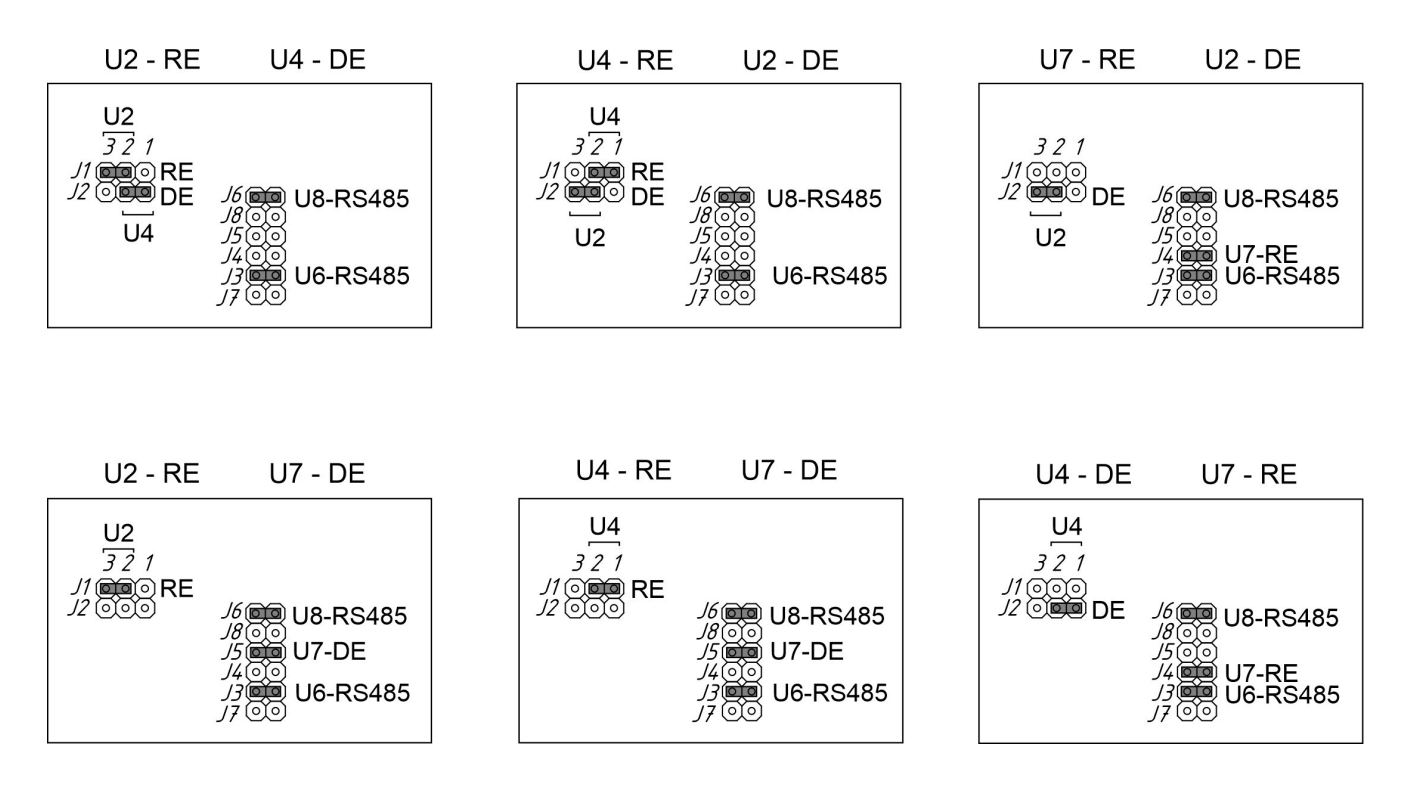

Рисунок 13 – Прмеры установки перемычек J1-J8 в зависимости от используемых сигналов U2, U4, U7 для интерфейса RS-485

Возможно объединить сигналы RE и DE драйвера интерфейса, в этом случае драйвер будет неотключаемым программно (рисунок 14).

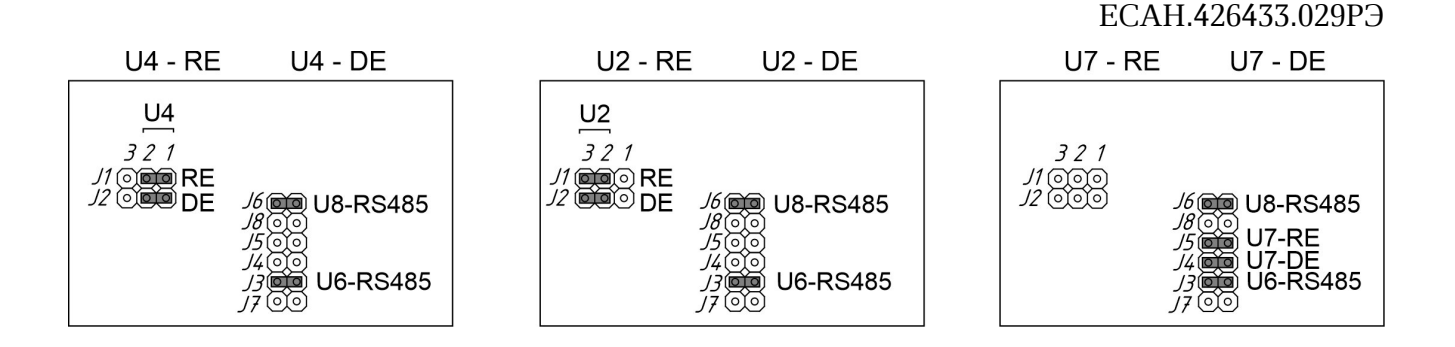

Рисунок 14 – Прмеры установки перемычек J1-J8 в зависимости от используемых сигналов U2, U4, U7 для неотключаемого интерфейса RS-485

Для интерфейса RS-485 следует использовать «витую пару» с волновым сопротивлением 120 Ом длинной до 100 м. На устройствах, подключенных к концам линии RS-485, подключить резисторы с сопротивлением 120 Ом±5 % к контактам А и В соответствующих разъемов. Если длина линии итрефейса менее 10 м, то можно подключить только один резистор.

Схема подключения внешнего устройства (прибор учета или MODBUS-RTU устройство) по интерфейсу RS-232 показана на рисунке 15.

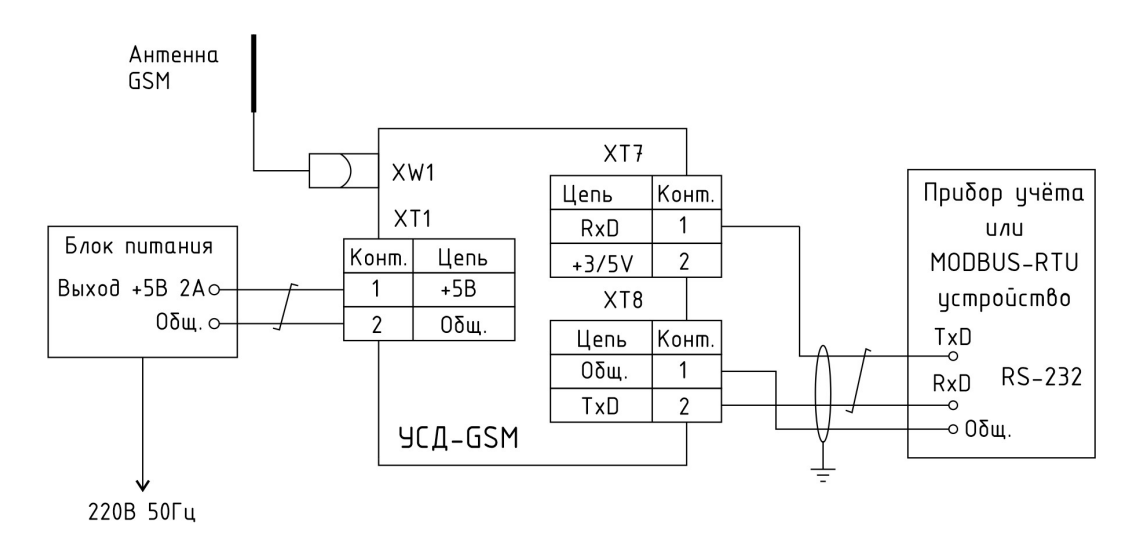

Рисунок 15 - Схема подключения внешнего устройства по интерфейсу RS-232

Установка перемычек J7-J8 для увключения интерфейса RS-232 показана на рисунке 16. Для интерфейса RS-232 следует использовать «витую пару» с волновым сопротивлением 120 Ом длинной до 15 м.

**RS-232** 

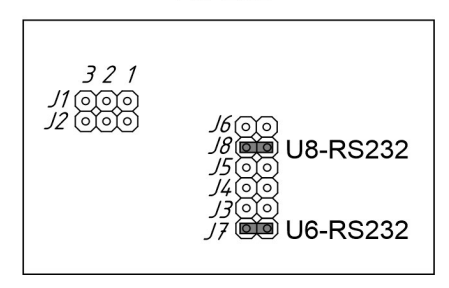

Рисунок 16 – Установка перемычек J7-J8 для включения интерфейса RS-232

Электропитание интерфейсной части RS-485/RS-232 можно выбрать как от источника напряжения +3,3В если используется электропитание от встроенной батареи устройства, так и от +5В, если используется внешний блок питания, подключенный к разъему ХТ1. Вид питания задается установкой перемычек J9-J10 (рисунок 17).

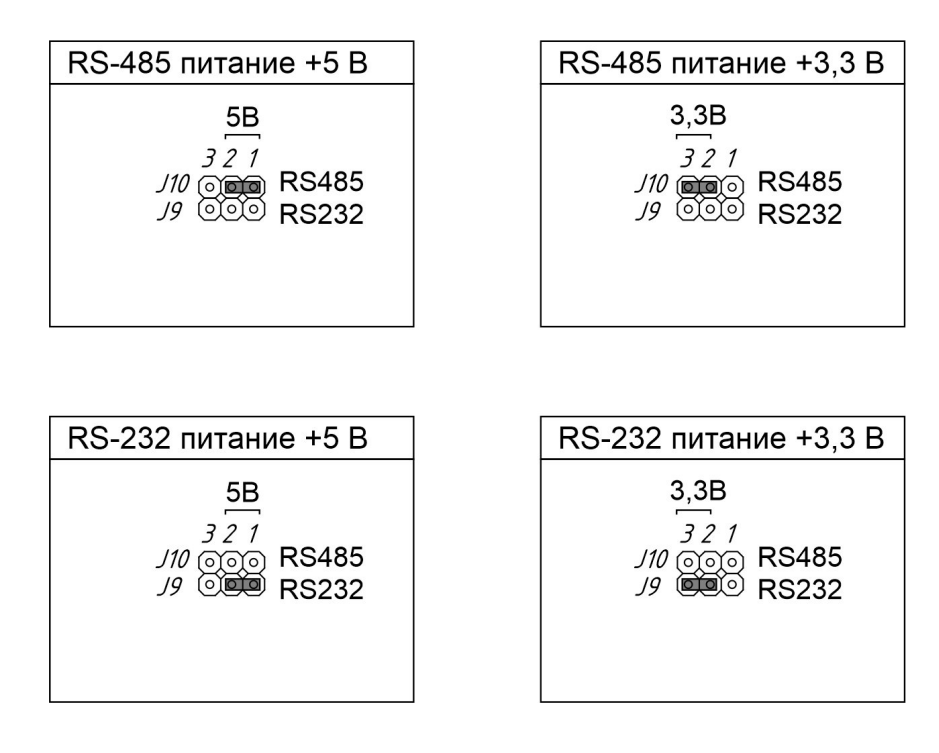

Рисунок 17 - Установка перемычек J9-J10 для выбора напряжения питания интерфейсов RS-485, R-232

## Порядок работы

#### Подготовка к работе

#### Установка SIM карты

Перед включением устройства в работу необходимо установить основную (Х1) и, при необходимости, резервную SIM-карты (Х2). Открыть корпус и аккуратно установить основную SIM-карту в держатель разъема Х1 в соответствии с ключом, зафиксировать замок держателя. Для извлечения SIM-карты аккуратно сдвинуть замок и извлечь карту. Необходимо использовать SIM-карту формата «mini» (25×15x0,76) мм сотового оператора, имеющего зону покрытия в месте установки контроллера. Тариф должен включать услугу доступа в сеть

Интернет GPRS. При необходимости установить в держатель Х2 резервную SIM карту (SIM2).

#### Депассивация литиевого элемента питания

После хранения литий-тионилхлоридный элемент питания Li-SOCL2 (ER26500) может потребовать депассивации в соответствии с инструкцией изготовителя или описанным ниже способом.

Перед установкой элемента питания ER26500 в устройство следует при помощи вольтметра измерить напряжение на его выходах. Если напряжение составляет (2,3 -2,7) В, то в этом случае нужно провести ее депассивацию. Замкнуть выводы элемента питания через резистор 56 Ом, 1 Вт на заданное время, замеряя напряжение элемента питания при помощи вольтметра. Время депассивации зависит от времени хранения элемента питания и составляет около 10 минут при хранении 3 месяца, 20 минут при хранении 6 месяцев, 30 минут при хранении более 12 месяцев.

Как только напряжение на выводах элемента достигнет или превысит 3,2 В, следует отсоединить нагрузочный резистор. Через 1 час следует проверить напряжение элемента без нагрузки и если оно равно 3,6 В, депассивация прошла успешно и можно использовать элемент для питания устройства.

#### Установка элемента питания

Установить в держатель XS1 элемент питания модели ER26500 (GB1), соблюдая полярность. На элементе питания проверить отсутствие следов вмятин, вздутий, коррозии, срок годности.

#### Режимы работы

Устройство сбора данных УСД-GSM может находиться в одном из двух режимов. Если корпус устройства открыт (контакты тампера SB1 разомкнуты), то устройство находится в режиме «Конфигурация». Этот режим индицируется постоянным сечением красного светодиода. Если корпус устройства закрыт, то устройство находится в режиме нормальной работы.

#### Настройка устройства

#### Подключение

Устройство предусматривает настройку и конфигурирования параметров с помощью персонального компьютера (ПК) через специальное устройство «Переходник USB-UART».

Схема подключения устройства к переходнику показана на рисунке 18.

Переходник определяется в операционной системе Windows как последовательный интерфейс (COM порт).

После подключения устройства к ПК необходимо подать напряжение питание +5 В на разъем ХТ1 устройства УСД – GSM или установить элемент питания 3,6 В в держатель XS1, соблюдая полярность.

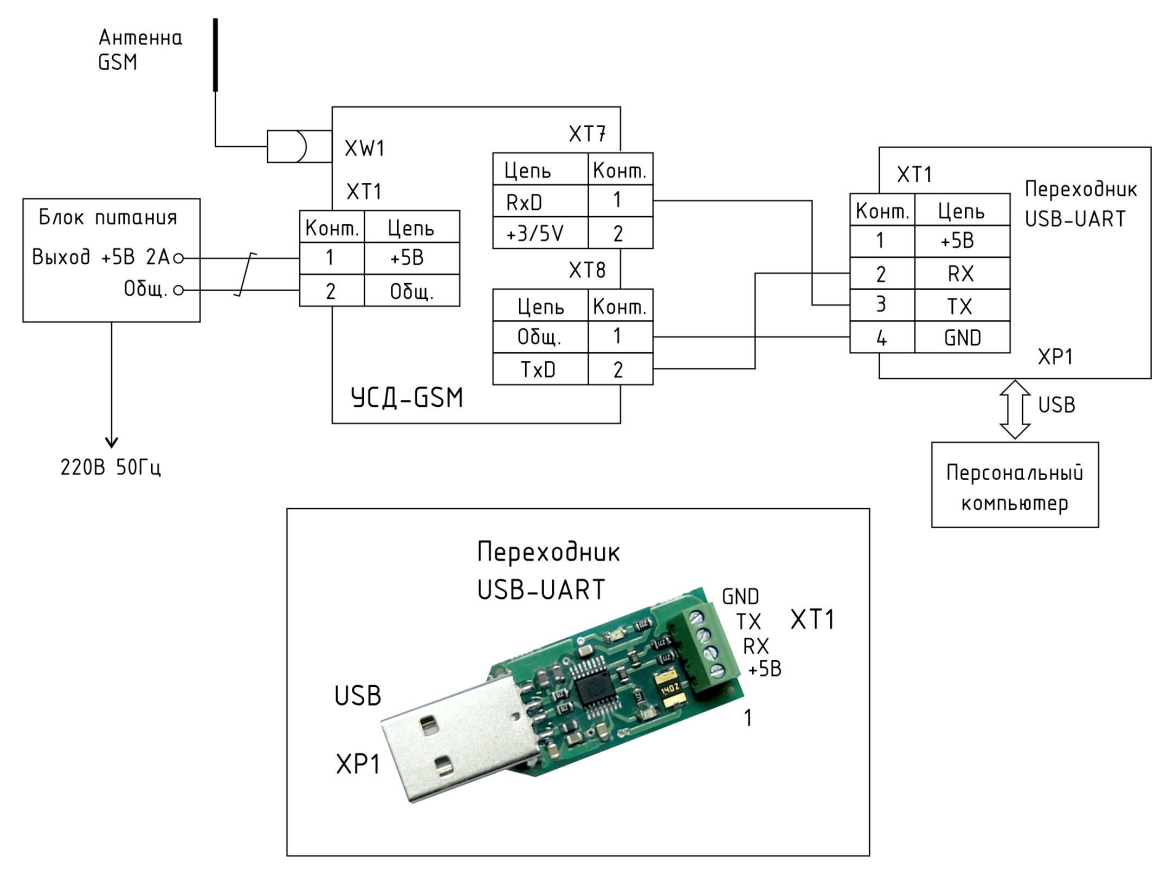

Рисунок 18 - Подключение УСД-GSM к переходнику USB-UART

#### Конфигурирование УСД-GSM

После подачи питания на устройство и подключения к компьютеру можно переходить к конфигурированию устройство сбора данных. Для конфигурирования используется, программа «Rasos», доступная для загрузки по следующему адресу:

ftp://www.mnppsaturn.ru/update/rasos/rasossetup.exe

После запуска программы необходимо перейти в «Режим приборов», и выбрать в меню пункт «Приборы/Устройство УСД – GSM» (рисунок 19).

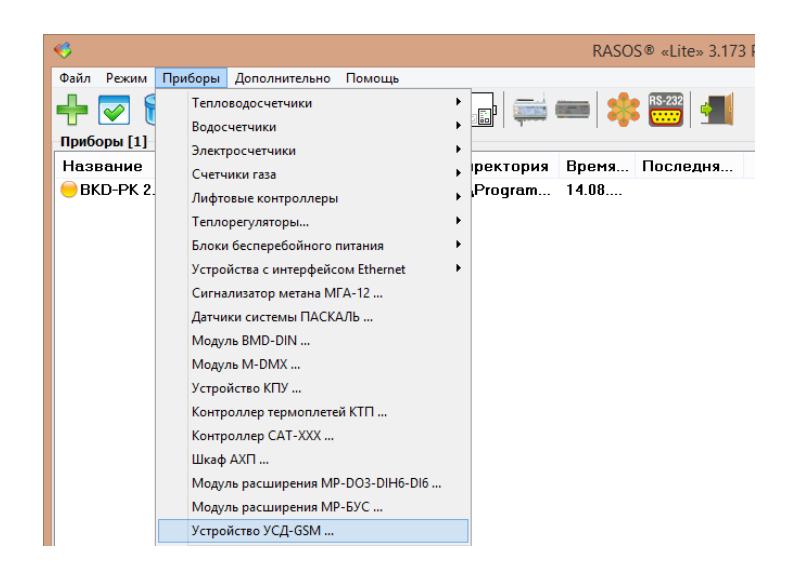

Рисунок 19 – Вызов окна конфигурации УСД-GSM

Откроется окно выбора последовательного порта, где на вкладке «Локальный порт» необходимо выбрать COM порт переходника интерфейсов (рисунок 20).

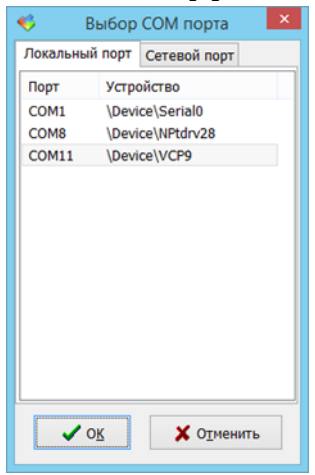

Рисунок 20 – Выбор COM порта переходника USB-UART

#### Вкладка «Основные»

После нажатия на кнопку «OK» откроется окно конфигурации устройства. На вкладке «Основные» представлены главные настройки устройства, а также показано состояние всех входов (рисунок 21).

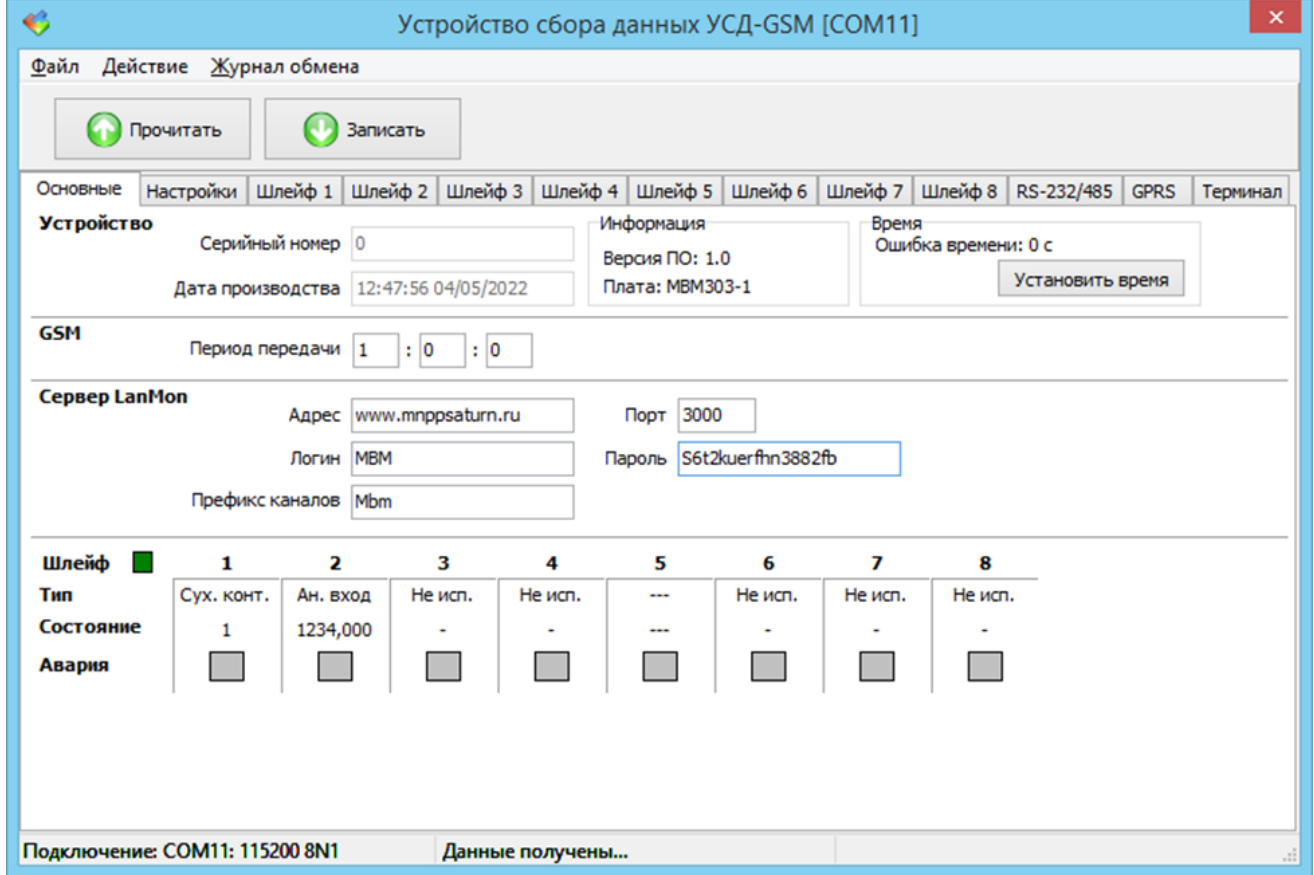

Рисунок 21 – Вкладка «Основные» окна конфигурации УСД-GSM

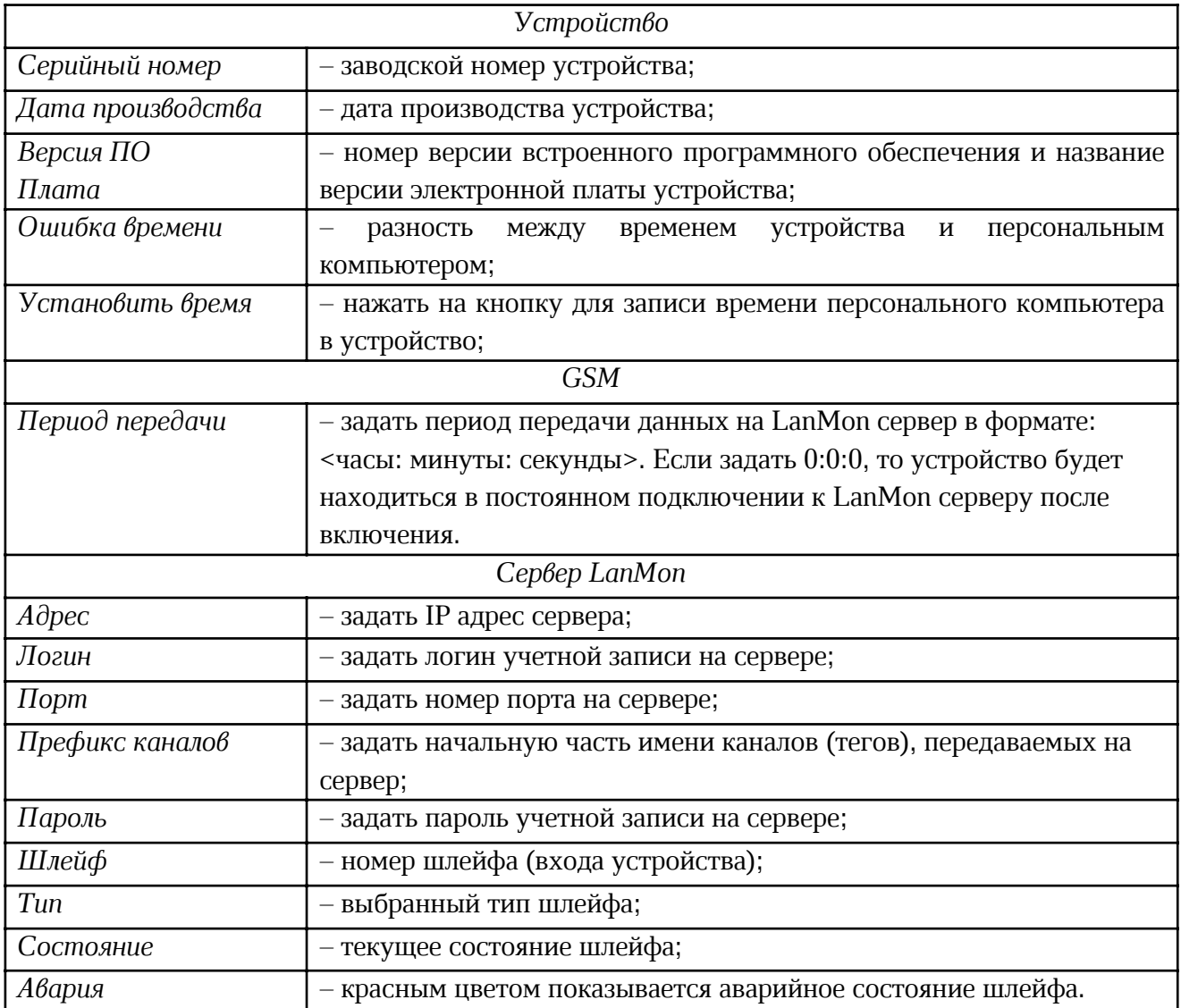

## Вкладка «Настройки»

На вкладке «Настройки» можно задать какие дополнительные каналы должно создавать устройство сбора данных на сервере LanMon (рисунок 22).

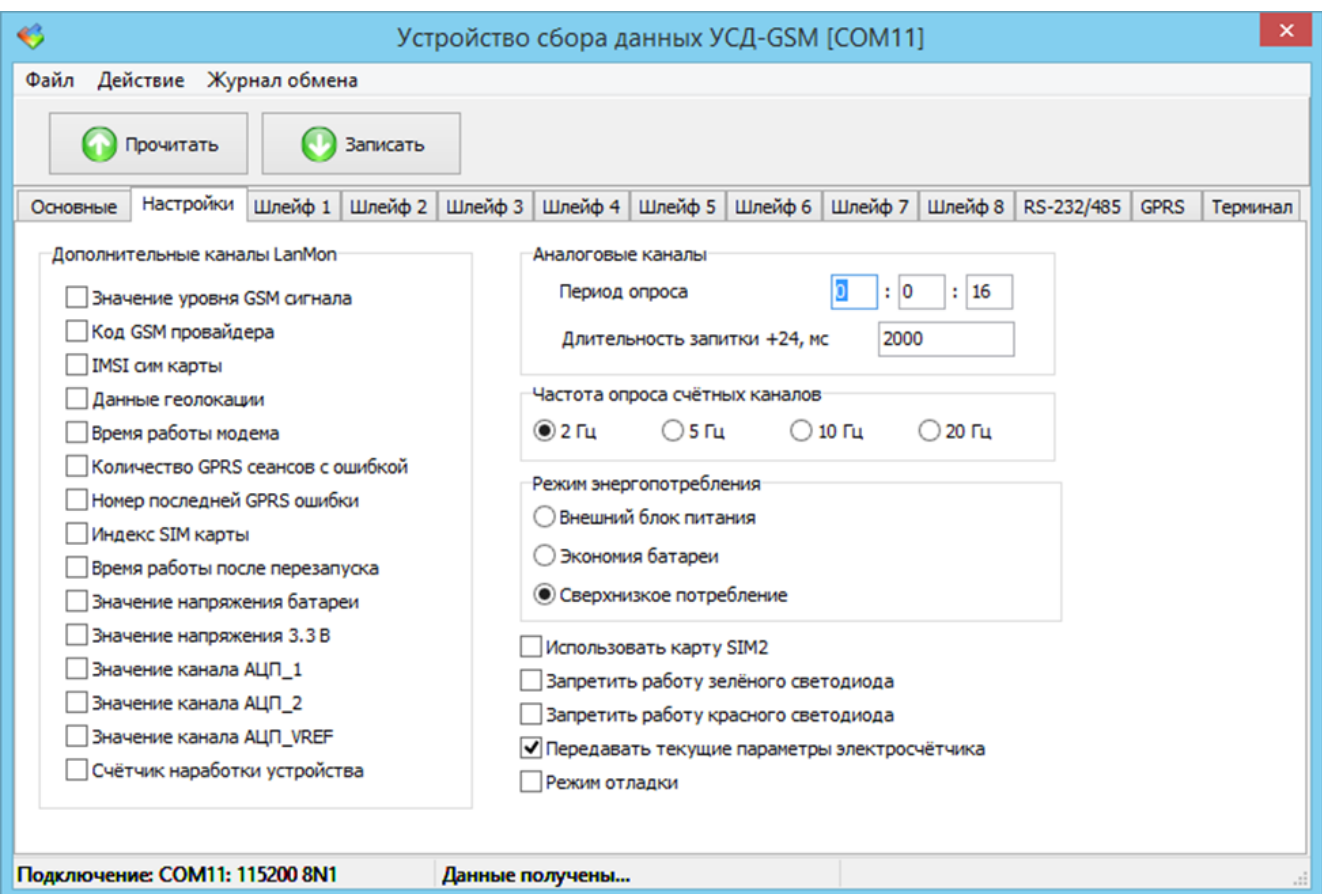

## Рисунок 22 – Вкладка «Настройки» окна конфигурации УСД-GSM

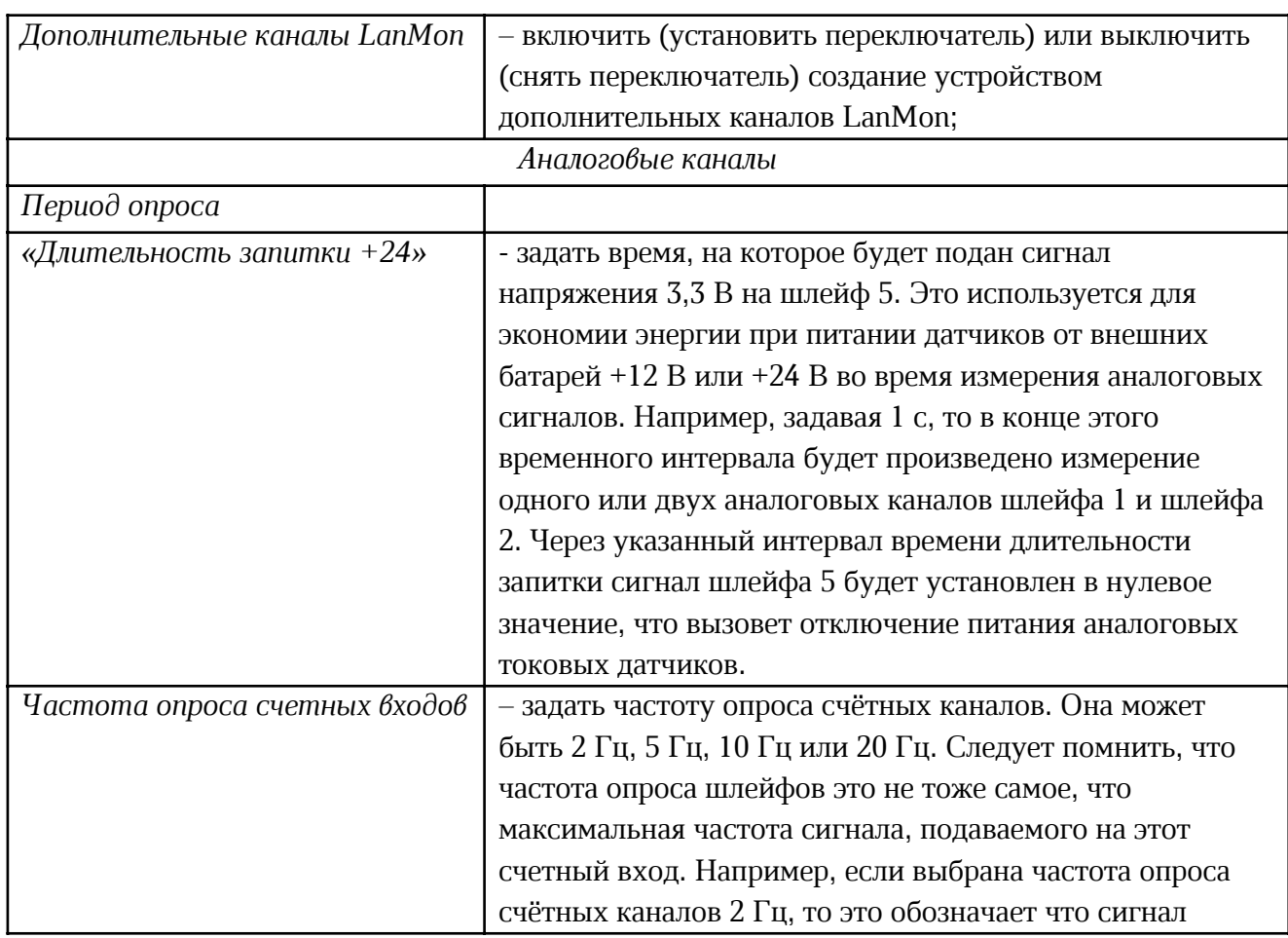

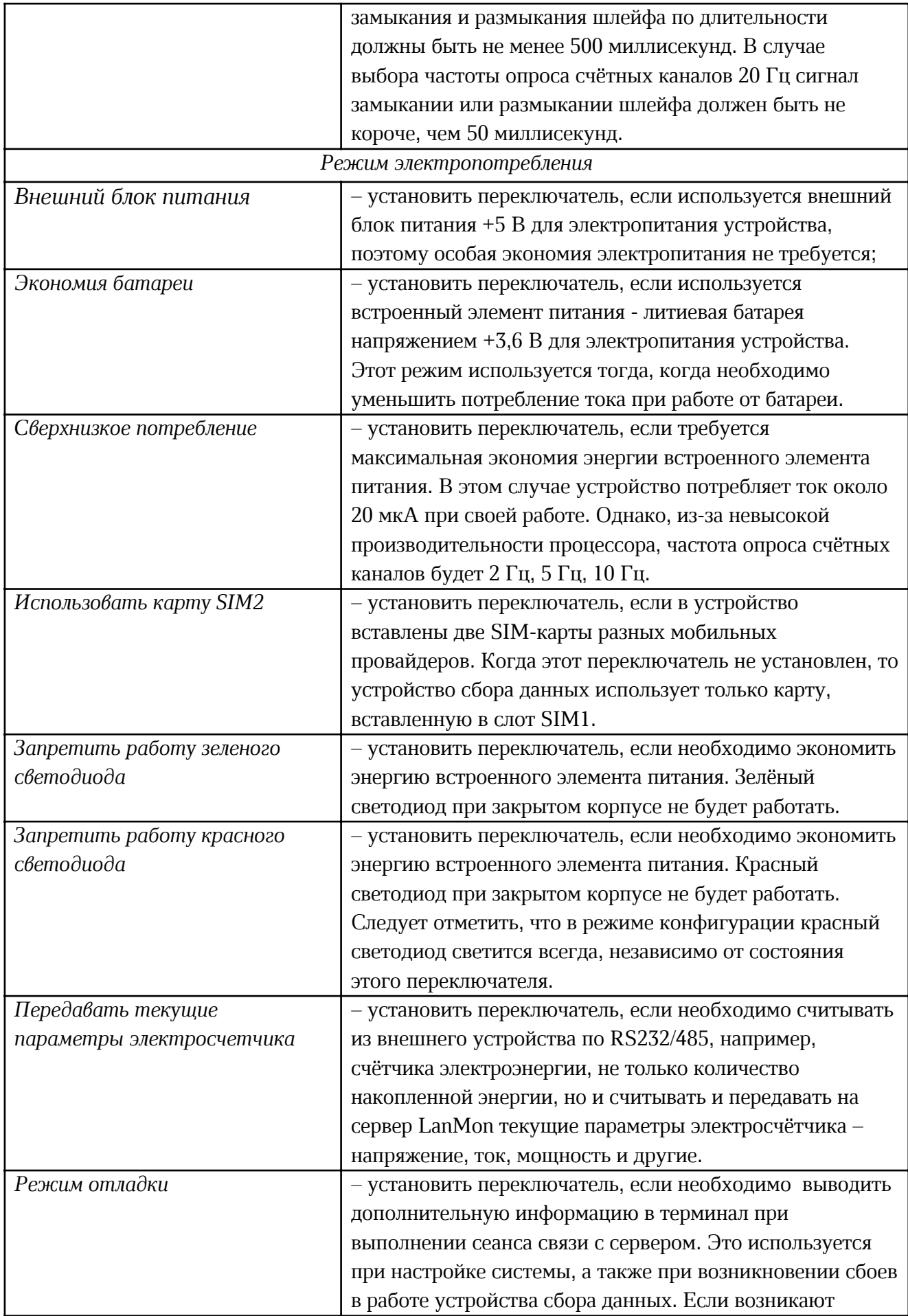

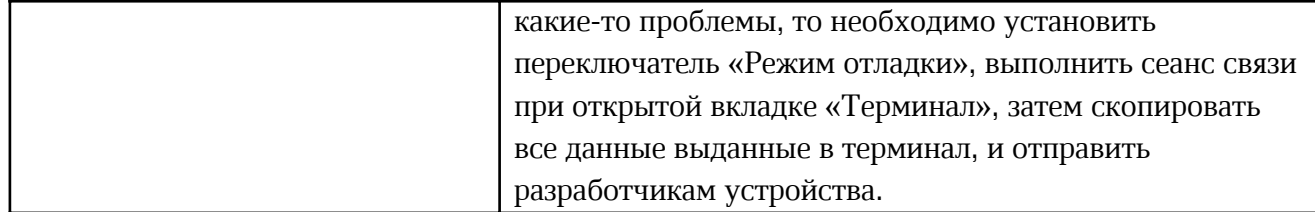

## Вкладка «Шлейф 1»

На вкладке с «Шлейф 1» индивидуально настраивается вход U1 устройства (рисунок

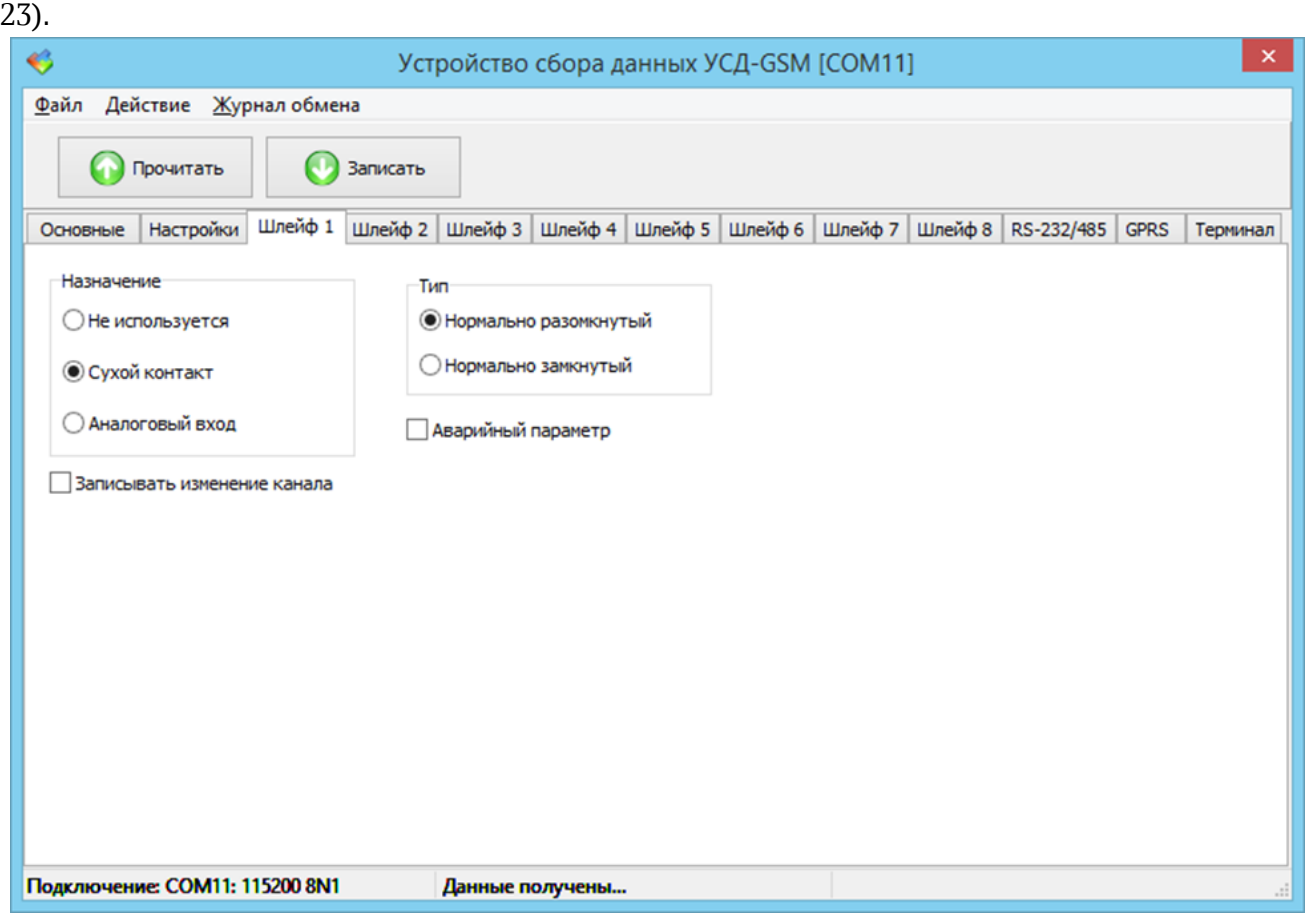

Рисунок 23 – Вкладка «Шлейф 1» окна конфигурации УСД-GSM

| Назначение            |                                                          |  |  |  |
|-----------------------|----------------------------------------------------------|--|--|--|
| Не используется       | - состояние никак не анализируется, и связанный с ними   |  |  |  |
|                       | канал LanMon не создаётся;                               |  |  |  |
| Сухой контакт         | - к входу устройства подключается выход типа «сухой      |  |  |  |
|                       | контакт», состояние шлейфа анализируется каждую секунду; |  |  |  |
| Аналоговый вход       | - к входу устройства подключается аналоговый выход       |  |  |  |
|                       | напряжения (0-3) В, Необходимо настроить дополнительные  |  |  |  |
|                       | параметры;                                               |  |  |  |
| Tun сухого контакта   |                                                          |  |  |  |
| Нормально-разомкнутый | - дополнительный параметр для «сухого контакта» с        |  |  |  |
|                       | разомкнутыми контактами в исходном состоянии;            |  |  |  |
| Нормально-замкнутый   | - дополнительный параметр для «сухого контакта» с        |  |  |  |
|                       | замкнутыми контактами в исходном состоянии;              |  |  |  |

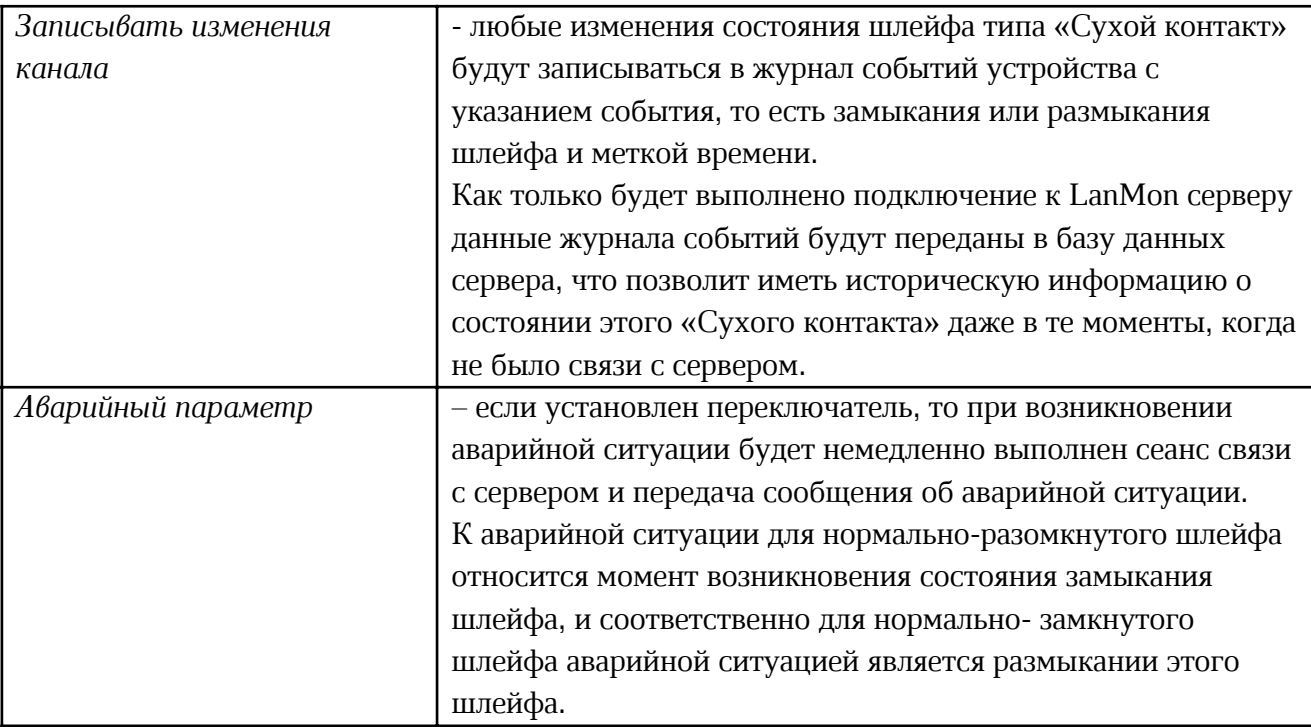

Для аналогового входа можно назначить некоторые дополнительные параметры (рисунок 24). Также аналоговый вход должен быть откалиброван для измерения какого-то параметра, например, давления воды, напряжение питания, и так далее. После того как вход откалиброван, он будет передавать данные в тех физических единицах, на которые была выполнена калибровка. После калибровки входа можно назначить аварийное значение параметра.

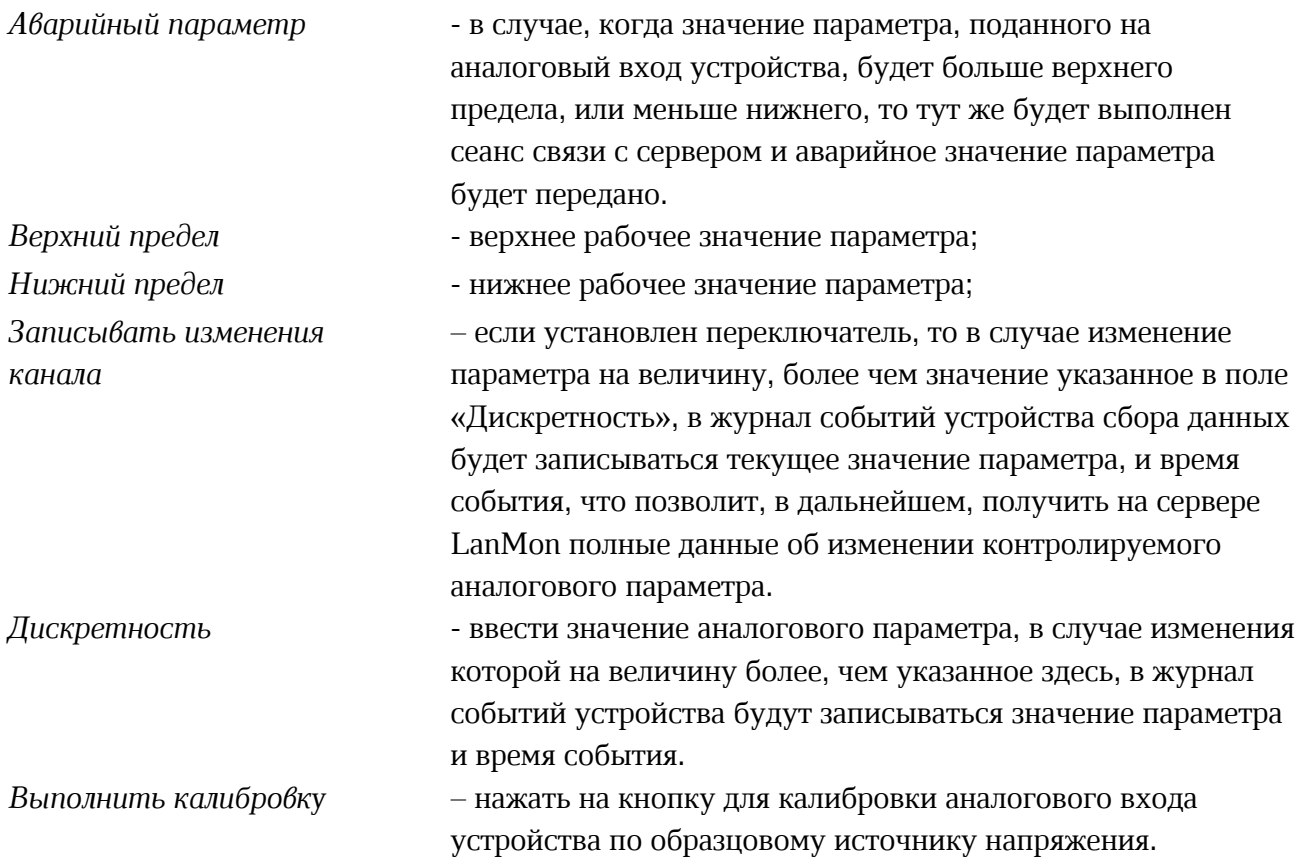

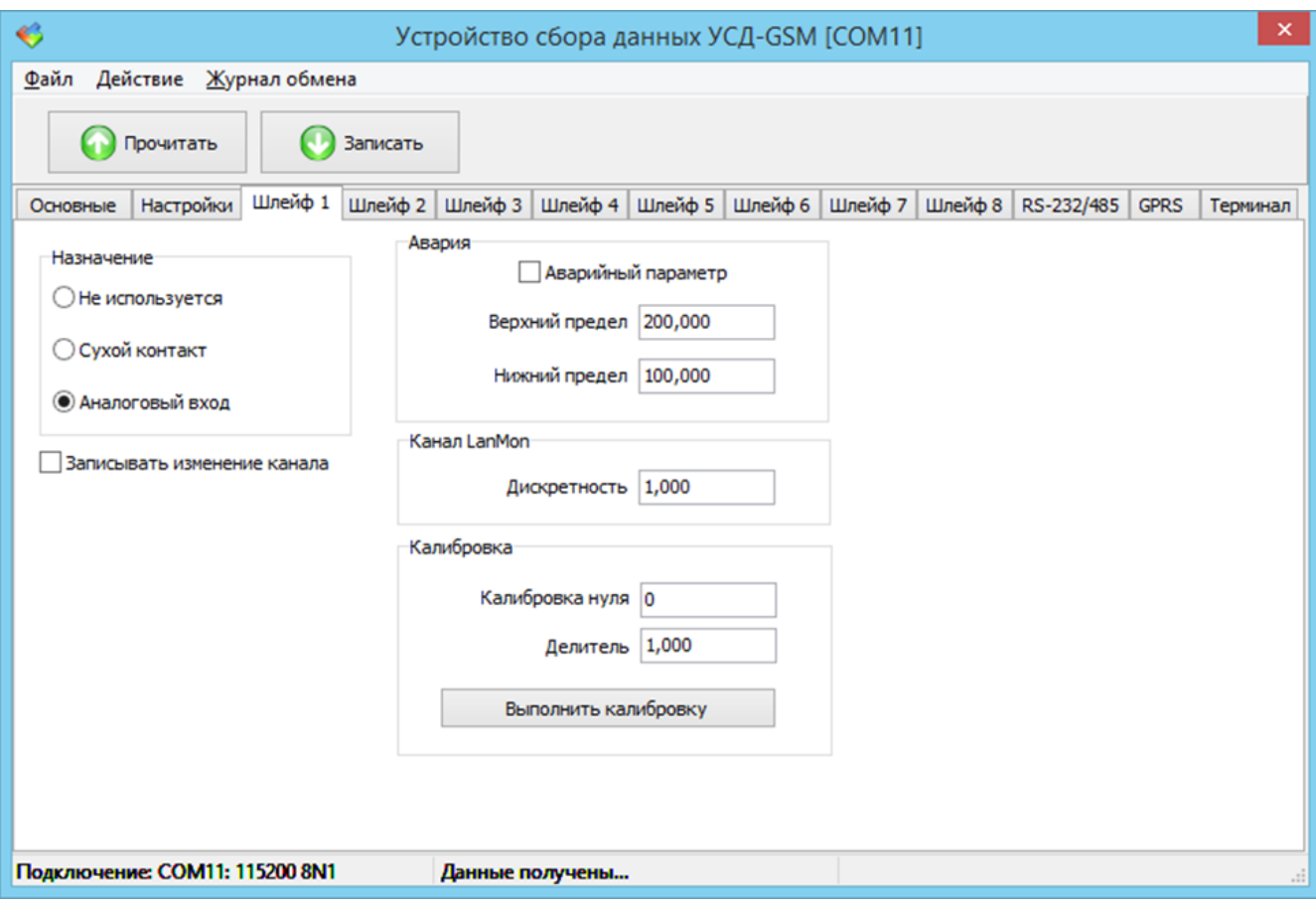

Рисунок 24 – Вкладка настройки шлейфа 1 в качестве аналогового входа

Калибровка каждого аналогового входа производится отдельно. Калибровка осуществляется по двум точкам диапазона измерений. Для калибровки аналогового входа необходимо нажать кнопку «Выполнить калибровку». Открывается дополнительное окно, в котором следует выполнить действия так, как они показаны на вкладке «Шлейф 1» (рисунок 25).

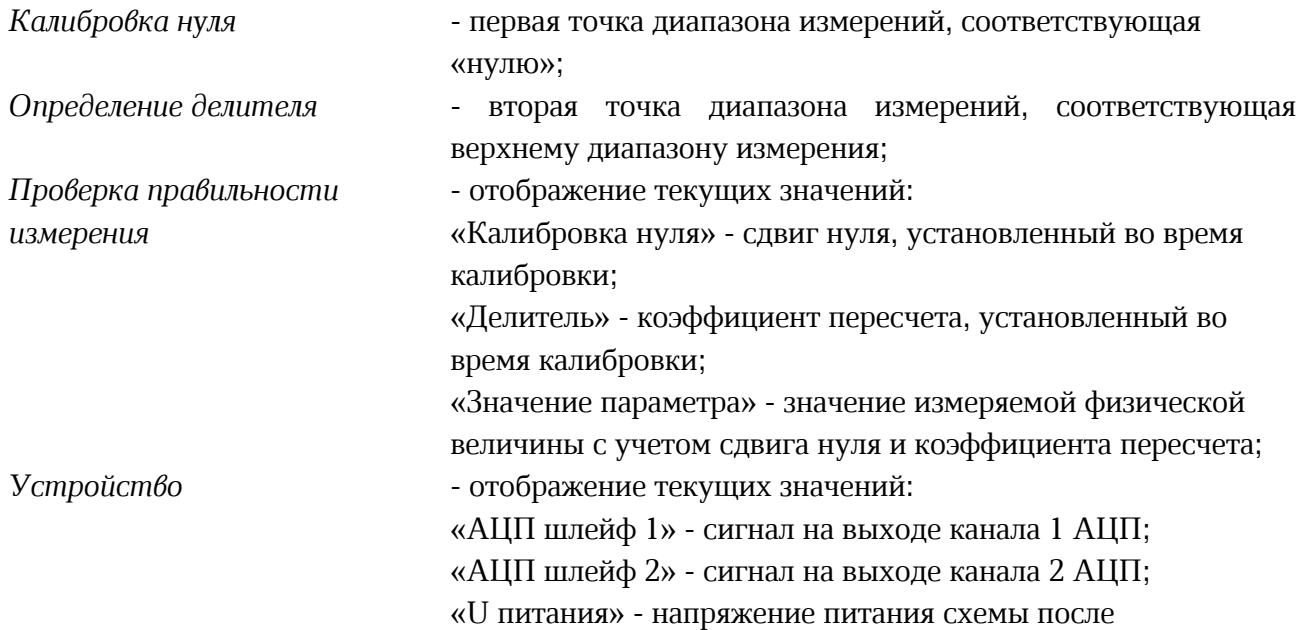

стабилизатора напряжения (норма  $3,3 \text{ B} \pm 5\%$ );

«U батареи» - напряжение встроенного элемента питания Li-SOCL2 (ER26500).

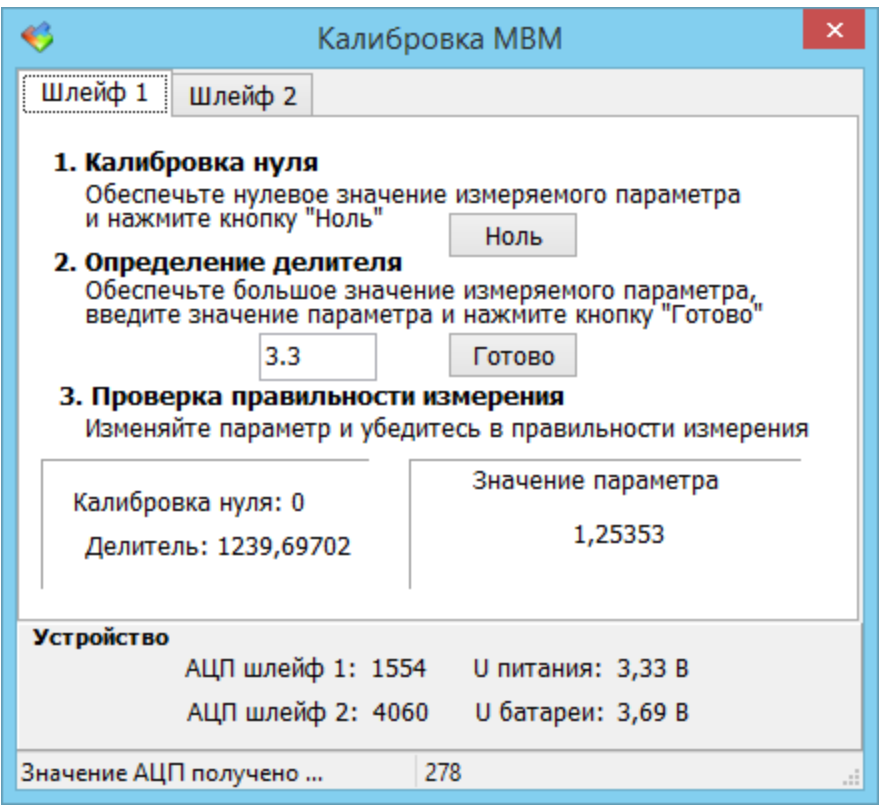

Рисунок 25 – Окно калибровки шлейфа 1

Сначала выполняется калибровка нуля. Для этого необходимо обеспечить нулевое значение измеряемого параметра, и нажать на кнопку «Ноль».

На втором этапе необходимо обеспечить достаточно большое значение измеряемого параметра, например, верхнюю точку диапазона измерения, ввести это значение в поле «Определение делителя» и нажать на кнопку «Готово».

На третьем этапе необходимо проверить правильность измерения. Для этого, необходимо изменять значение параметра и убедиться в правильности отображения параметра в поле «Значение параметра».

По завершении следует закрыть окно калибровки. Калибровку можно провести один раз, и в дальнейшем, все настроечные параметры калибровки, как и все другие параметры, запоминаются в энергонезависимой памяти устройства сбора данных.

#### Вкладка «Шлейф 2»

Далее необходимо перейти к конфигурации входа U2 устройства на вкладке с именем «Шлейф 2» (рисунок 26).

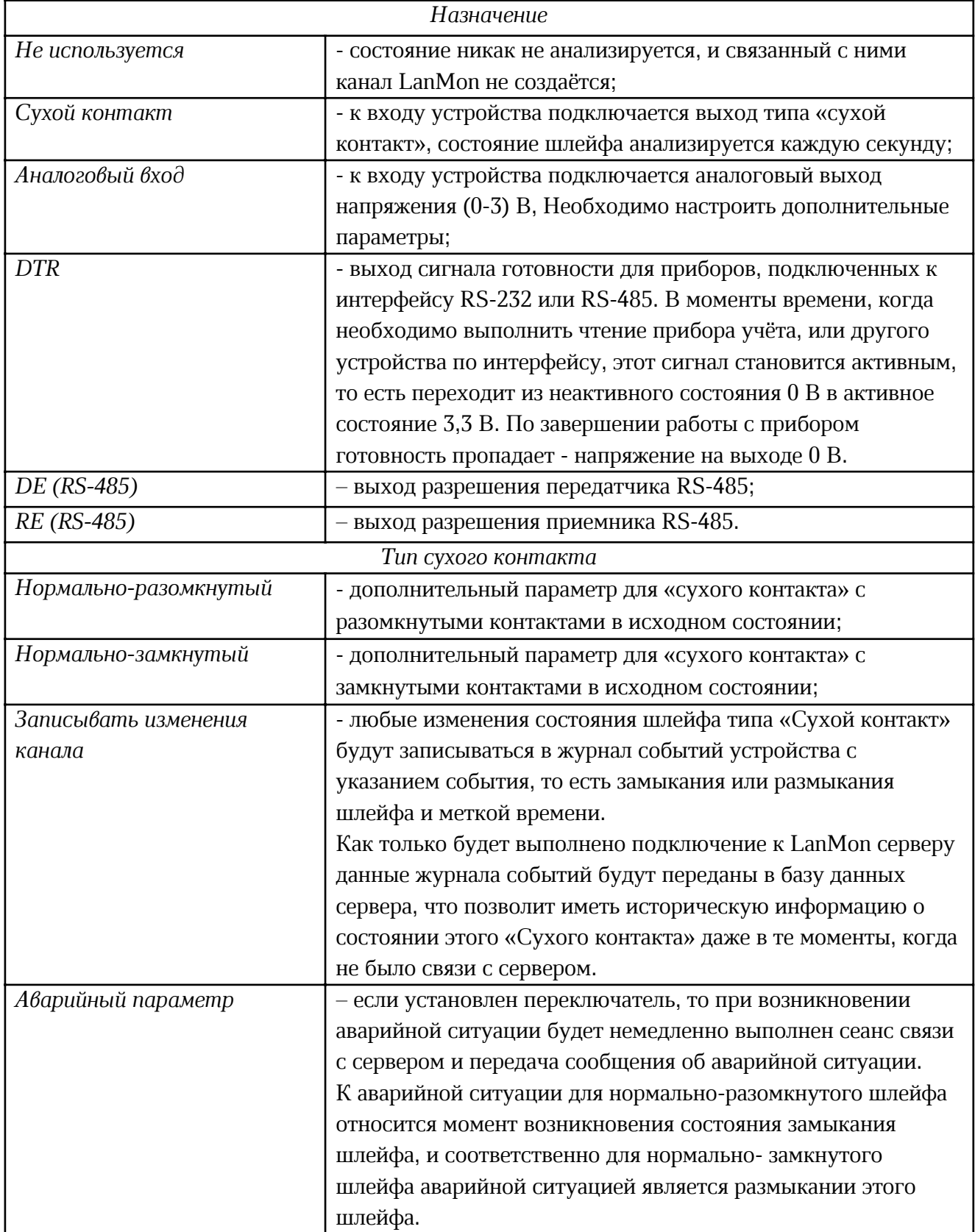

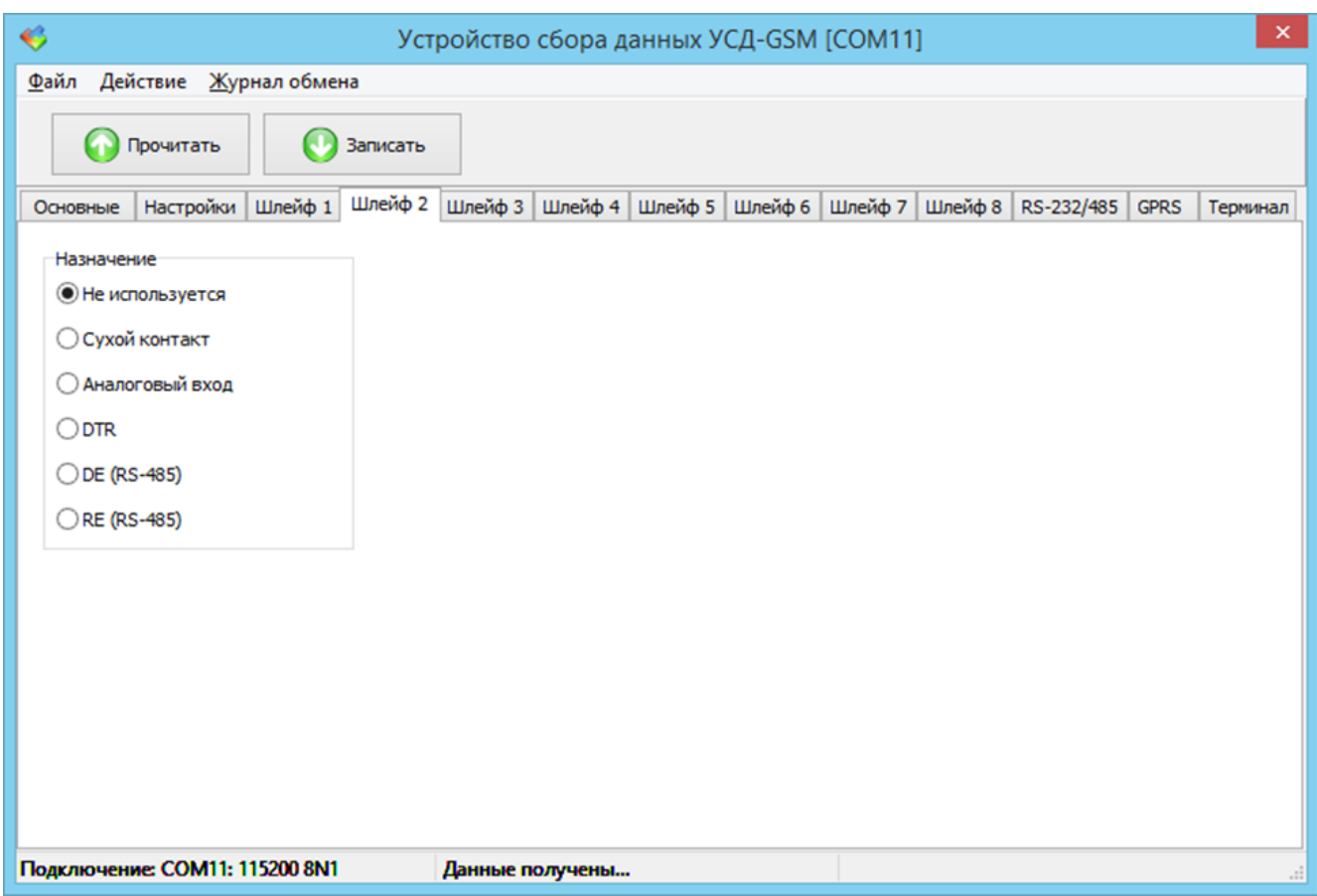

Рисунок 26 – Вкладка настройки шлейфа 2 окна конфигурации УСД-GSM

### Вкладка «Шлейф 3»

Далее необходимо перейти к конфигурации входа U3 устройства на вкладке с именем «Шлейф 3» (рисунок 27).

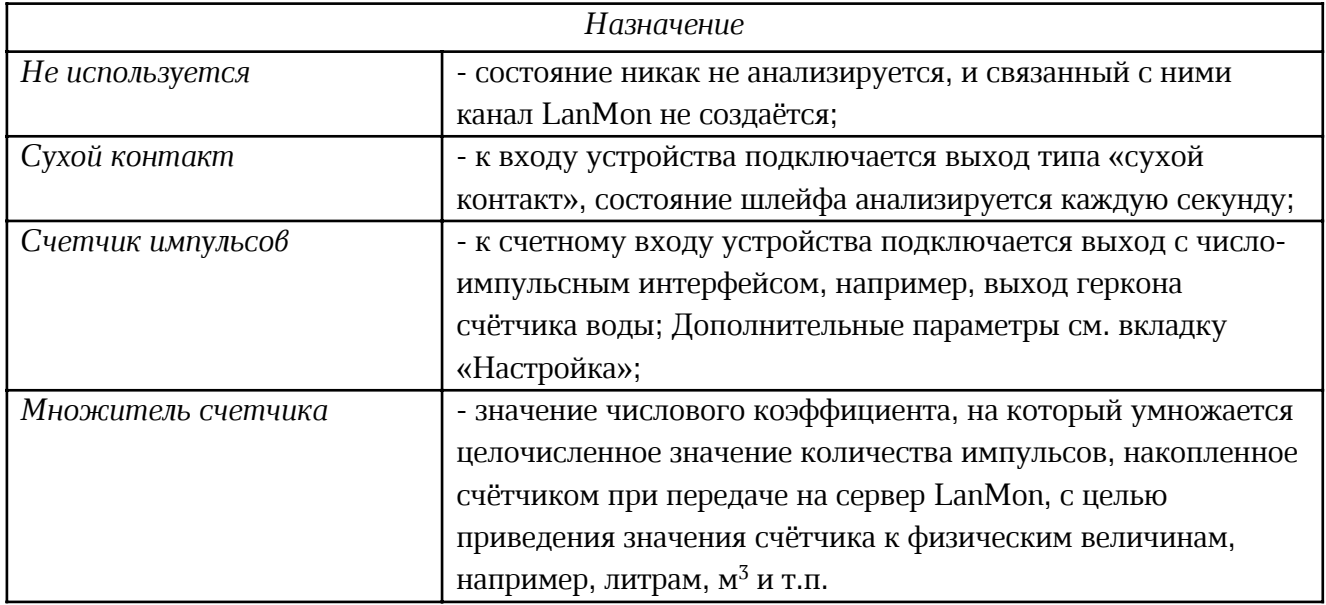

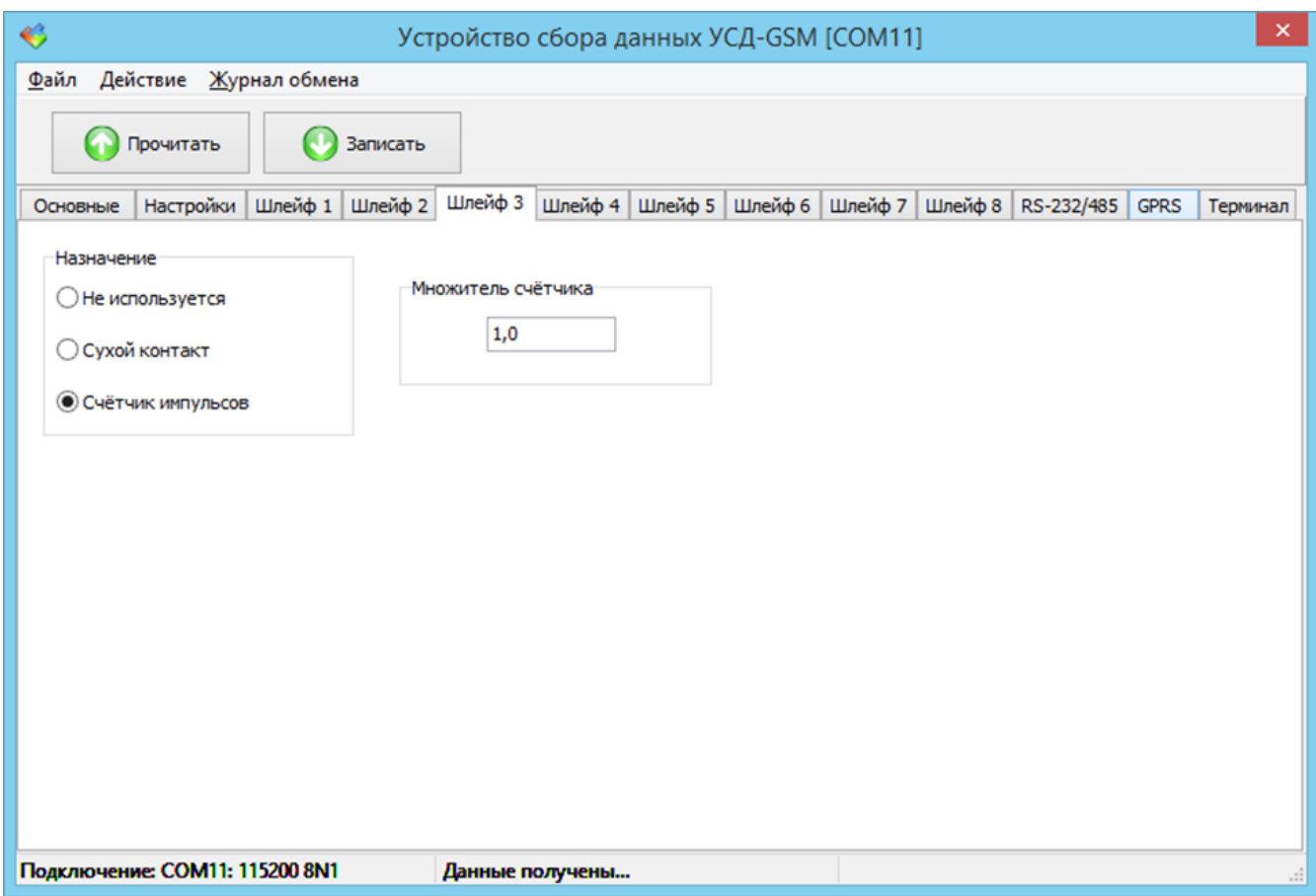

Рисунок 27 – Вкладка настройки шлейфа 3 окна конфигурации УСД-GSM

#### Вкладка «Шлейф 4»

На вкладке «Шлейф 4» настраивается вход U4 устройства сбора данных (рисунок 28). Он может находиться в режиме «Не используется», «Сухой контакт», «Счётчика импульсов». Счётчик импульсов шлейфа 4 имеет такие же настройки, как и шлейф 3. Также этот шлейф 4 может быть выходным сигналом готовности «DTR» или сигналом управления приемопередатчиком RS-485 - «DE» и «RE».

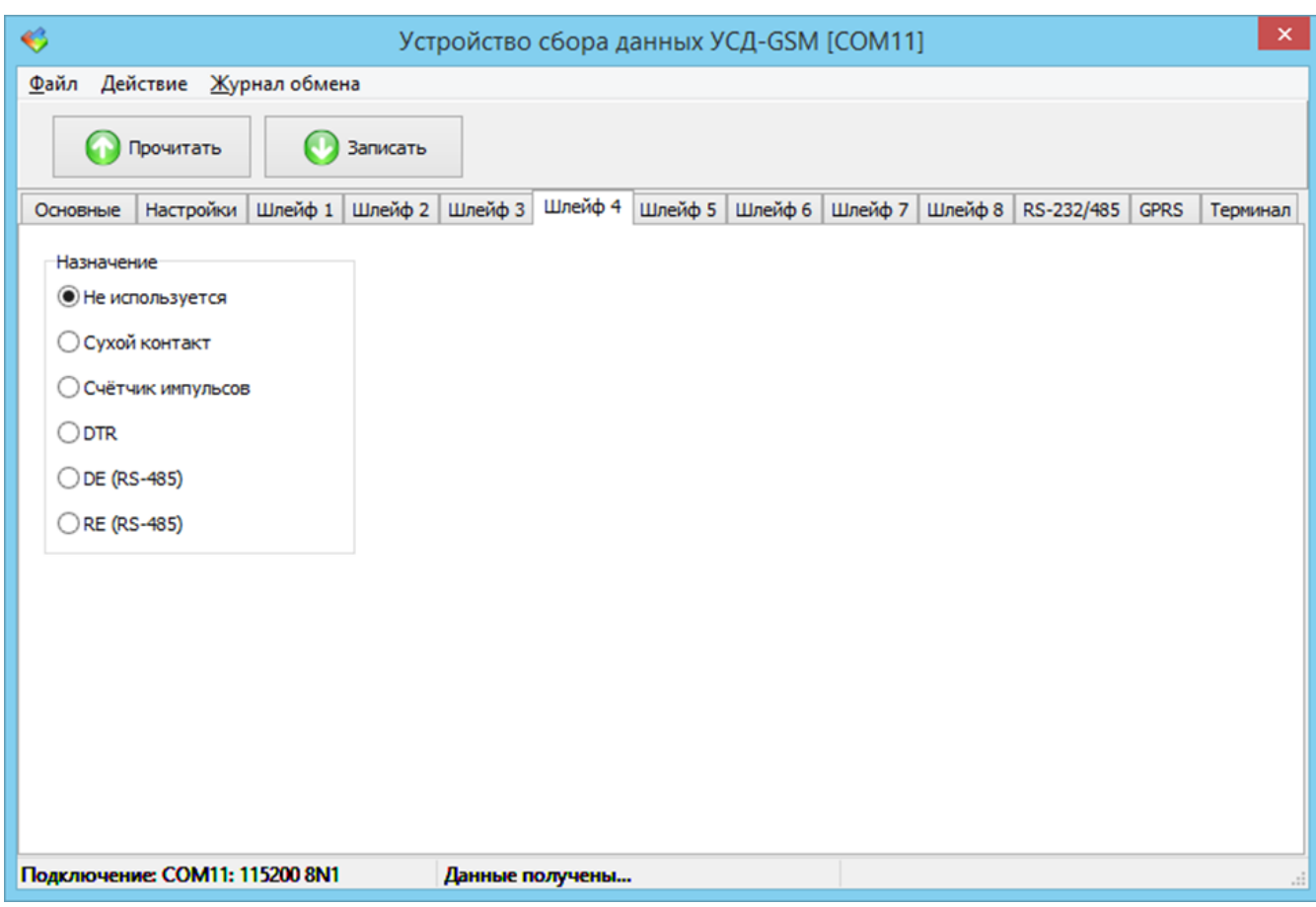

Рисунок 28 – Вкладка настройки шлейфа 4 окна конфигурации УСД-GSM

## Вкладка «Шлейф 5»

На вкладке «Шлейф 5» настраивается вход U5 устройства сбора данных (рисунок 29).

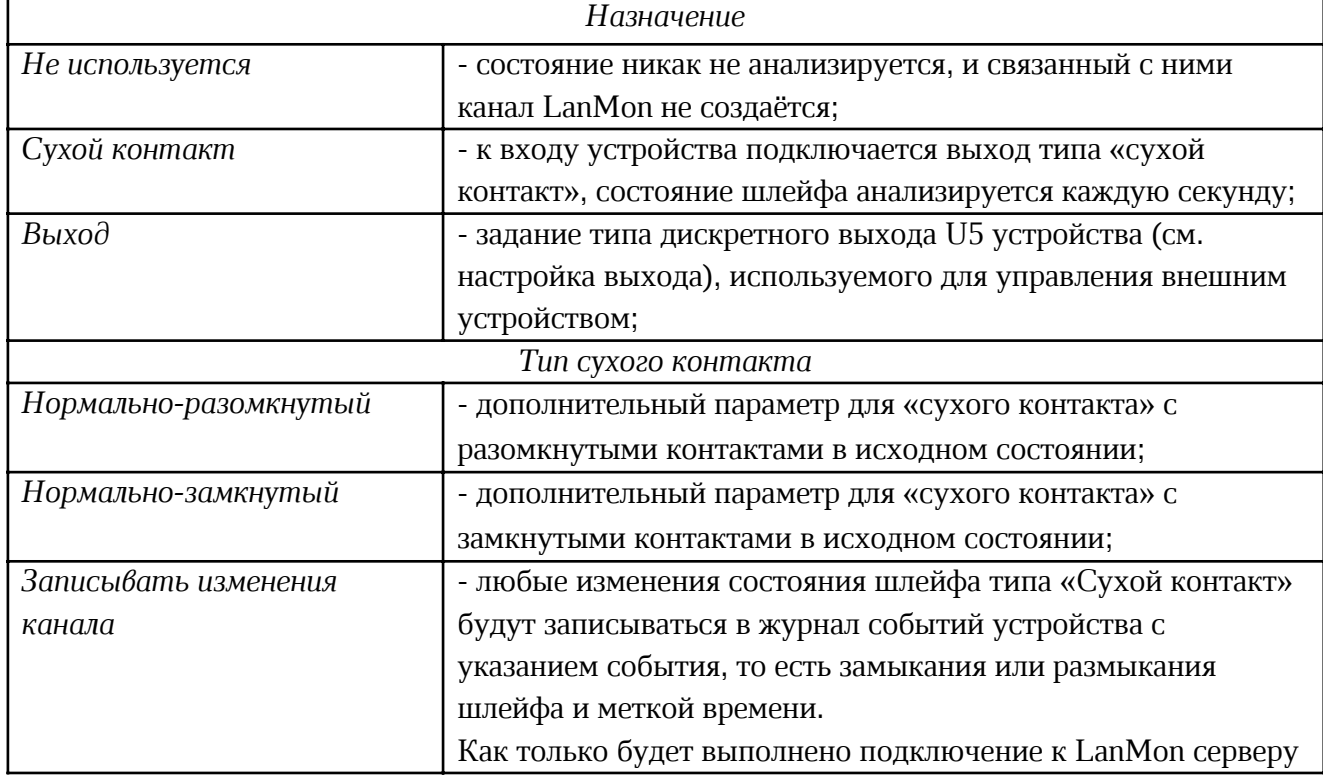

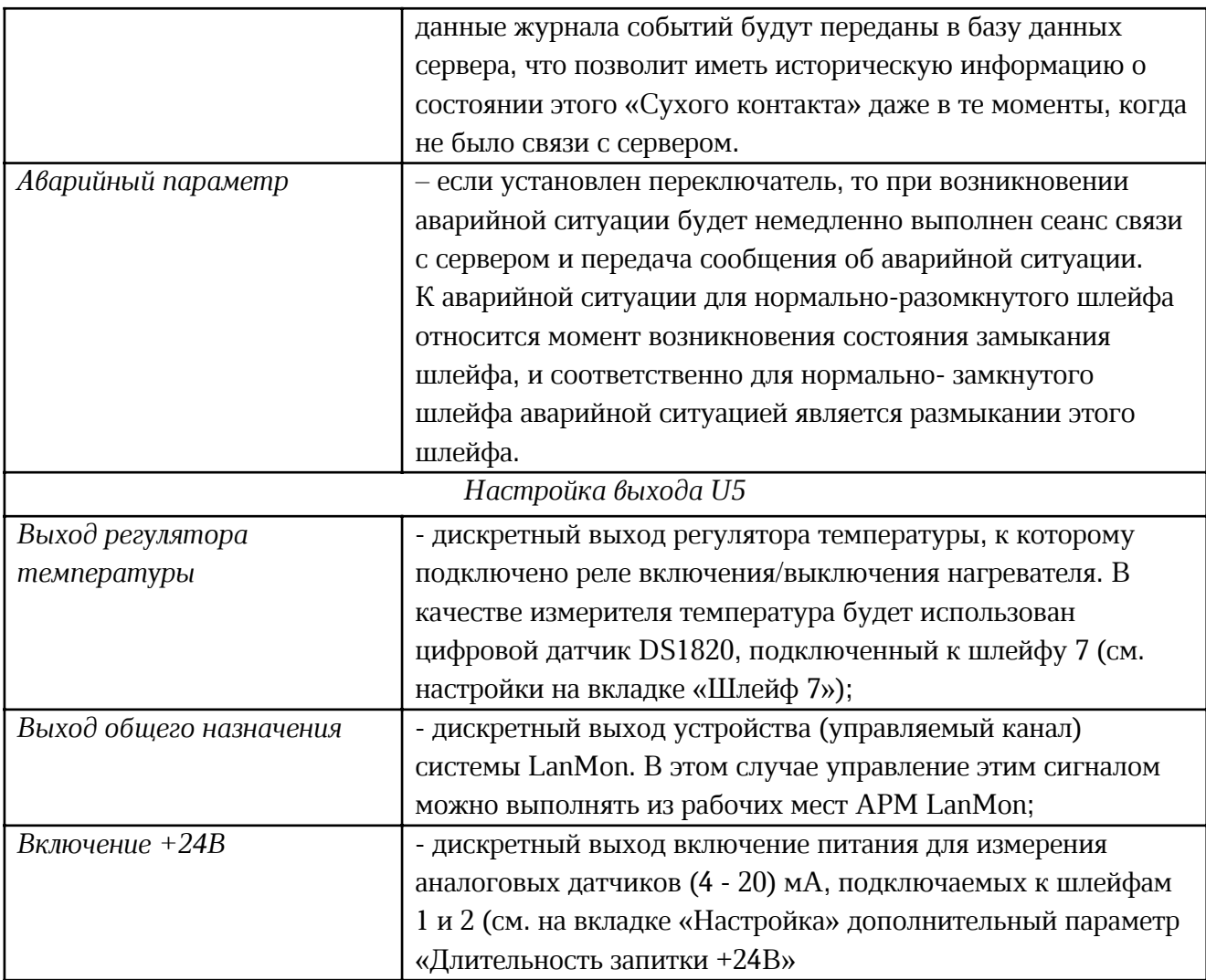

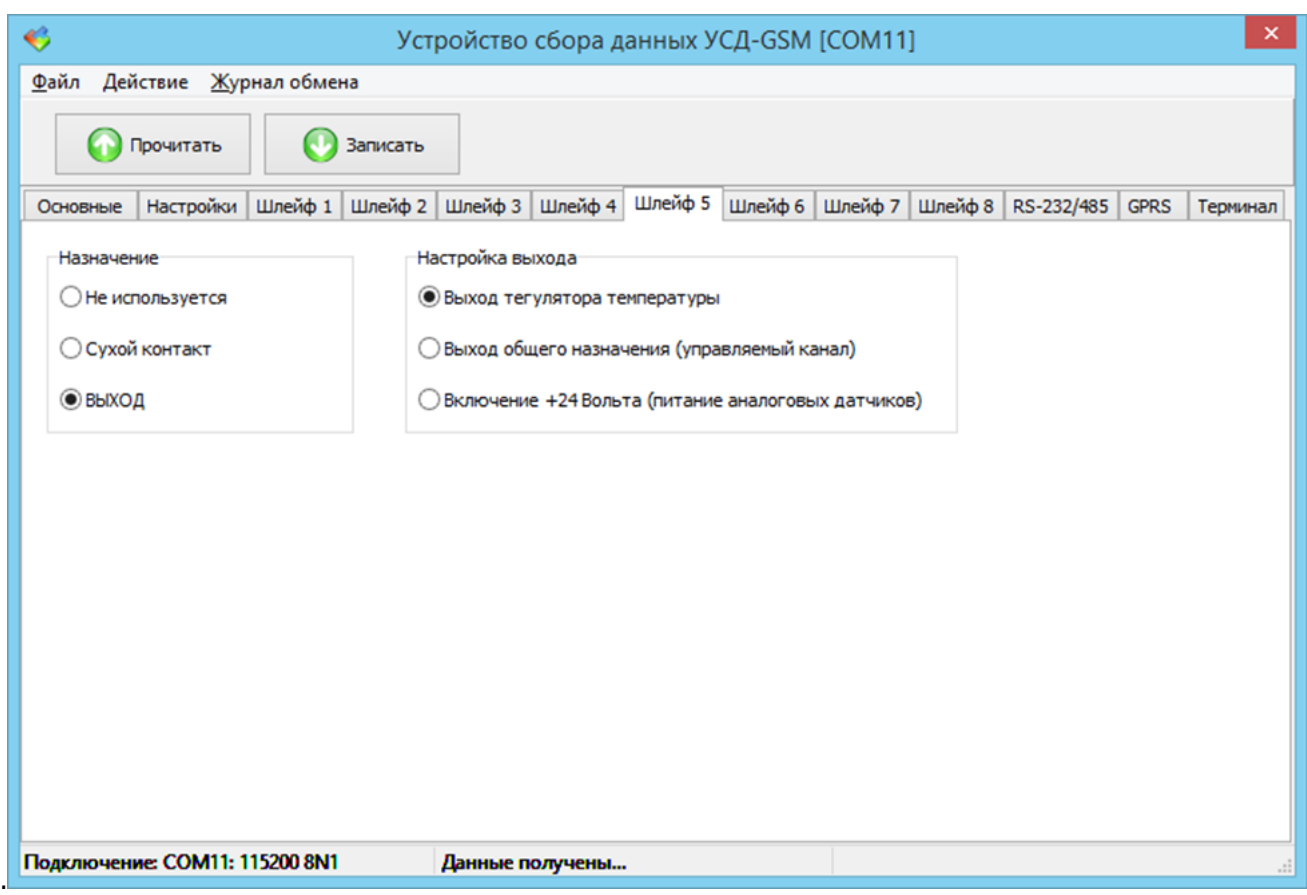

Рисунок 29 – Вкладка настройки шлейфа 5 окна конфигурации УСД-GSM

## Вкладка «Шлейф 6»

На вкладке «Шлейф 6» настраивается вход U6 устройства сбора данных (рисунок 30).

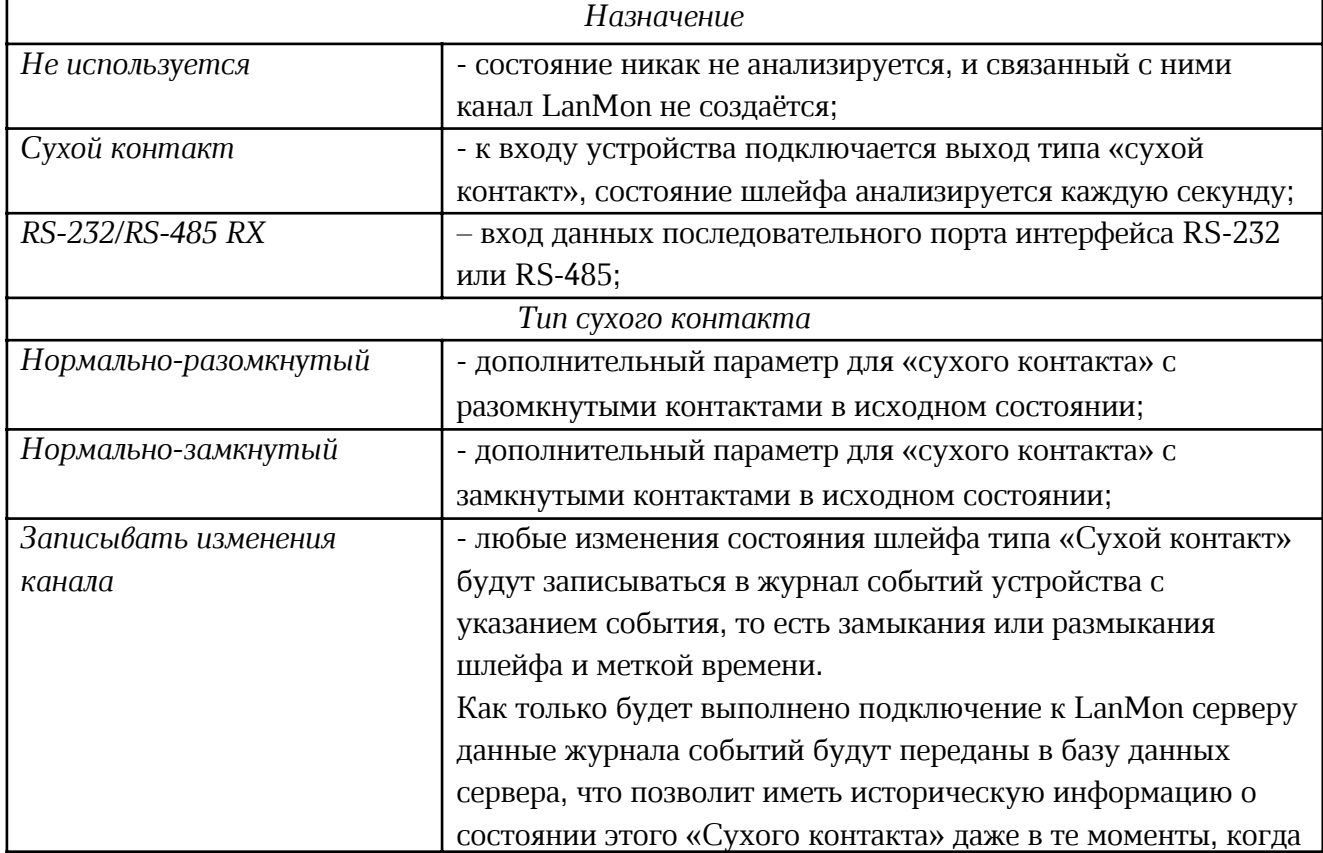

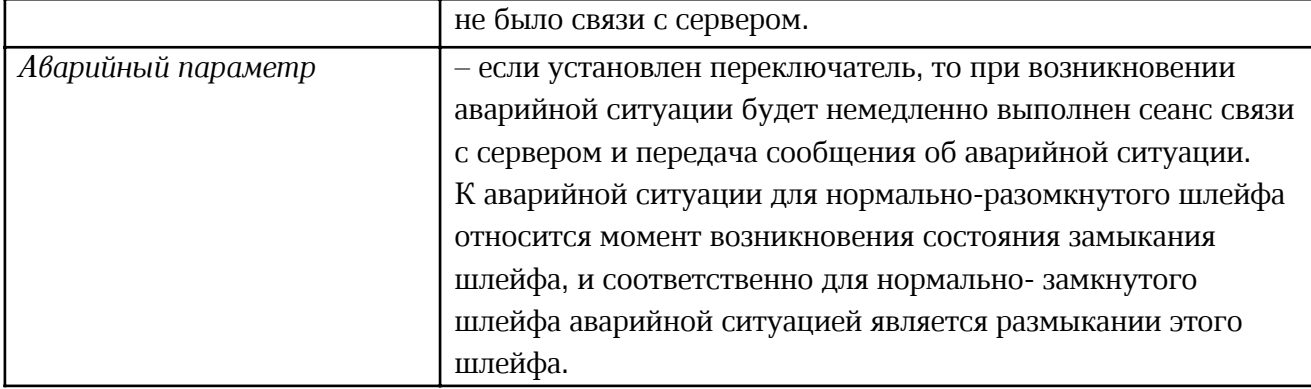

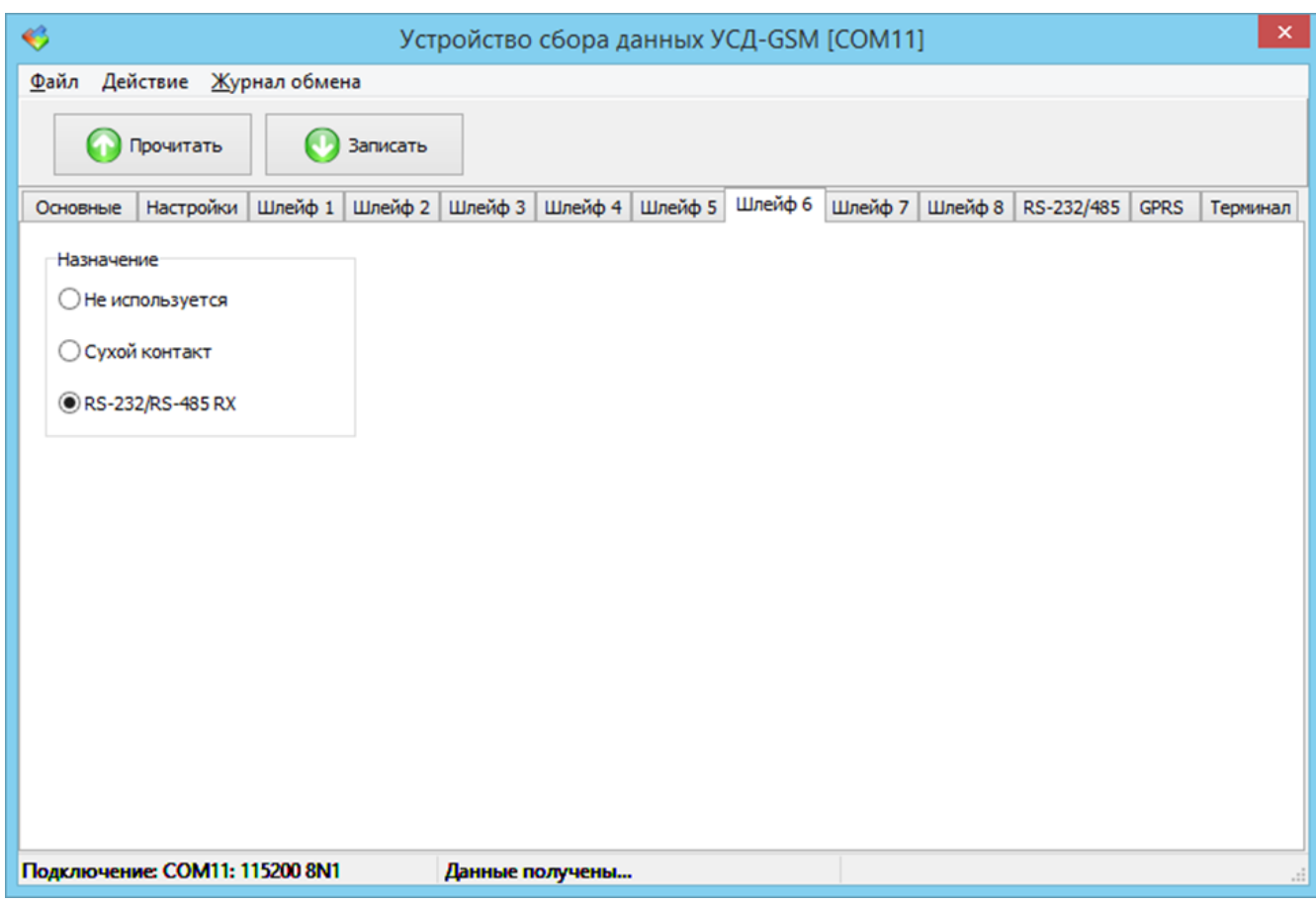

Рисунок 30 – Вкладка настройки шлейфа 6 окна конфигурации УСД-GSM

#### Вкладка «Шлейф 7»

На вкладке «Шлейф 7» настраивается вход U7 устройства сбора данных (рисунок 31).

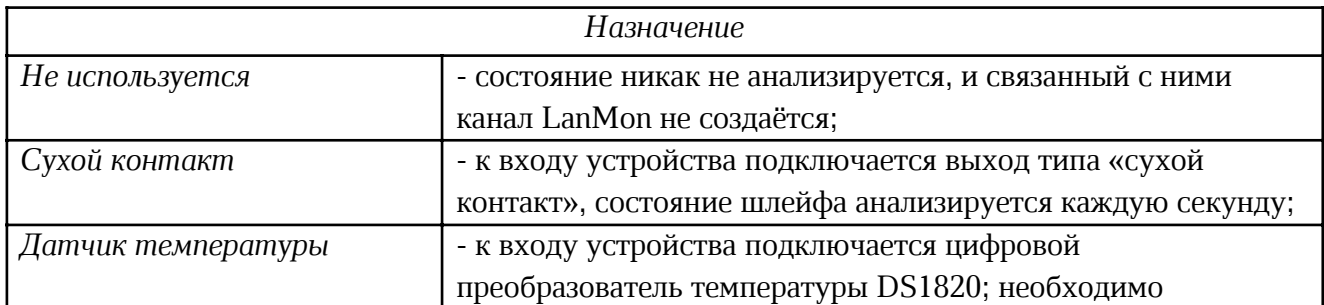

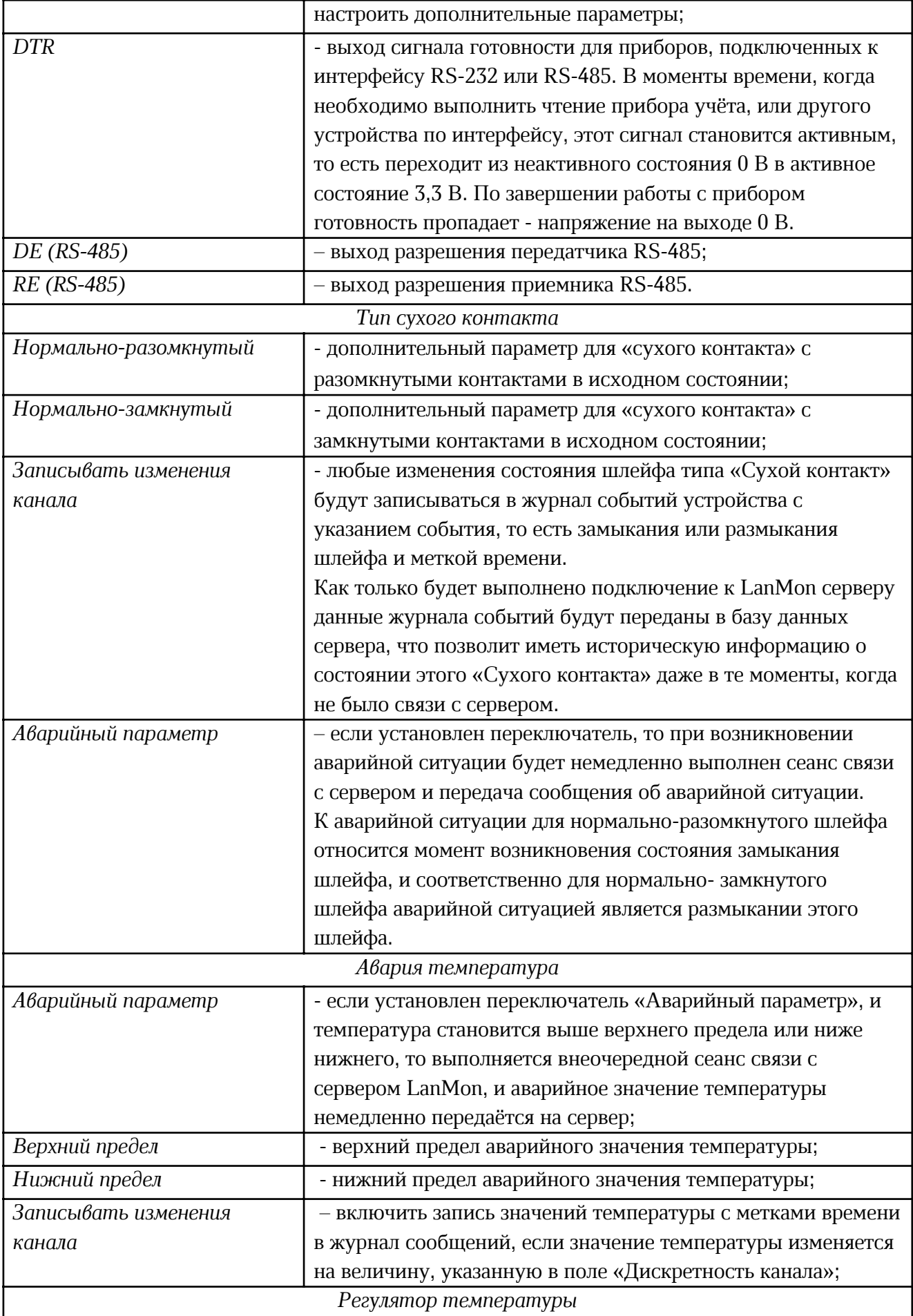

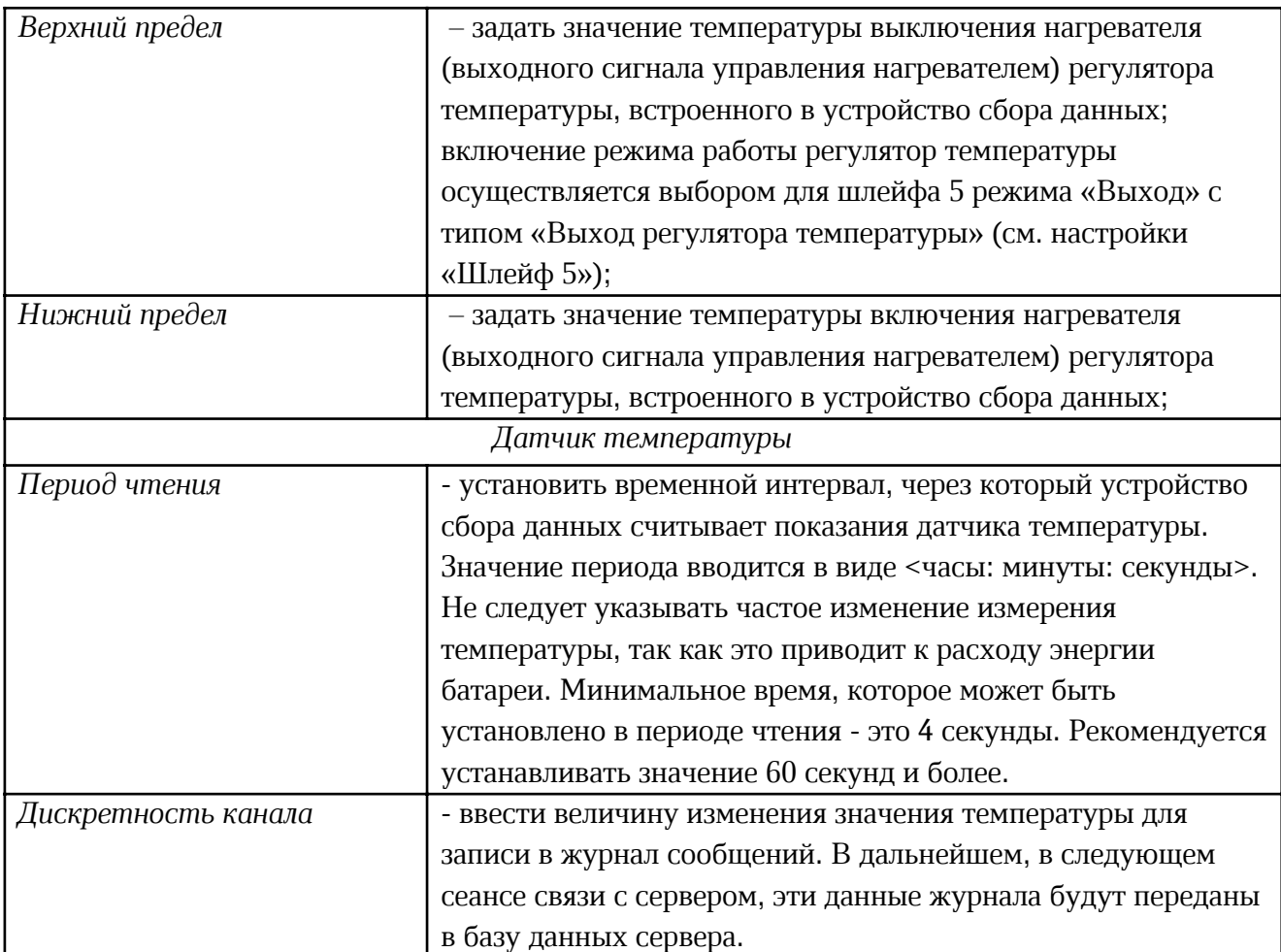

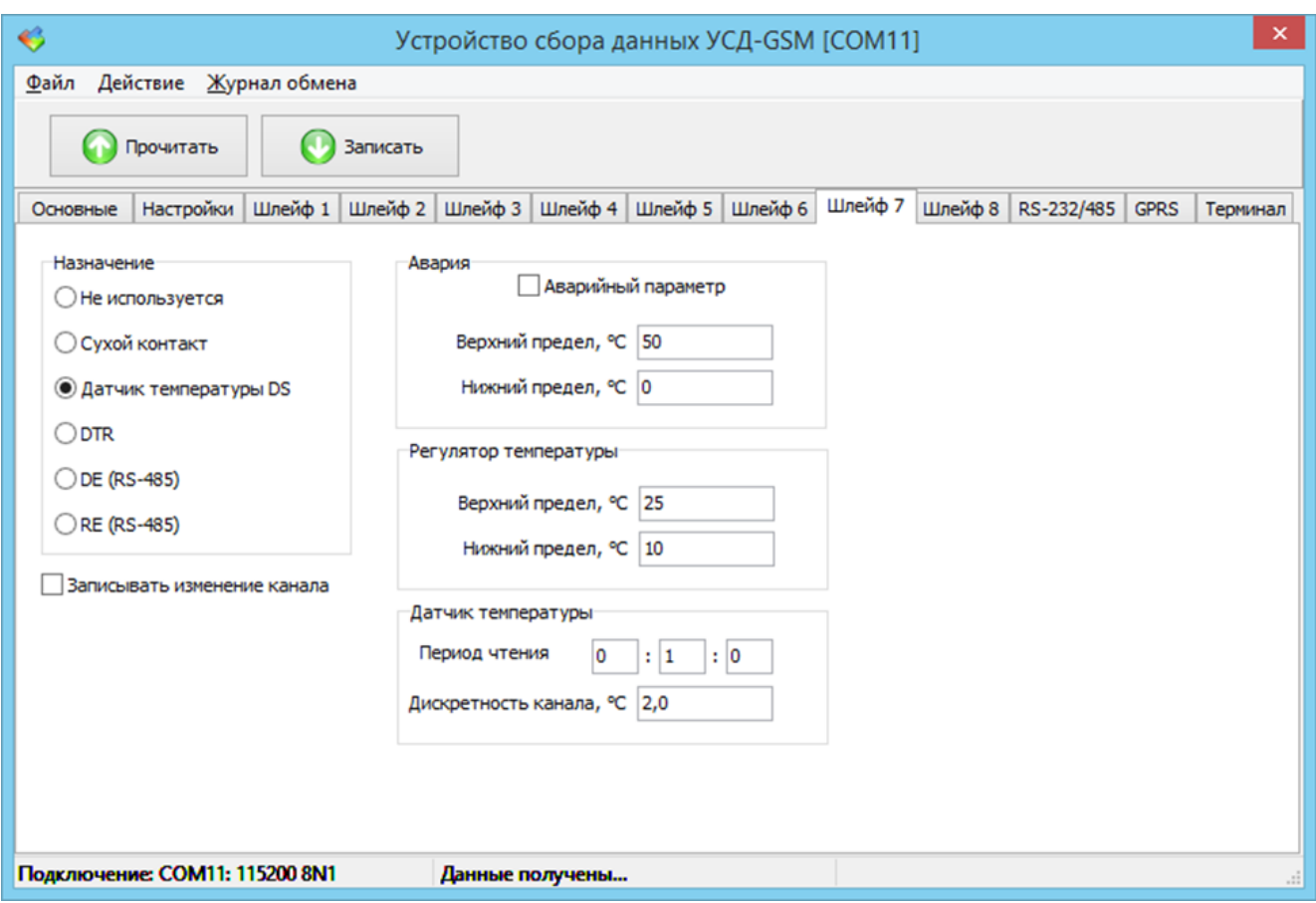

Рисунок 31 – Вкладка настройки шлейфа 7 окна конфигурации УСД-GSM

## Вкладка «Шлейф 8»

На вкладке «Шлейф 8» настраивается вход U8 устройства сбора данных (рисунок 32).

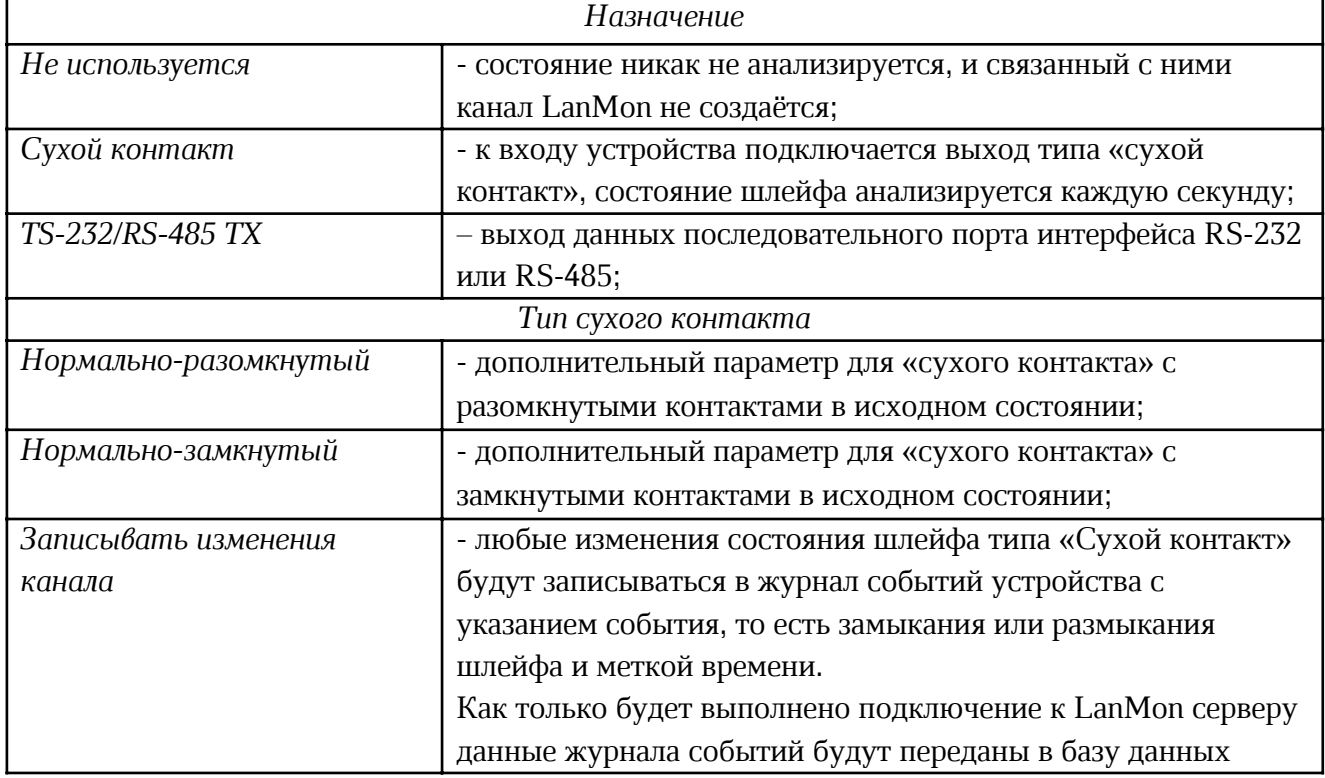

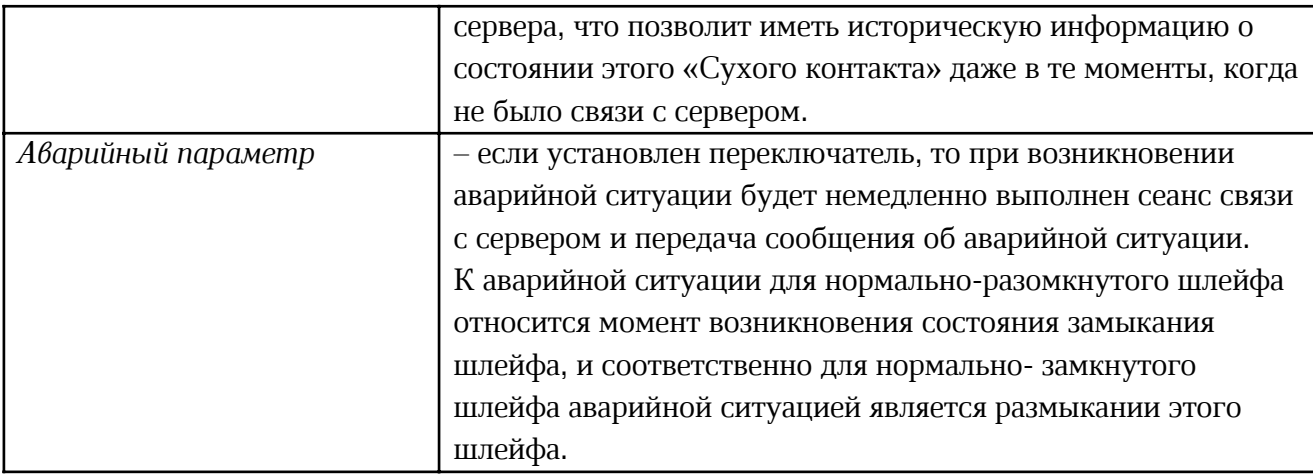

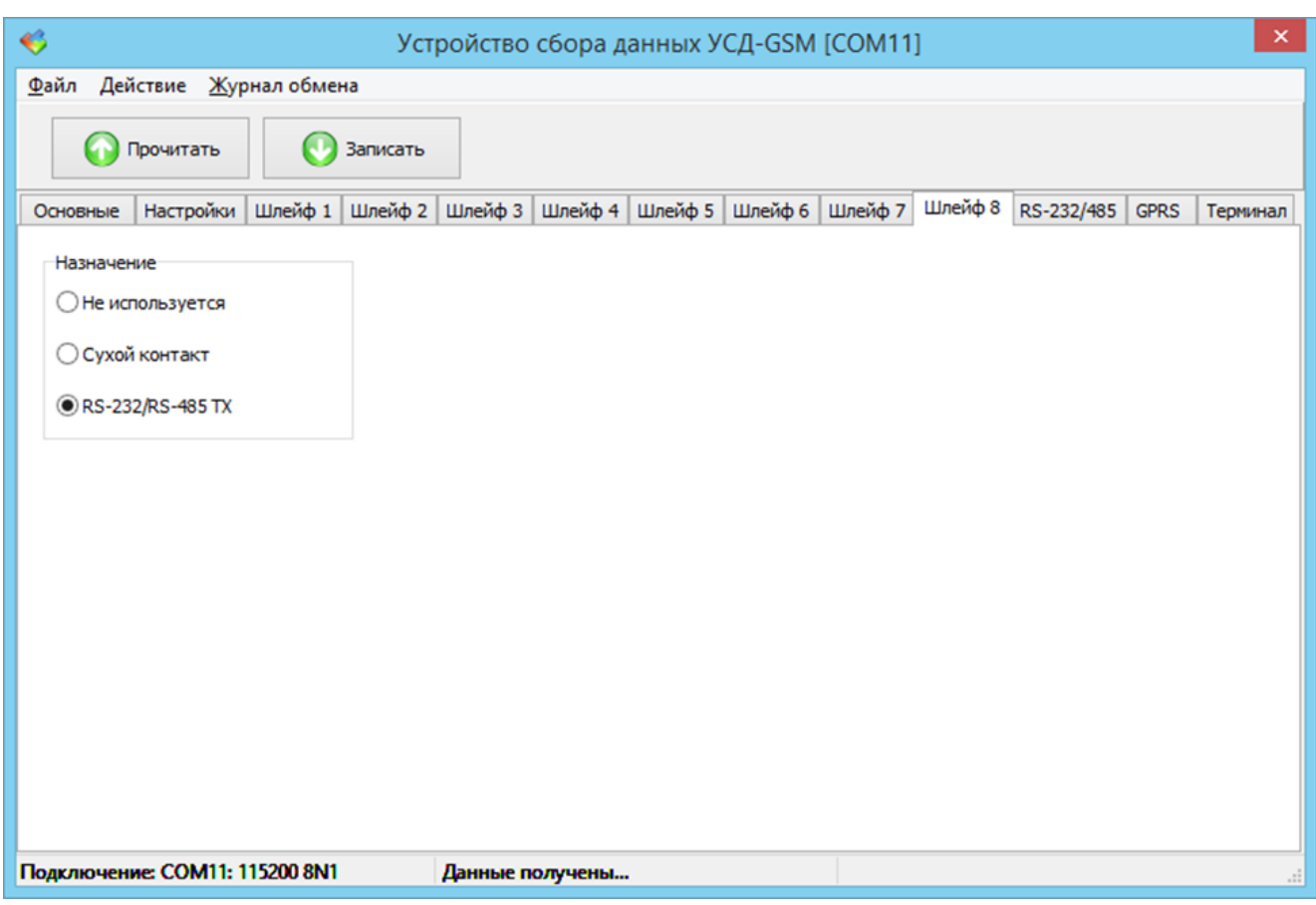

Рисунок 32 – Вкладка настройки шлейфа 8 окна конфигурации УСД-GSM

#### Настройка подключаемых приборов

На вкладке «RS-232/485» настраивается внешнее устройство, которое может быть подключено к устройству сбора данных (рисунок 33). Это может быть MODBUS RTU устройство, электросчётчик СЕ318 или электросчётчик СЕ303/301.

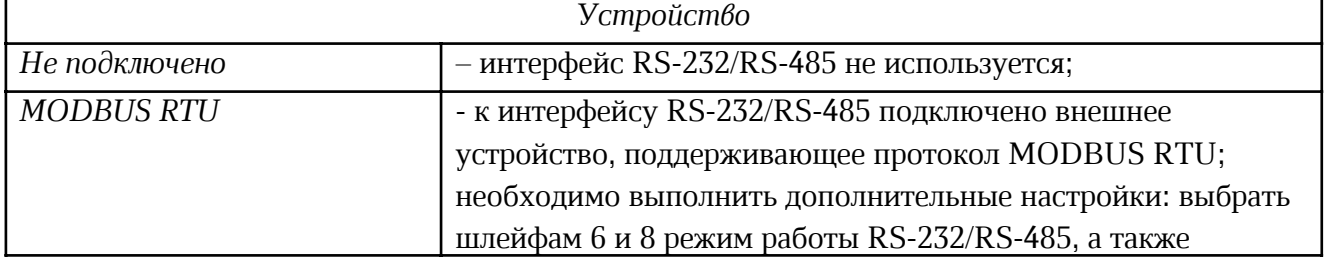

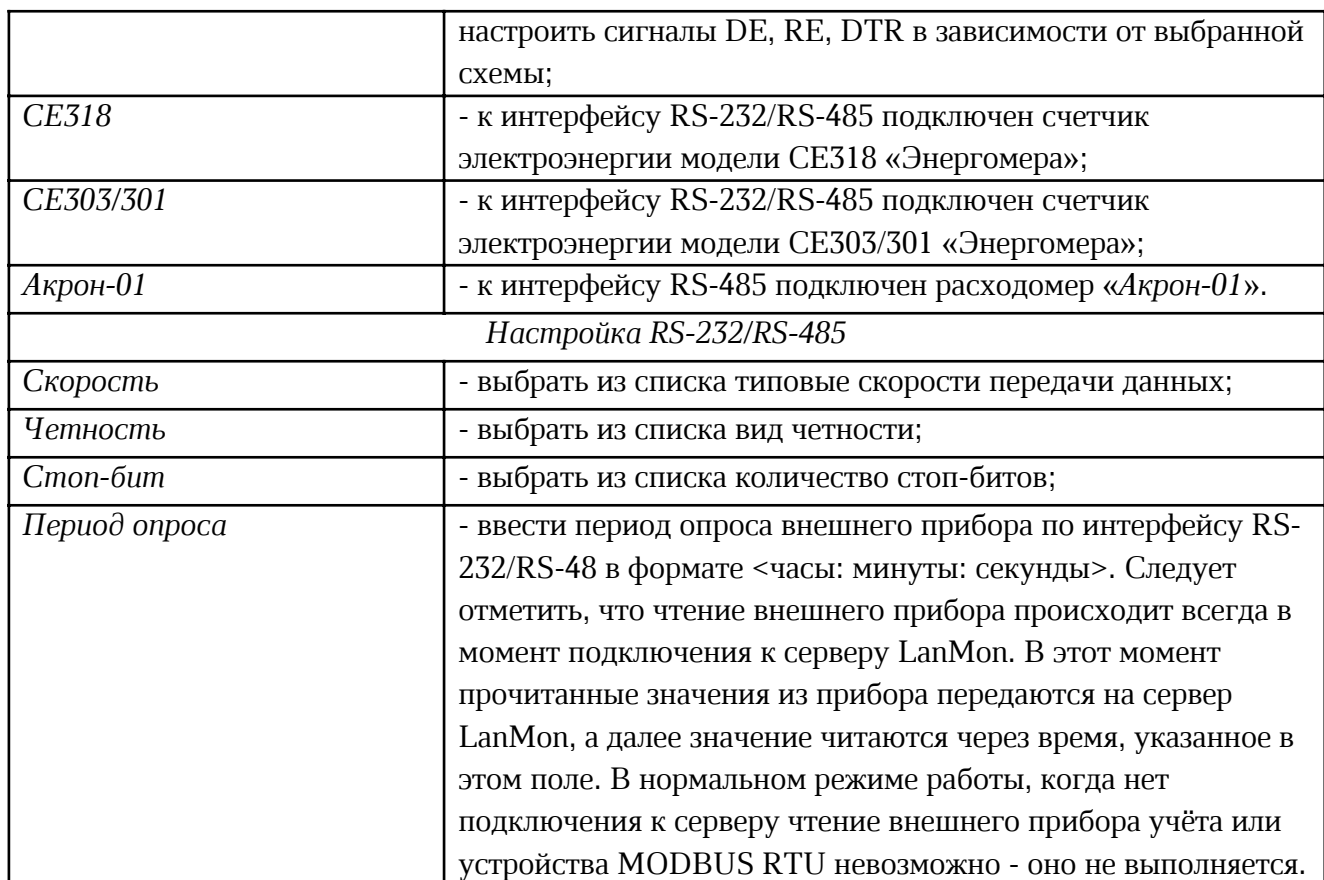

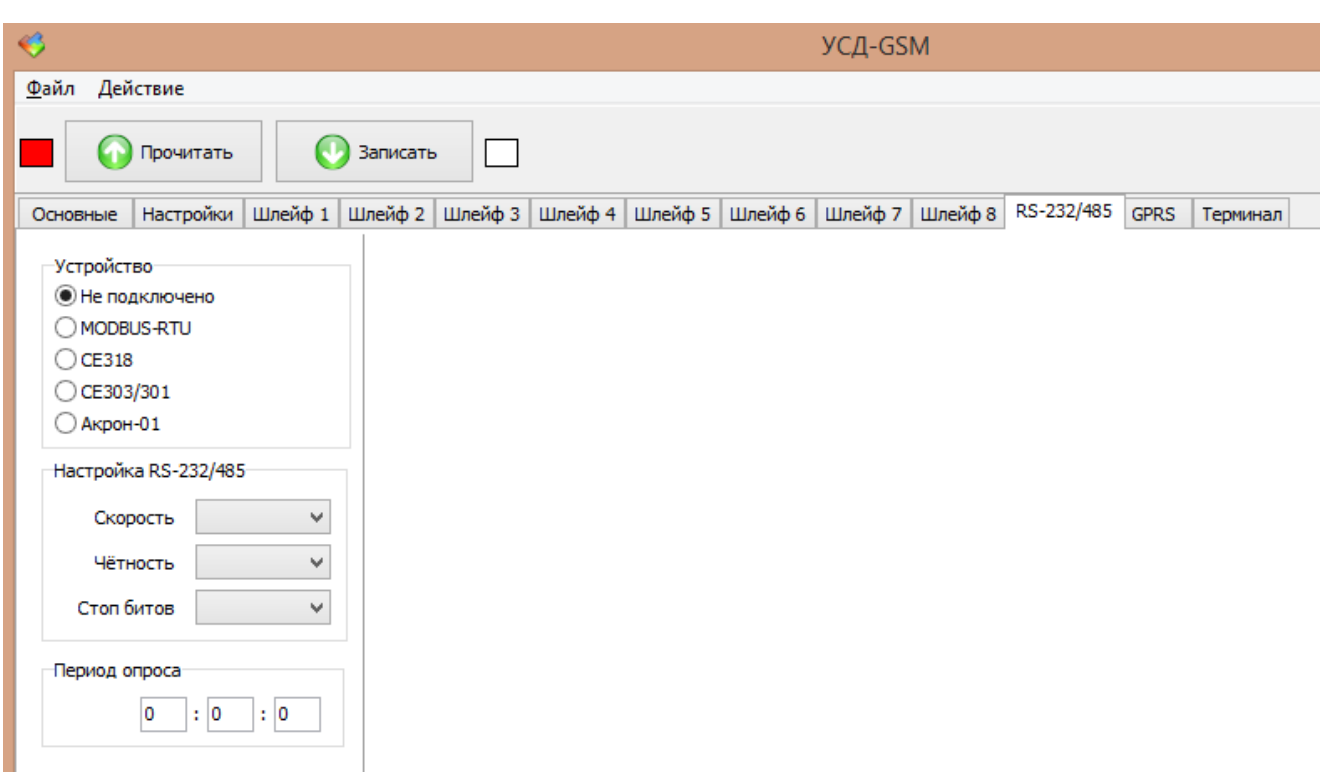

Рисунок 33 – Вкладка «RS-232/485» окна конфигурации УСД-GSM

При выборе типа устройства MODBUS RTU появляются дополнительные настройки (рисунок 34).

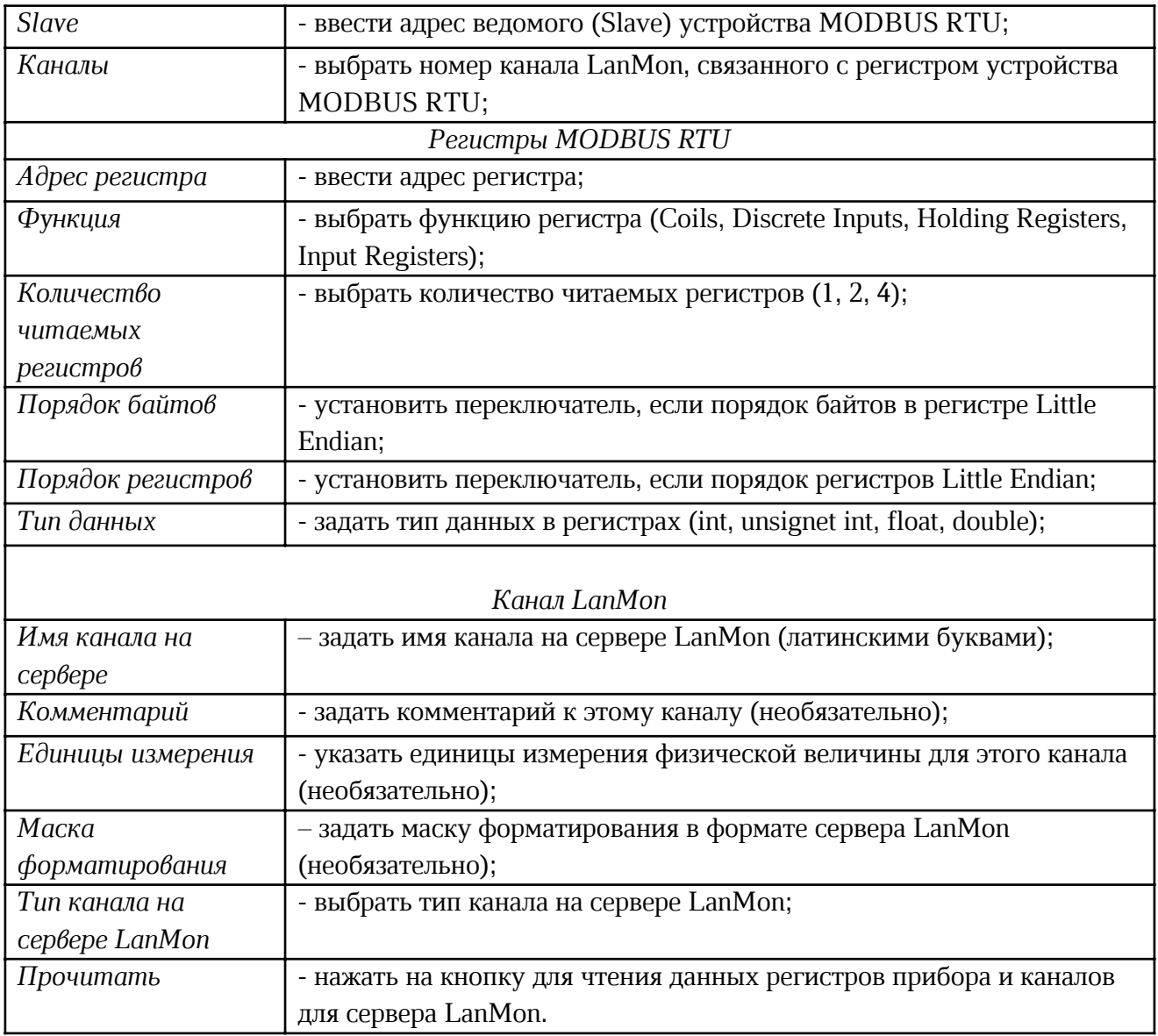

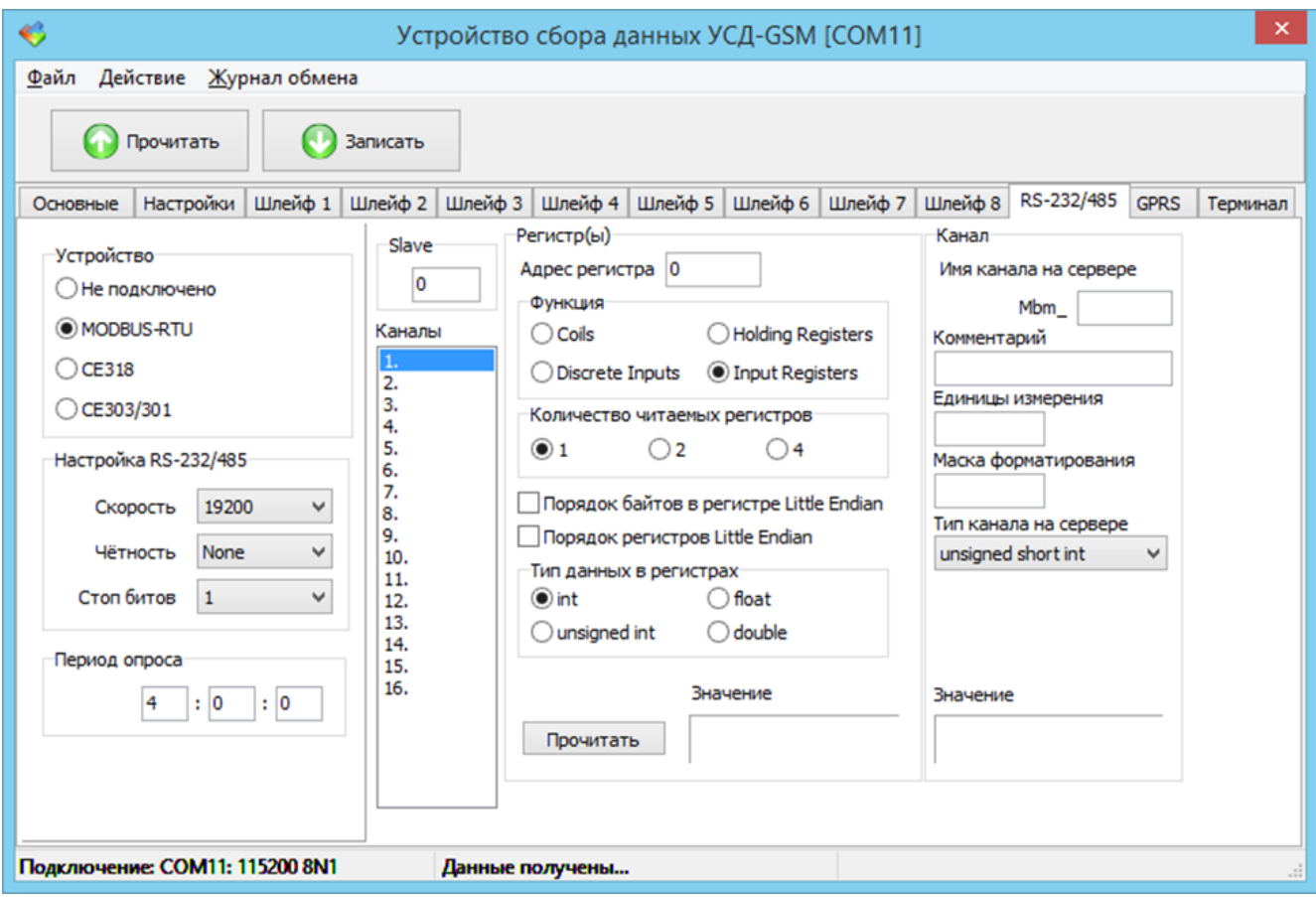

Рисунок 34 – Вкладка «RS-232/485» в режиме настройки работы с MODBUS RTU устройством

Настройка выполняется следующим образом. Выбирается канал, например, первый. Задаётся адрес регистра, задаётся функция, при помощи которой читается один или несколько регистров, задаётся количество читаемых регистров - это может быть 1, 2 или 4, задаётся порядок байтов в регистре, задаётся порядок регистров. Также необходимо указать какие данные хранятся в этих регистрах. Это может быть знаковое целое число, беззнаковое целое число, переменная типа float или переменная типа double.

После того как были заданы все необходимые значения в поле «Регистры» можно нажать кнопку «Прочитать», и посмотреть удаётся ли устройству сбора данных прочитать этот регистр или эти регистры. Полученное значение будет отображено в поле «Значение».

После того как будет получено правильное значение из регистров следует задать латинскими буквами имя канала на сервере в поле «Имя канала на сервере». Канал Mbm\_<имя> будет создан на сервере.

Дополнительно, но необязательно, можно ввести комментарий к этому каналу, единицы измерения и задать маску форматирования в формате сервера LanMon. Также нужно выбрать тип канала на сервере LanMon в одноимённом поле. Следует отметить, что если выбран тип канала double, то появляется дополнительный множитель. В этом случае значение, прочитанное из регистров будет умноженное на этот коэффициент, и передано на сервер LanMon после умножения. В поле «Значение» отображается значение канала так, как оно будет передаваться на сервер LanMon. После нажатия на кнопку «Прочитать» это значение обновляется.

Далее выбираем второй канал и проводим конфигурацию уже этого второго канала устройства MODBUS RTU, и повторяем это для всех нужных каналов вплоть до 16-го. Для работы необходимо настроить хотя бы один канал устройства MODBUS RTU.

Если выбрано устройство «Электросчётчик CE318», то настройки в правой части вкладки изменяются (рисунок 35).

Следует отметить, для работы со электросчетчиком CE318 рекомендуется настроить следующие параметры «Настройка RS-232/485»: скорость 4800, чётности нет, 1 стоп бит.

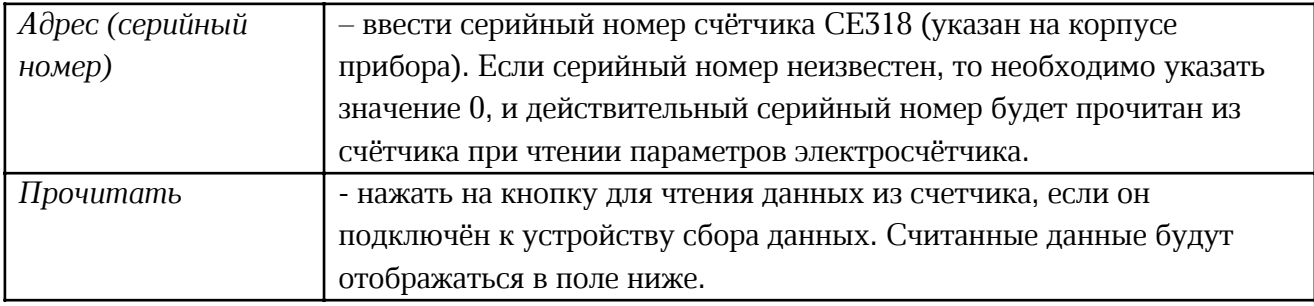

Аналогично при выборе электросчётчика СЕ303/301 имеется настройка адреса этого счётчика (рисунок 36). Если адрес счётчика неизвестен, то следует оставить это поле пустым. Рекомендуемые настройки подключения интерфейса RS-485 для СЕ303/301: скорость 9600, чётности нет, один стоп-бит.

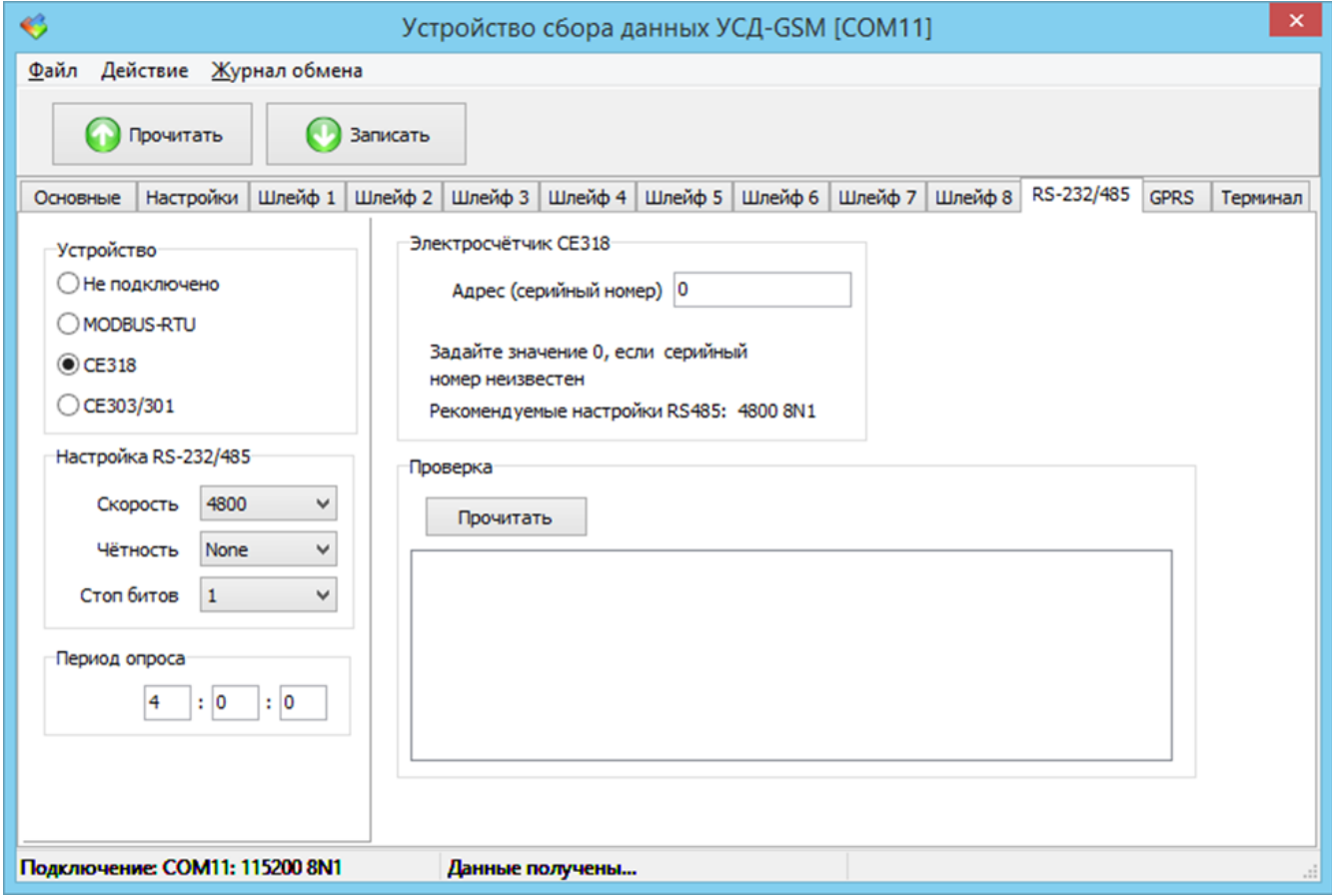

Рисунок 35 – Вкладка «RS-232/485» в режиме настройки для CE318

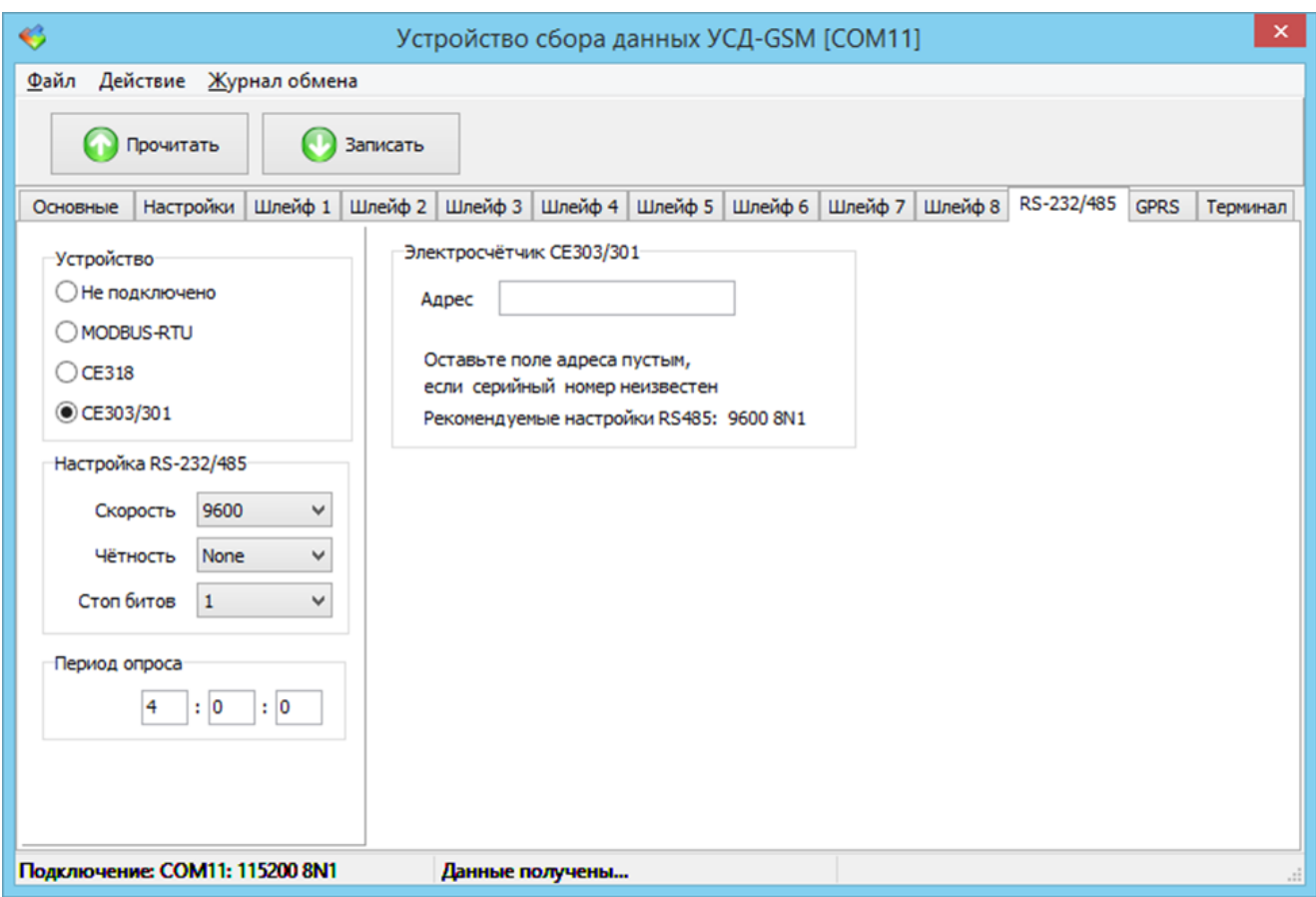

Рисунок 36 – Вкладка «RS-232/485» в режиме настройки для CE303/301

Начиная с версии ПО 2.2 УСД-GSM поддерживает расходомер «Акрон-01» (счётчик воды), который подключается через интерфейс RS-485.

Последовательность действий для подключения счётчика «Акрон-01»:

1. Используя клавиатуру и индикатор прибора «Акрон-01» в меню «Интерфейс RS-232» установить следующие параметры:

Адрес  $-1$ Скорость, бит/с – 9600

Контрольный бит – нет

- 2. Сконфигурировать УСД-GSM для работы с внешним прибором включить интерфейс RS-485 и установить перемычки для управления драйвером RS-485.
- 3. На вкладке «R2-232/485» в поле «Устройство» выбрать «Акрон-01» (рисунок 37):
- 4. Установить параметры в поле «Настройка RS-232/485»:

Скорость: 9600 Чётность: none Стоп битов: 1

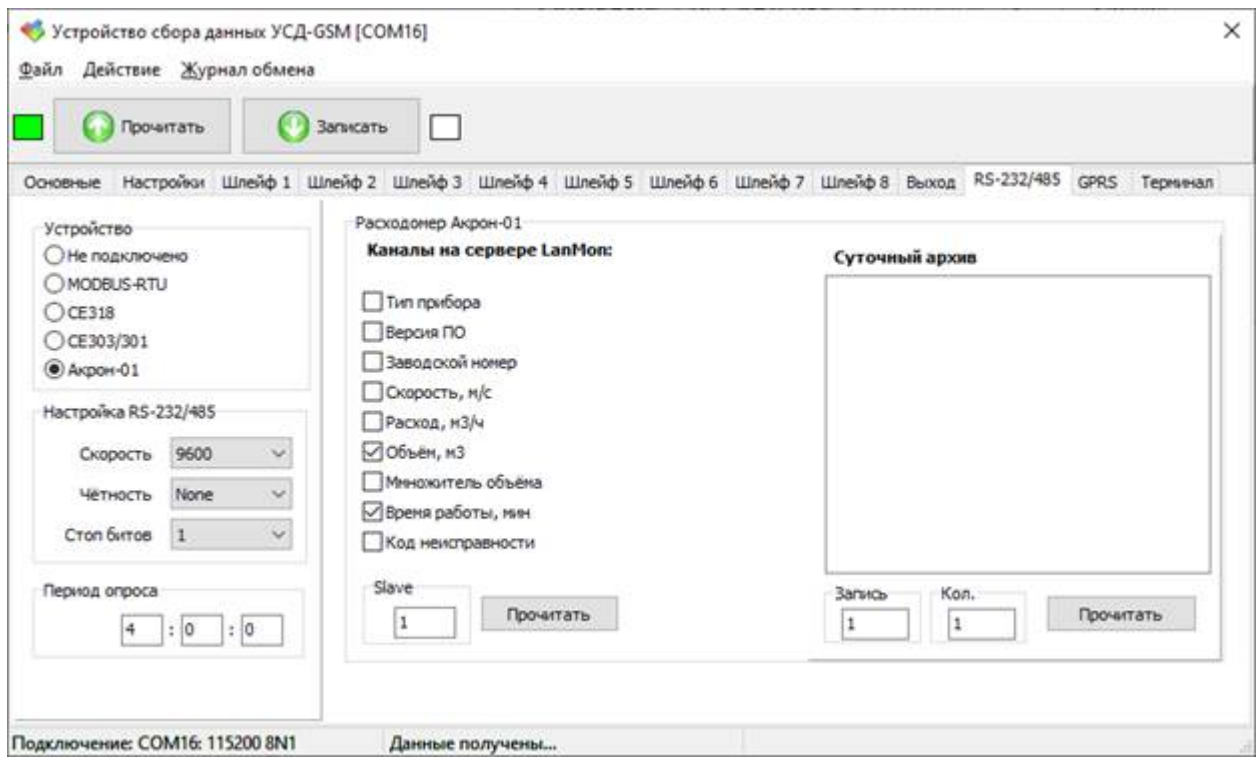

Рисунок 37 – Вкладка настройки «Акрон-01»

- 5. В поле «Каналы на сервере LanMon» установить переключатели напротив нужных параметров. Отмеченные параметры будут передаваться на сервер LanMon (рисунок 38).
- 6. В поле «Slave» задайте значение адреса 1.

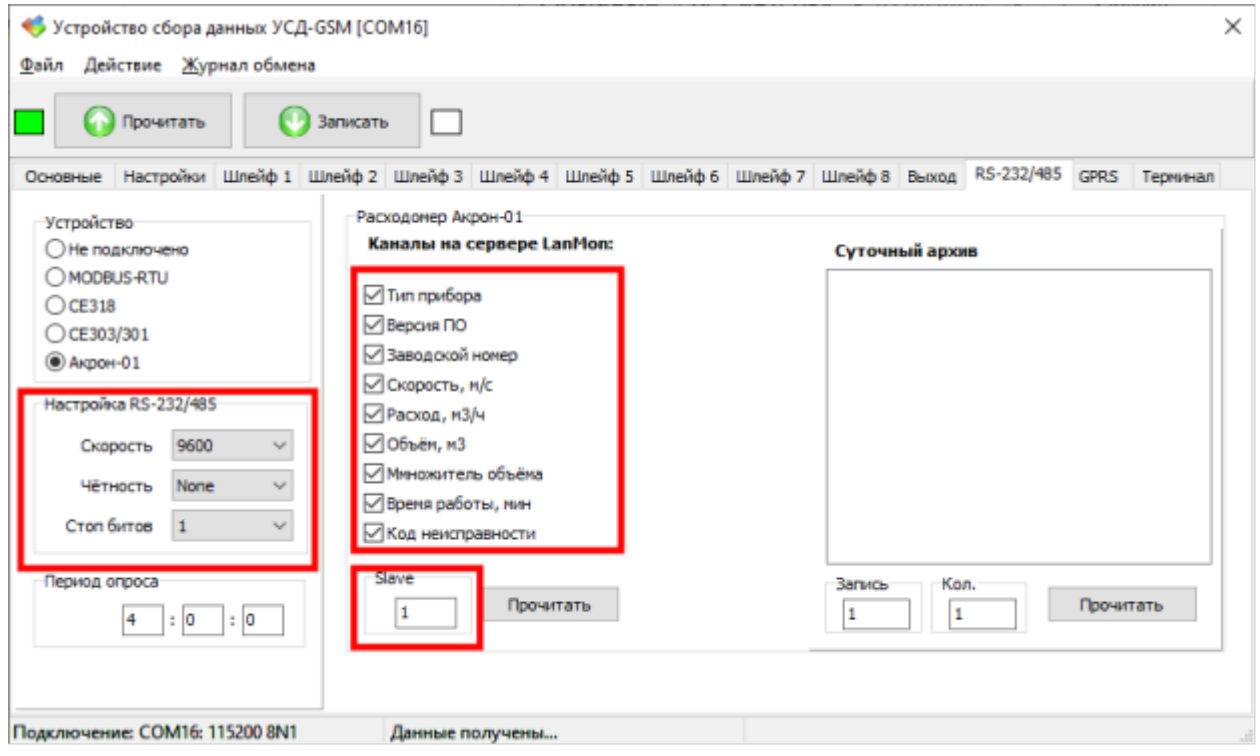

Рисунок 38 – Настраиваемые параметры «Акрон-01»

7. Подключить УСД-GSM к прибору «Акрон-01» используя трёхпроводное подключение и резистор 120 Ом на конце линии (рисунок 39):

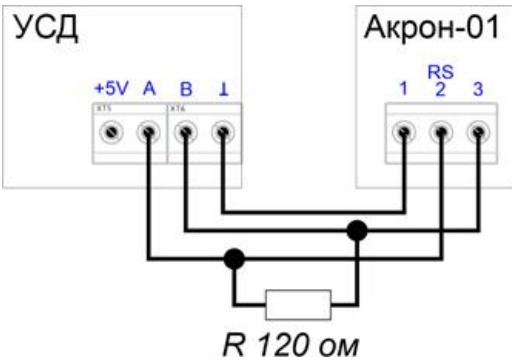

Рисунок 39 – Подключение УСД-GSM к прибору «Акрон-01»

- 8. Нажать кнопку «Записать» в верхней части окна для записи сделанных настроек в УСД-GSM.
- 9. Нажать кнопку «Прочитать» в верхней части окна и убедитесь, что настройки записаны правильно.
- 10. Для проверки нажать кнопку «Прочитать» в поле «Расходомер Акрон-01».
- 11. Если настройки УСД и подключение к прибору сделаны правильно, то появятся прочитанные из расходомера параметры (рисунок 40).

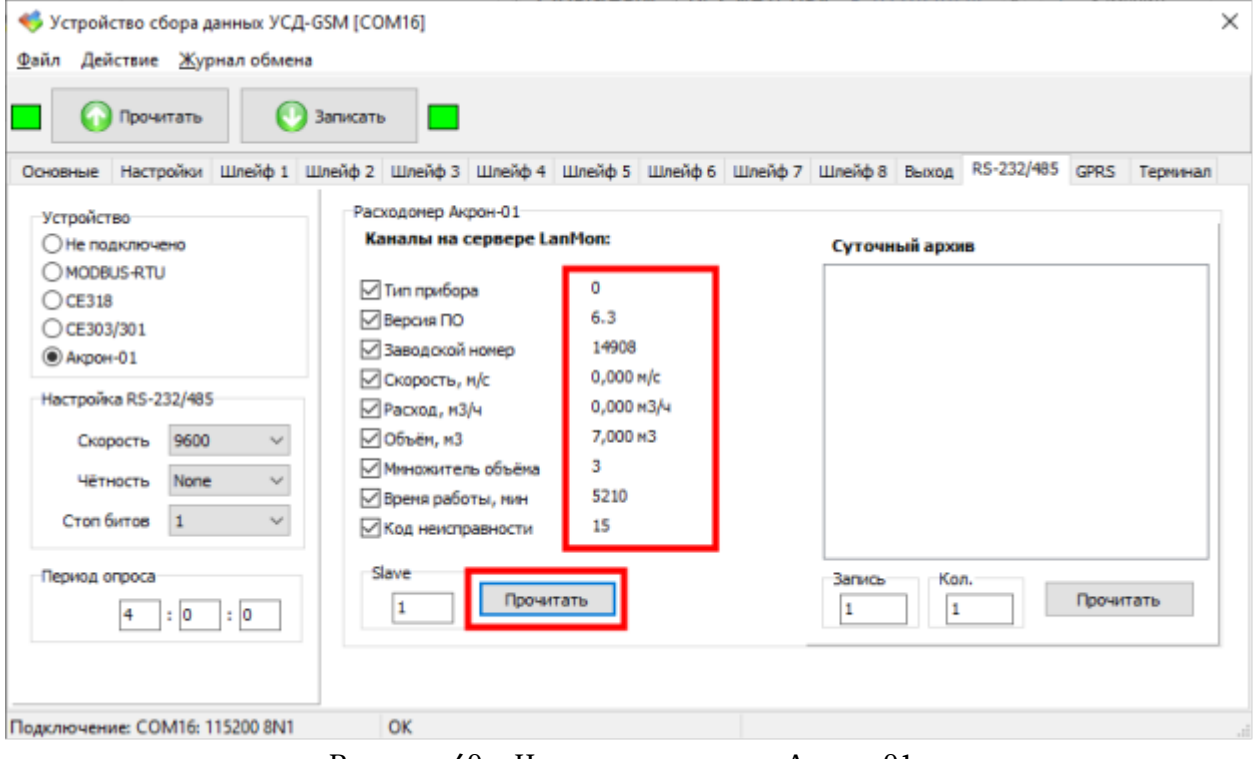

Рисунок 40 – Чтение данных из «Акрон-01»

На этом настройка завершена.

Для проверки правильности чтения прибора при передаче данных на сервер LanMon можно включить «Режим отладки» (рисунок 41).

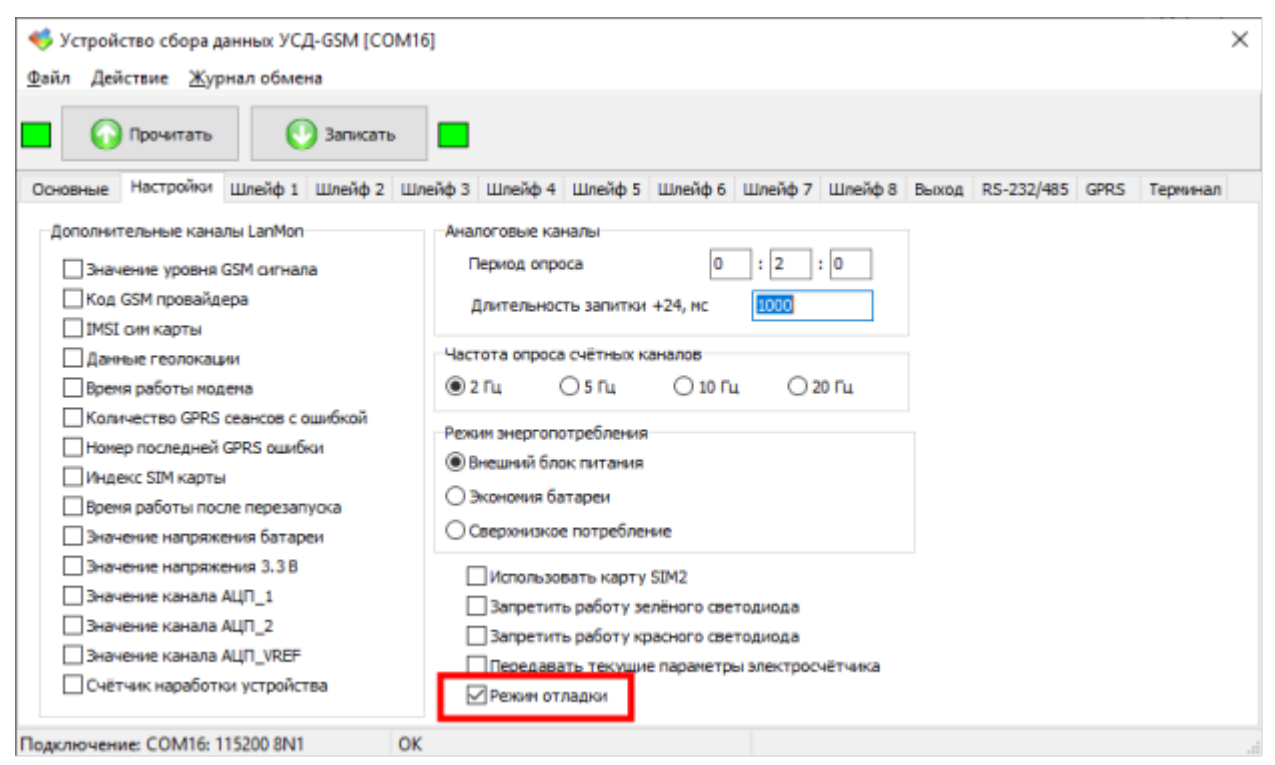

Рисунок 41 – Включение режима отладки

В этом случае на вкладке «Терминал» можно будет посмотреть читаемые из расходомера параметры при передачи их на сервер сбора данных LanMon (рисунок 42).

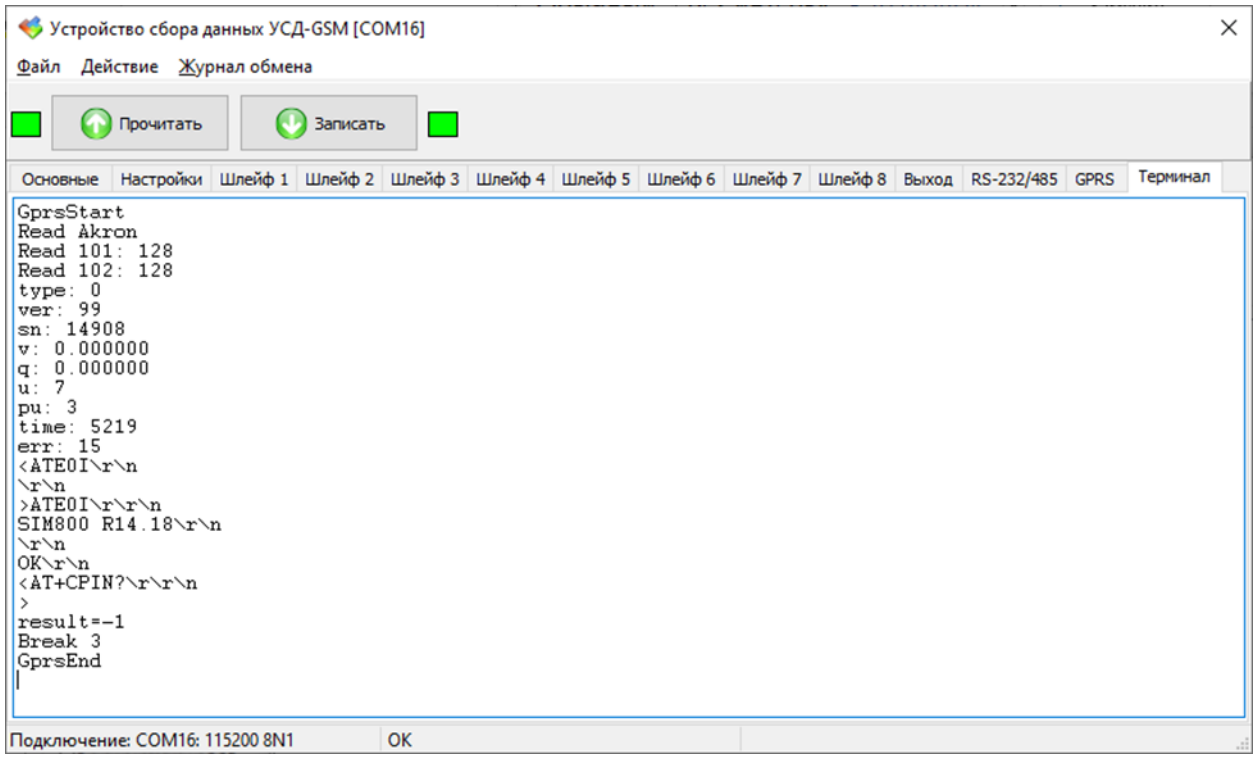

Рисунок 42 – Данные «Акрон-01», передаваемы на сервер LanMon

#### Проверка подключения к серверу LanMon

На вкладке «GPRS» можно проверить подключение к серверу LanMon (рисунок 43). Для этого необходимо установить SIM-карту в слот SIM1 (Х2) или cлот SIM2 (Х3) в устройстве сбора данных. Затем в окне программы выбрать при помощи переключателя «Sim карта» куда установлен установлена SIM-карта (1 или 2), и нажать кнопку «Проверить подключение к серверу».

После этого в основной части вкладки показывается обмен с модемом устройства сбора данных, и программа попытается подключиться к серверу LanMon. В случае успешного подключения появится сообщение «Успешно подключились к серверу LanMon» и номер версии сервера LanMon «Версия сервера» в левой части вкладки.

| €                                                                                                    | Устройство сбора данных УСД-GSM [COM11]                                                                                                    | $\times$ |  |  |  |  |  |
|----------------------------------------------------------------------------------------------------|----------------------------------------------------------------------------------------------------|----------|--|--|--|--|--|
| Действие Журнал обмена<br>Файл                                                                                                    |                                                                                                    |          |  |  |  |  |  |
| Прочитать                                                                                                    | Записать                                                                                                    |          |  |  |  |  |  |
| Настройки<br>Основные                                                                                                    | <b>GPRS</b><br>Шлейф 4 Шлейф 5 Шлейф 6 Шлейф 7 Шлейф 8<br>Шлейф 1 Шлейф 2<br>Шлейф 3<br>RS-232/485                                                                                                    | Терминал |  |  |  |  |  |
| Проверить<br>подключение к<br>серверу<br>SIM карта<br>$\odot$ 1<br>O <sub>2</sub><br>Уровень сигнала: 21<br>IP адрес: 11.16.183.109<br>LanMon cepsep: 4.34 | +CIPRXGET: 4,25V \n<br><b>\r\n</b><br>oky'n<br>Получено ТСР данных 25<br>ТСР данные: 25<br>УСПЕШНО подключились к серверу LanMon<br>Версия сервера: 4.34<br>Идентификатор клиента: 3<br>*****************<br>******************************<br>Отключение от сервера<br>>AT+CIPRXGET=4\r<br><iprxget: 1vvn<br="">\r\n<br/>+CIPRXGET: 4,13V \n<br/><b>r</b>n<br/>OK'r 'n<br/>Получено ТСР данных 13<br/>Отключение выполнено<br/>Завершение ТСР подключения<br/>&gt;AT+CIPCLOSE=0\r<br/>&lt;\/w<br/><b>CLOSE OKVW</b><br/>Проверка завершена</iprxget:> |          |  |  |  |  |  |
| Подключение: COM11: 115200 8N1                                                                                                    |                                                                                                    | -11      |  |  |  |  |  |

Рисунок 43 – Вкладка «GPRS» окна конфигурации УСД-GSM

#### Вкладка «Терминал»

На вкладке «Терминал» отображается протокол обмена с встроенным GSM модемом в нормальном режиме работы устройства при выполнении сеанса связи с сервером LanMon (рисунок 44).

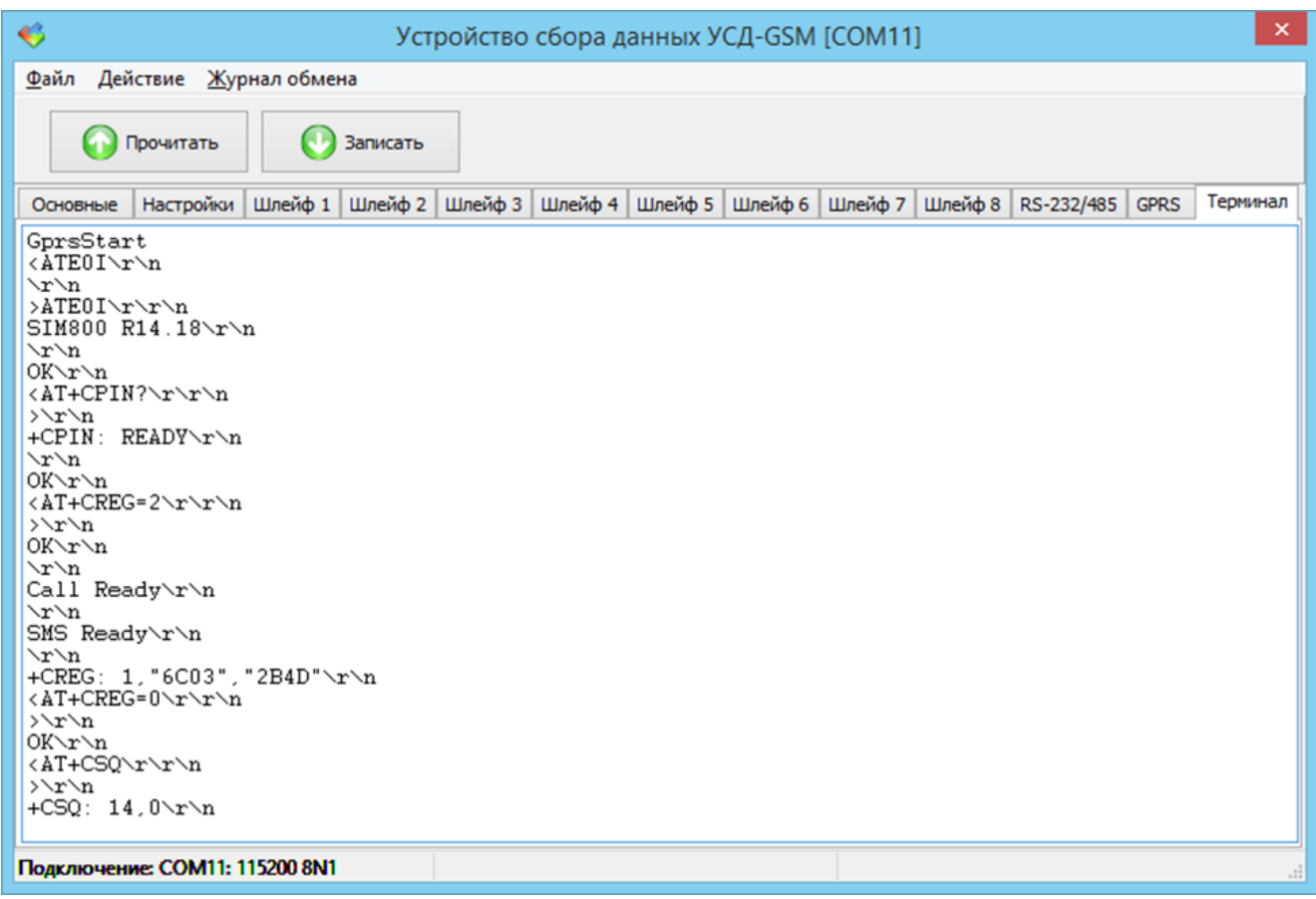

#### Рисунок 44 – Вкладка «Терминал» окна конфигурации УСД-GSM

Терминал позволяет выводить дополнительную информацию при выполнении сеанса связи с сервером. Это используется при настройке устройства, а также при возникновении сбоев или проблем в работе устройства сбора данных. Если возникают какие-то проблемы, то необходимо установить переключатель «Режим отладки» (рисунок 17), выполнить сеанс связи при открытой вкладке «Терминал», затем скопировать все данные, выданные в терминал, и отправить разработчикам устройства.

#### Завершение настройки

Когда все настроечные параметры УСД-GSM будут установлены, то следует нажать на кнопку «Записать», что приведёт к записи всех сделанных настроек в устройство сбора данных.

После того, как корпус устройства будет закрыт, устройство выходит из режима конфигурации и переходит в нормальный режим работы, где шлейфы работают так, как их настроили.

Следует отметить, что полноценно устройство начнёт работать только после первого сеанса связи с сервером LanMon. В этот момент будет установлено правильное время, переданное сервером, а также начнётся запись событий во встроенный журнал событий размером 1024 записи. Также следует отметить, что, когда журнал событий заполняется, немедленно начинается внеочередной сеанс связи с сервером LanMon для передачи накопленных событий.

После подачи питания УСД-GSM начнёт сеанс связи с сервером LanMon. В зависимости от выбранного режима энергопотребления первый сеанс связи начинается через разное время. Задержка подключения связана с необходимостью заряда встроенного ионистора.

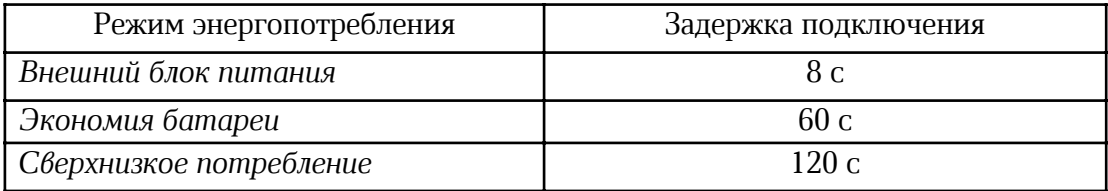

#### Обновление ПО устройства

Для обновления программного обеспечения устройства следует выбрать пункт основного меню «Файл/Обновление ПО...» (рисунок 45).

| €                                                                                                    | ×<br>Устройство сбора данных УСД-GSM [COM11]                                                                                                    |
|----------------------------------------------------------------------------------------------------|----------------------------------------------------------------------------------------------------|
| Файл<br>Действие Журнал обмена                                                                                                    |                                                                                                    |
| Обновление ПО                                                                                                    |                                                                                                    |
| Сохранить настройки                                                                                                    | сать                                                                                                    |
| Загрузить настройки                                                                                                    | <b>GPRS</b><br>Шлейф 4 Шлейф 5 Шлейф 6<br>Шлейф 7 Шлейф 8<br>йф 2<br>Шлейф 3<br>RS-232/485<br>Терминал                                                                                                    |
| Выход                                                                                                    | 15V <sub>b</sub>                                                                                                    |
| <b>OKV<sub>n</sub></b><br>подключение к<br>серверу<br>ТСР данные: 25<br>SIM карта<br>$\odot$ 1<br>$\bigcirc$ 2<br>Версия сервера: 4.34<br>Уровень сигнала: 21<br>IP адрес: 11.16.183.109<br>LanMon cepsep: 4.34<br>>AT+CIPRXGET=4\r<br><iprxget: 1vvn<br="">\r\n<br/>+CIPRXGET: 4,13Vh<br/><b>\r\n</b><br/>OK'r 'n<br/>&gt;AT+CIPCLOSE=0\r<br/>&lt;\'n<br/><b>CLOSE OKV<sub>n</sub></b></iprxget:> | Получено ТСР данных 25<br>***********************************<br>УСПЕШНО подключились к серверу LanMon<br>Идентификатор клиента: 3<br>Отключение от сервера<br>Получено ТСР данных 13<br>Отключение выполнено<br>Завершение ТСР подключения<br>Проверка завершена |
| Подключение: COM11: 115200 8N1                                                                                                    |                                                                                                    |

Рисунок 45– Обновление ПО УСД-GSM

Далее необходимо выбрать файл обновления с расширением MBM. Все дальнейшие действия по обновлению будут выполнены автоматически.

## Порядок работы

Предварительно настроенное устройство функционирует в автоматическом режиме работы и не требует какого-либо вмешательства персонала. В зависимости от выбранного режима работы входов U1-U8 устройство выполняет следующие функции:

- считывает состояние дискретных сигналов от внешних устройств с выходами вида «сухие контакты»;
- считывает состояние аналоговых сигналов от внешних устройств с выходами вида «0-

10В» или «4-20 мА»;

- подсчет количества электрических импульсов от счетчиков с выходами вида «сухие контакты»;
- регулирование (поддержание) температуры воды, воздуха в соответствии с заданной уставкой;
- считывает данные приборов учета по интерфейсам RS-232/RS-485;
- аварийные события записываются в электронный журнал.

Полученная информация передается с заданным периодом на сервер LanMon по сети сотовой связи GSM по протоколу GPRS.

При работе сотовой связи требуется наличие работоспособной SIM-карты и своевременного внесения оплаты за услугу передачи данных сотовому оператору связи. Возможна установка основной (Х2) и дополнительной (Х3) SIM-карты.

#### Подключение к серверу LanMon

Устройство во время работы автоматически подключается к серверу LanMon с периодом, заданным на вкладке «Общие» в поле ввода «Период передачи» (рисунок 16). При подаче питания на устройство первая попытка подключения будет делаться с использованием карты SIM1.

Если сеанс связи с сервером LanMon был успешным, то УСД-GSM через заданный интервал времени будет вновь подключаться к серверу для передачи накопленной информации и текущих значений каналов.

Если сеанс связи с сервером LanMon был неуспешным, то в следующем сеансе связи устройство попытается переключиться на альтернативную SIM карту, если установлен переключатель «Использовать карту SIM2» на вкладке «Настройки» (рисунок 17). Если этот переключатель не установлен, то используется только карта SIM1.

Если УСД-GSM определит, что SIM карта не вставлена, то повторная попытка подключения будет выполнена через 60 минут.

Если произошла ошибка, но SIM карта установлена, то устройство выполнит повторную попытку подключения в зависимости от заданного режима энергопотребления:

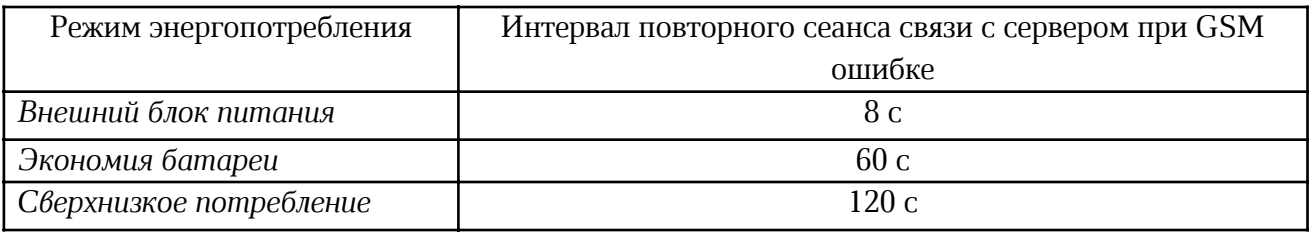

Режим энергопотребления задаётся на вкладке «Настройки» (рисунок 17).

Подключение к серверу LanMon при завершении режима конфигурации (закрытии корпуса устройства) начнётся не позднее, чем через 4 с.

#### Индикация состояния устройства

#### Зелёный светодиод

В нормальном режиме работы, между сеансами связи с сервером системы сбора данных, зелёный светодиод устройства коротко мигает один раз 4 с, показывая работоспособность устройства сбора данных. Также зелёный светодиод показывает стадии подключения к серверу

LanMon в соответствии с таблицей 7.

Таблица 7

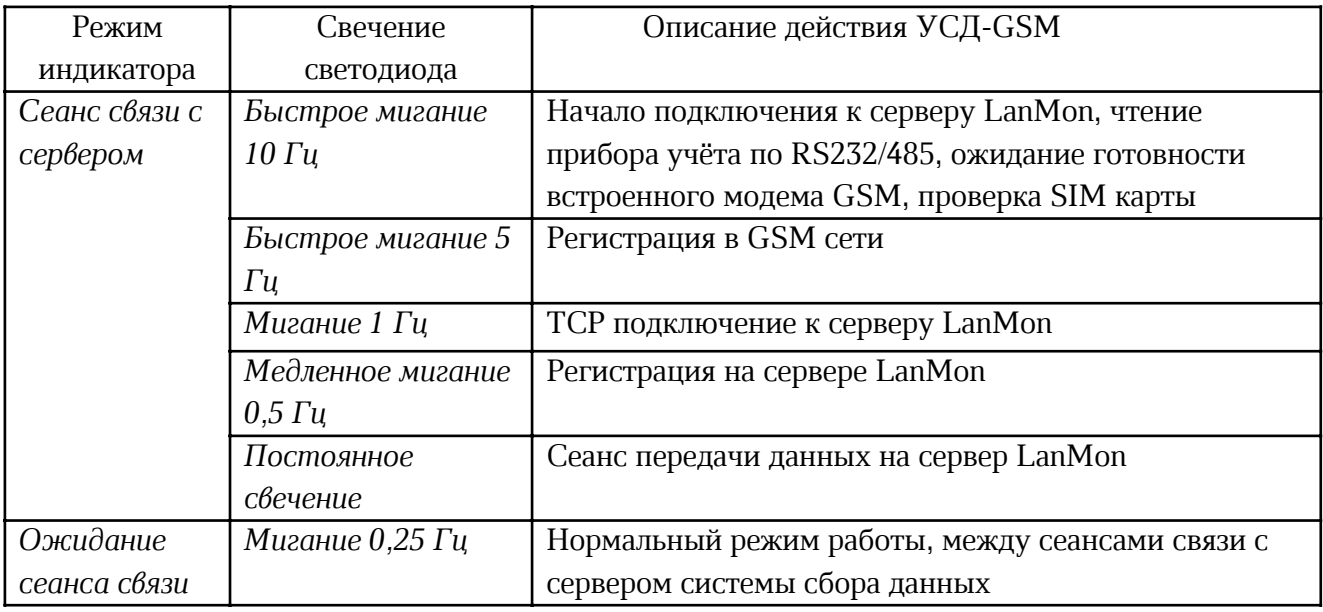

Зеленый светодиод может быть отключён на вкладке «Настройка» для экономии энергии встроенного элемента питания.

#### Красный светодиод

Красный светодиод устройства постоянно светится в режиме конфигурации. В нормальном режиме работы красный светодиод показывает код ошибки работы с сервером LanMon. При возникновении какой-либо ошибки количество миганий красного светодиода являются кодом ошибки, приведённым в таблице 8.

Таблица8

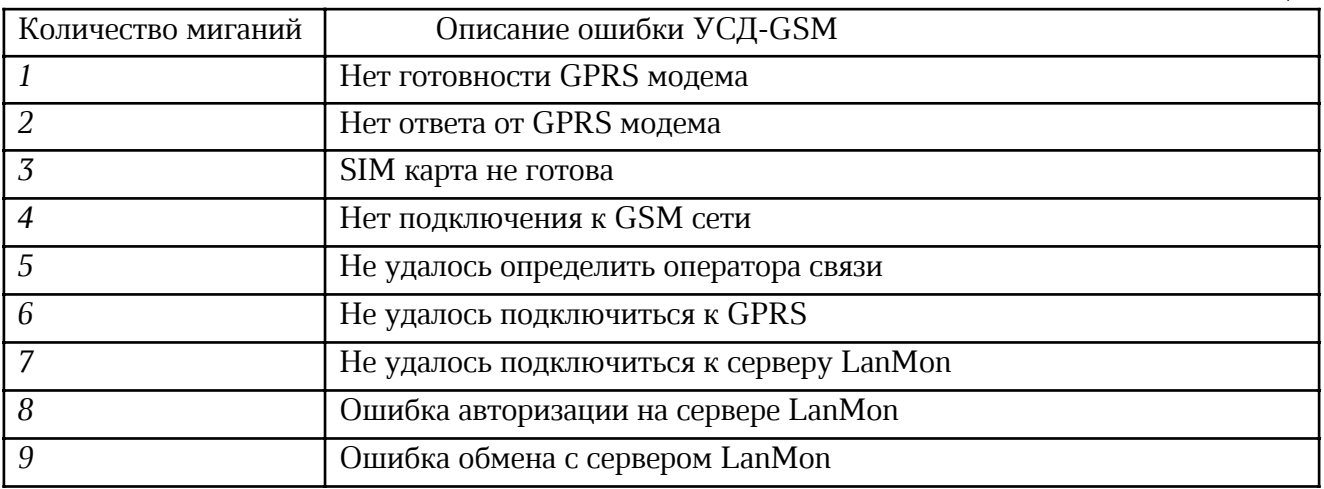

Красный светодиод может быть отключён на вкладке «Настройка» для экономии батареи.

#### Время автономной работы

Время автономной работы УСД-GSM сильно зависит от установленного значения периода связи с сервером LanMon. Для литиевого элемента питания размера «С» можно ориентироваться на 100 - 300 сеансов связи.

Также очень сильно сказывается уровень радиосигнала в месте установки УСД-GSM.

Если уровень сигнала низкий, то встроенный GPRS модем пытается увеличить уровень передачи радиосигнала и может потреблять ток до 2 А. При низком уровне радиосигнала следует использовать внешнюю антенну не только для улучшения качества связи, но и для уменьшения потребления энергии от встроенной литиевой батареи.

#### Техническое обслуживание

Работы по техническому обслуживанию устройства должны проводиться обученным квалифицированным персоналом. Техническое обслуживание состоит из периодических проверок (таблица 9).

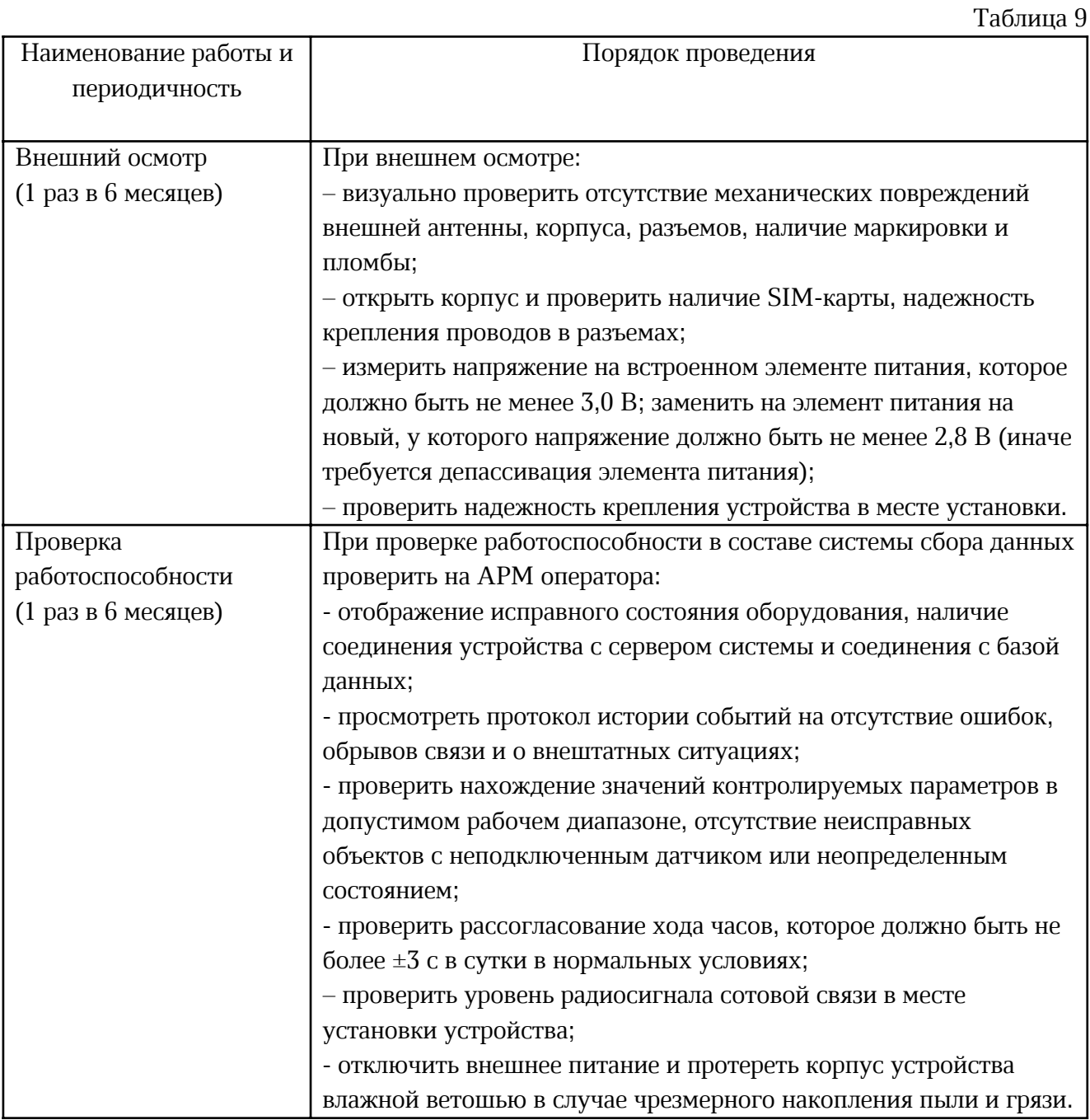

## Текущий ремонт

Работы по текущему ремонту устройства должны проводиться обученным квалифицированным персоналом. Перед поиском неисправности и текущим ремонтом необходимо ознакомиться с принципом действия и работой устройства. Измерительные приборы и оборудование, подлежащие заземлению, должны быть надежно заземлены. Признаки проявления неисправности, возможные причины и действия по устранению неисправности приведены в таблице 10.

Таблица 10

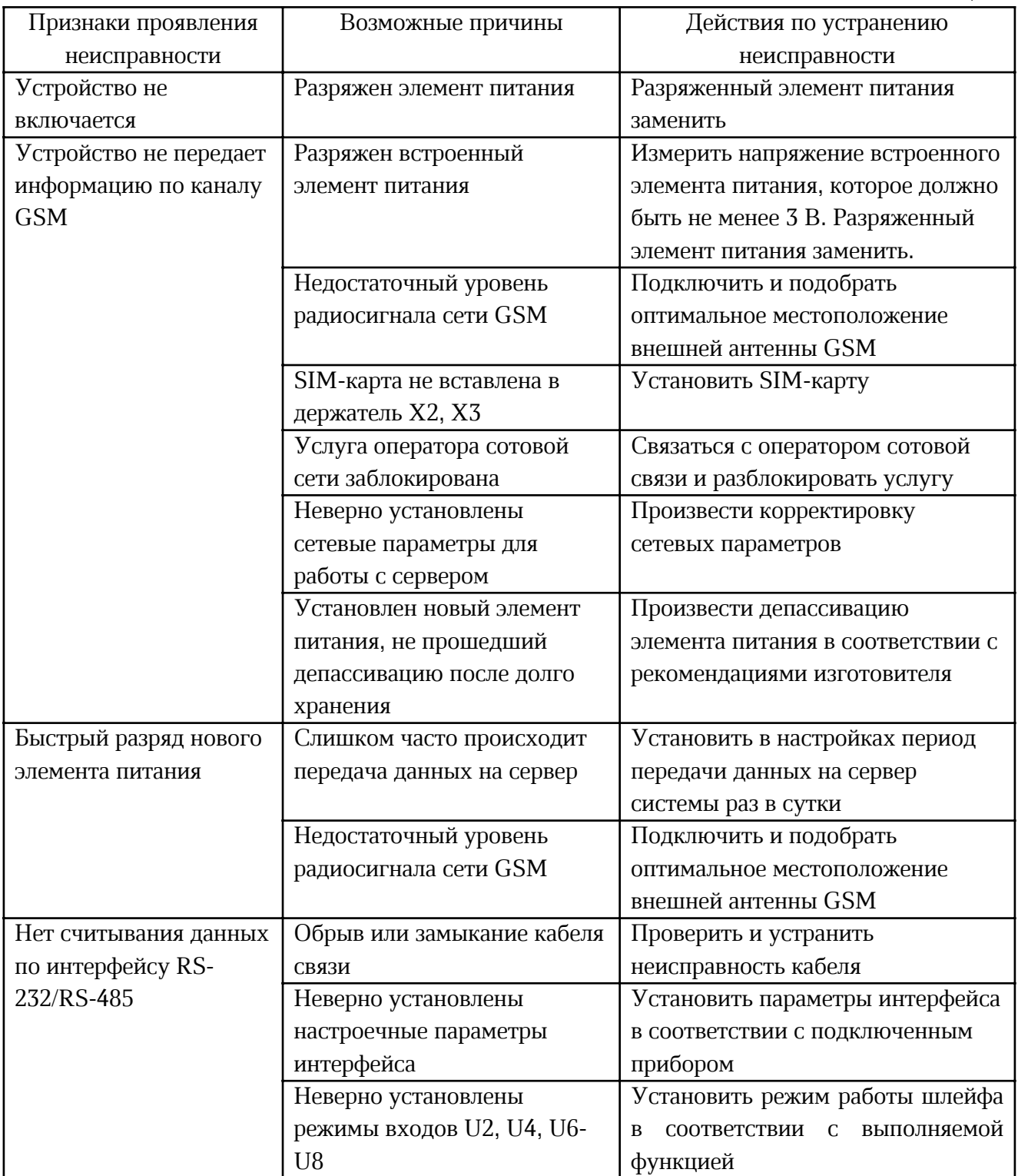

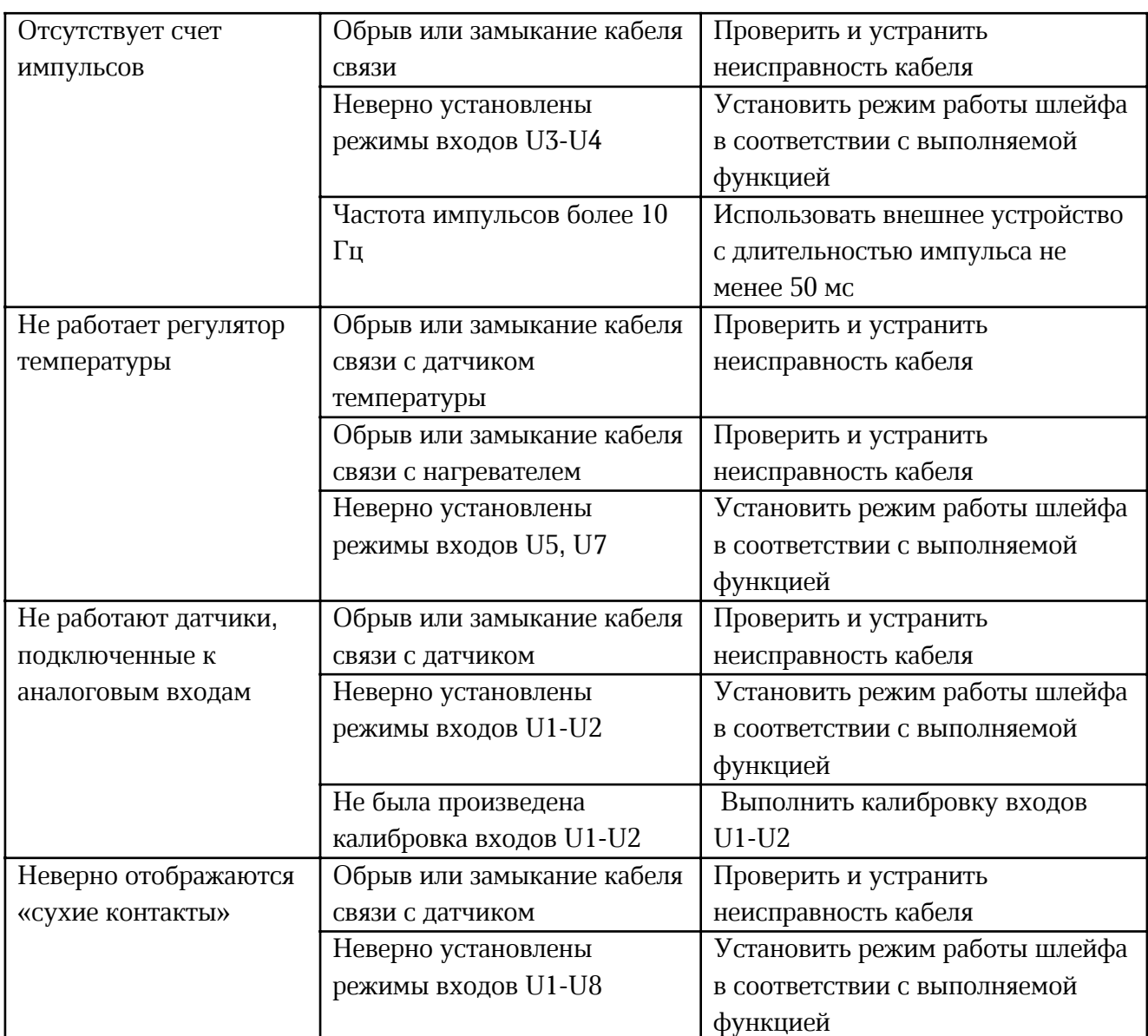

## Транспортирование

Устройство в упакованном виде следует транспортировать в крытых транспортных средствах (железнодорожных вагонах, закрытых автомашинах) в соответствии с правилами перевозки грузов, действующими на соответствующем виде транспорта. Механические воздействия и климатические условия при транспортировании не должны превышать допустимые значения:

- категория Л по ГОСТ 23170-78;

- температура окружающего воздуха (-40 ... +55) °С;

- относительная влажность окружающего воздуха не более 95 % при +35 °С.

При транспортировании необходимо соблюдать меры предосторожности с учетом предупредительных надписей на транспортных ящиках. Расстановка и крепление ящиков в транспортных средствах должны обеспечивать их устойчивое положение, исключать возможность смещения ящиков и соударения.

## Хранение

Устройство следует хранить в упакованном виде (допускается хранение в транспортной таре) в отапливаемых помещениях группы 1 (Л) по ГОСТ 15150-69 при отсутствии в воздухе кислотных, щелочных и других агрессивных примесей.

## Утилизация

Утилизация контроллера производится в соответствии с установленным на предприятии, составленным в соответствии с Законом РФ № 89-Ф3 «Об отходах производства и потребления», а также другими российскими и региональными нормами, актами, правилами, распоряжениями, принятыми во исполнение указанного закона.

## Приложение 1

#### Название создаваемых каналов

При каждом подключении к серверу LanMon устройство автоматически создаёт каналы на сервере. Если каналы уже существуют, то их атрибуты будут обновлены.

Имя каждого канала будет начинаться с префиксной строки, задаваемой в поле «Префикс каналов» на вкладке «Основные» (рисунок 16).

Далее для каналов, связанных с шлейфами U1 - U8, к имени канала будет автоматически добавляться символ ' ' (подчеркивание) и строка, которая описывает тип шлейфа, и далее число, которое указывает номер шлейфа.

Строка типа шлейфа приведена в таблице П.1.

Таблица П.1

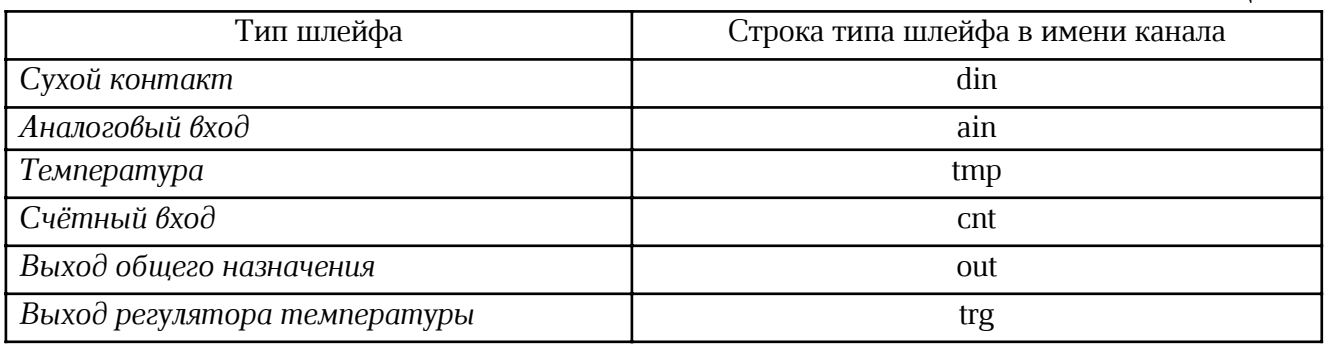

Пример. Если префикс каналов задан «Mbm», и шлейф 2 настроен как «аналоговый вход», то будет создан канал с именем «Mbm\_ain2».

Если шлейф 3 настроен как «сухой контакт», то для него на сервере будет создан канал «Mbm\_din3».

В случае изменения типа шлейфа, соответственно изменится и имя канала. Например, если раньше шлейф 1 был «аналоговым входом» с именем «Mbm\_ain1», а затем он был переведён в режим «сухой контакт», то будет создан новый канал с именем «Mbm\_din1». Канал «Mbm\_ain1» будет по-прежнему числиться на сервере, и если он не нужен, то удаление канала должно быть выполнено вручную в приложении «Сервер LanMon».

Именование каналов, не связанных со шлейфами, выполняется практически так же. Имя канала всегда начинается с заданного префикса, далее добавляется символ подчеркивания и дополнительная строка, описывающая назначение канала. В таблице П.2 приведены дополнительные строки для каналов в зависимости от их назначения.

Таблина П.2

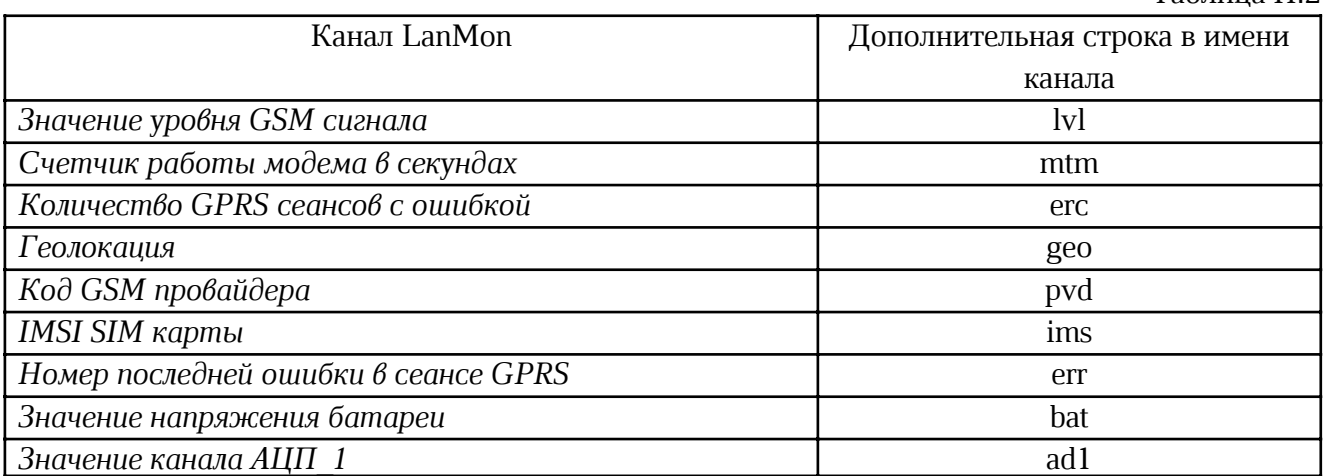

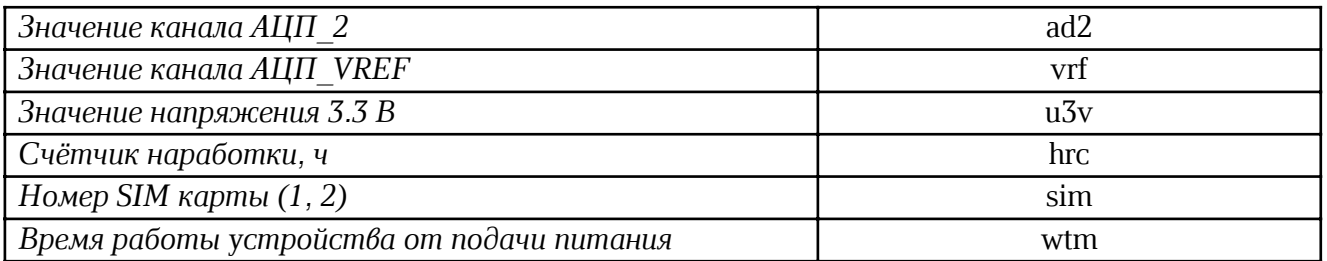

Пример. Если префикс каналов задан «Mbm», то для значения уровня GSM сигнала будет создан канал с именем «Mbm\_lvl».

#### Тип и комментарий создаваемых каналов

Каждый канал на сервере LanMon имеет собственный тип и атрибуты.

При создании каналов УСД-GSM автоматически создаёт у каналов атрибут номер 101 «Комментарий».

Типы и атрибут «Комментарий» создаваемых каналов приведены в таблицах П.3.

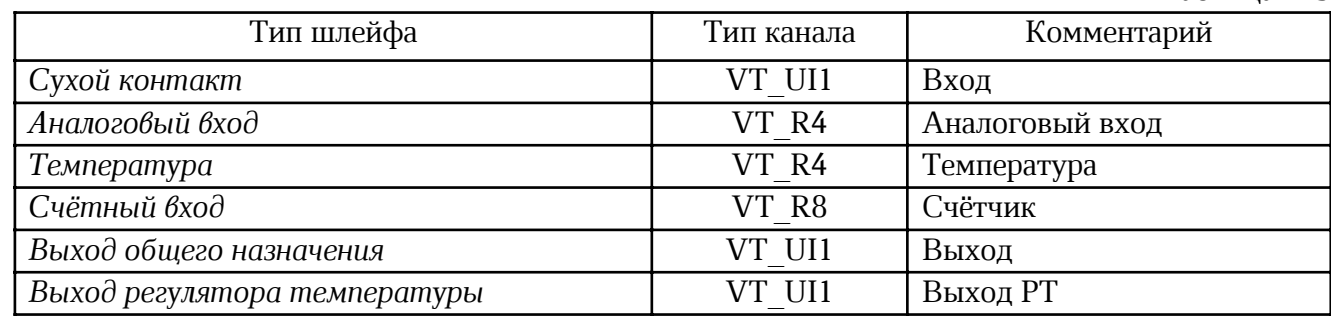

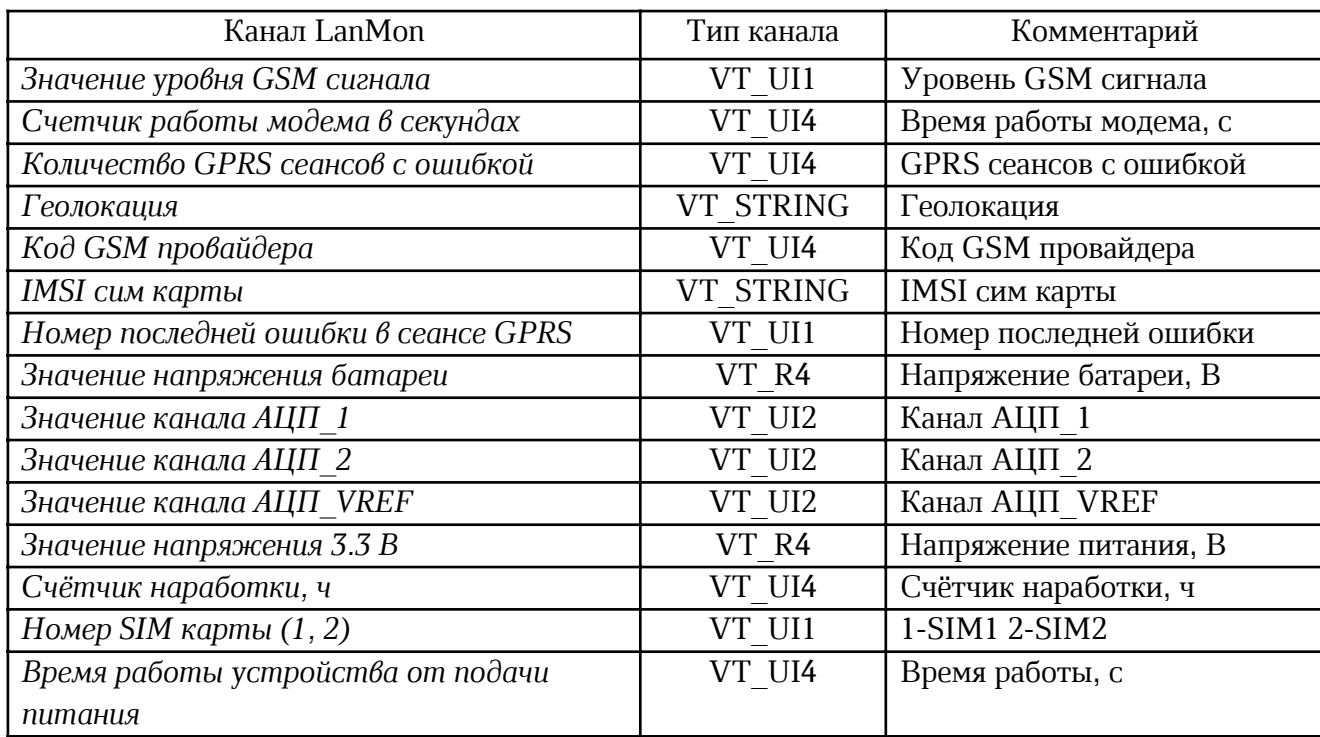

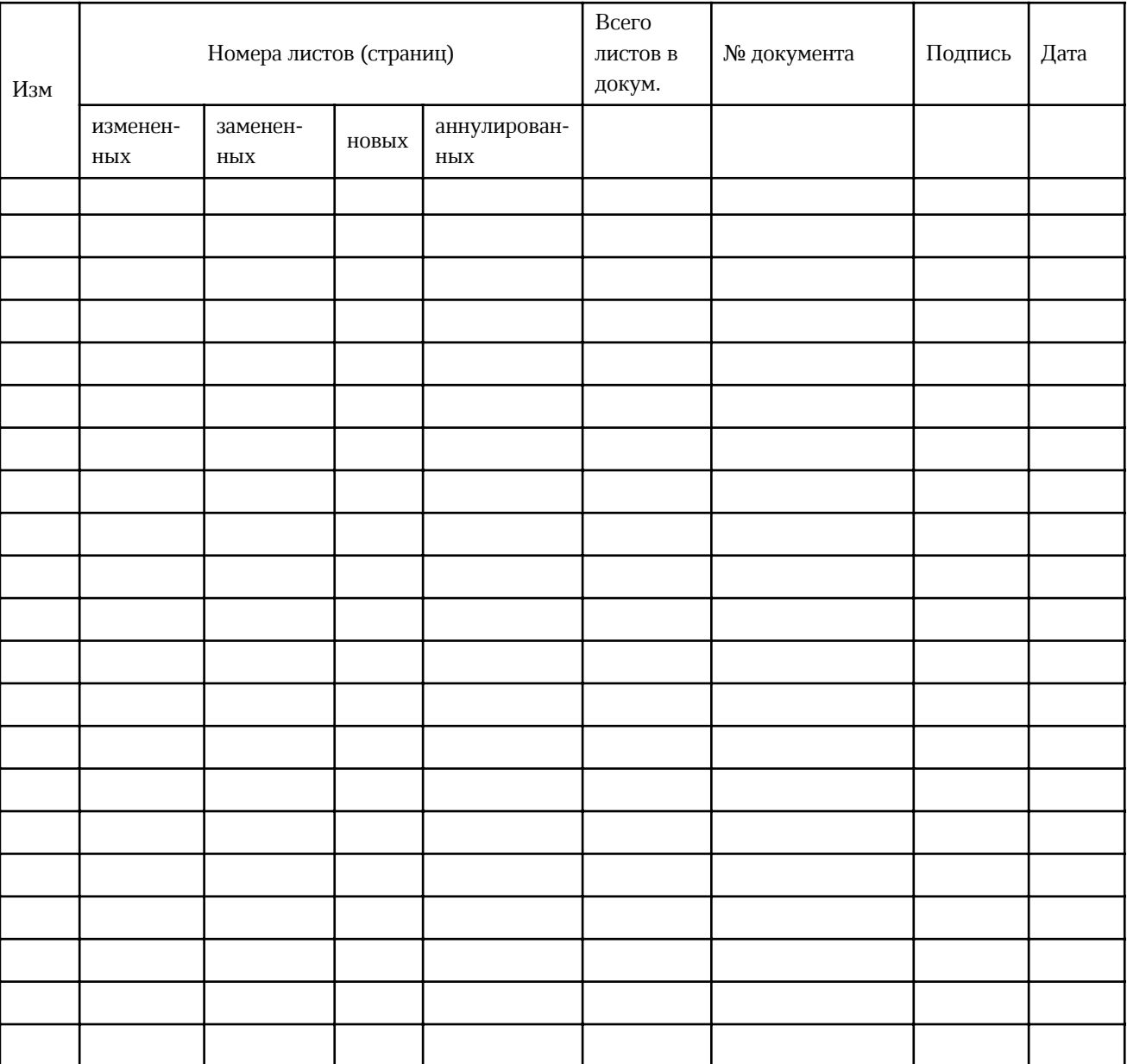

## ЛИСТ РЕГИСТРАЦИИ ИЗМЕНЕНИЙ